# **RICOH**

# **Ψηφιακή Μηχανή SLR** PENTAX KF

## **Οδηγός Εκκίνησης**

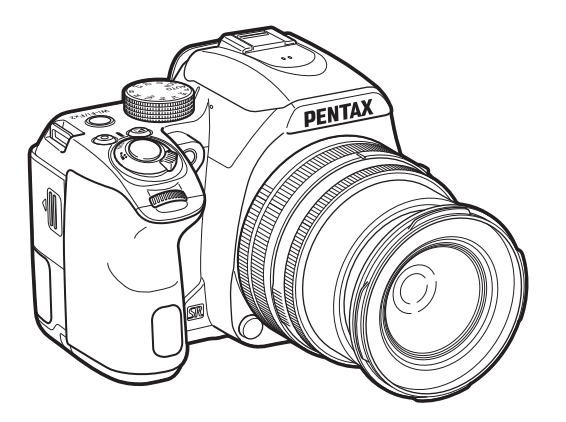

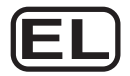

Αρ. Μοντέλου R06010

Σας ευχαριστούμε που αγοράσατε τη ψηφιακή μηχανή PENTAX KF.

Αυτός ο Οδηγός Εκκίνησης παρέχει πληροφορίες για το πώς να προετοιμάσετε τη μηχανή σας PENTAX KF ώστε να είναι έτοιμη για χρήση και τις βασικές λειτουργίες της. Για να εξασφαλιστεί η σωστή λειτουργία, προτού χρησιμοποιήσετε τη φωτογραφική μηχανή διαβάστε αυτόν τον Οδηγό Εκκίνησης.

Για λεπτομέρειες σχετικά με το πώς να χρησιμοποιηθούν οι διάφοροι τρόποι λήψης και οι ρυθμίσεις, ανατρέξτε στις Οδηγίες Χρήσης (PDF) που έχουν αναρτηθεί στην ιστοσελίδα μας. Ανατρέξτε στη [σελ.70](#page-71-0) για λεπτομέρειες σχετικά με τις Οδηγίες Χρήσης.

## **Χρήση Της Μηχανής Σας Με Ασφάλεια**

Έχουμε δώσει ιδιαίτερη προσοχή για την ασφάλεια που προσφέρει αυτή η μηχανή. Όταν χρησιμοποιείτε αυτή τη μηχανή, σας ζητούμε να δώσετε ιδιαίτερη προσοχή στα στοιχεία που είναι σημειωμένα με τα ακόλουθα σύμβολα.

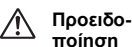

Αυτό το σύμβολο υποδεικνύει ότι εάν αγνοήσετε αυτήν τη σημείωση μπορεί να προκληθεί σοβαρός προσωπικός τραυματισμός.

**Προσοχή** Αυτό το σύμβολο υποδεικνύει ότι εάν αγνοήσετε αυτήν τη σημείωση μπορεί να προκληθεί προσωπικός τραυματισμός μικρής ή μεσαίας σοβαρότητας.

## **Σχετικά με τη Μηχανή**

## **Προειδοποίηση**

- Μην αποσυναρμολογείτε ή τροποποιείτε τη μηχανή. Μέσα στη μηχανή υπάρχουν περιοχές υψηλής τάσης ρεύματος, και υπάρχει κίνδυνος ηλεκτροπληξίας.
- Εάν λόγω πτώσης ή κάποιας άλλης ζημίας εκτεθεί το εσωτερικό της μηχανής, ποτέ μη αγγίζετε το εκτεθειμένο τμήμα. Υπάρχει κίνδυνος ηλεκτροπληξίας.
- Κατά τη λήψη φωτογραφιών μη στρέφετε τη μηχανή προς τον ήλιο ή άλλες δυνατές πηγές φωτός ή μην αφήσετε τη φωτογραφική μηχανή εκτεθειμένη σε άμεσο ηλιακό φως με βγαλμένο το καπάκι του φακού. Κάτι τέτοιο μπορεί να προκαλέσει δυσλειτουργία στη μηχανή ή να προκληθεί πυρκαγιά.
- Μην κοιτάτε μέσα από το φακό τον ήλιο ή προς άλλες ισχυρές πηγές φωτός. Κάτι τέτοιο μπορεί να οδηγήσει σε απώλεια της όρασης ή σε ανεπανόρθωτη βλάβη της.
- Εάν κατά τη χρήση παρουσιαστούν κάποιες ανωμαλίες, όπως καπνός ή μία παράξενη οσμή, σταματήστε αμέσως τη χρήση της μηχανής, απομακρύνετε τη μπαταρία ή τον μετασχηματιστή AC, και ελάτε σε επαφή με το κοντινότερο κέντρο σέρβις. Η συνέχιση της λειτουργίας μπορεί να προκαλέσει πυρκαγιά η ηλεκτροπληξία.

## **Προσοχή**

- Μην τοποθετείτε το δάκτυλο σας πάνω από το φλας όταν αυτό ανάβει. Μπορεί να καείτε.
- Μην καλύπτετε το φλας με υφάσματα όταν αυτό ανάβει. Μπορεί να ξεθωριάσει.
- Ορισμένα τμήματα της μηχανής ζεσταίνονται κατά τη διάρκεια της χρήσης. Υπάρχει κίνδυνος εγκαυμάτων χαμηλής θερμοκρασίας αν τα ακουμπήσετε για μεγάλο χρονικό διάστημα.
- Εάν καταστραφεί η οθόνη, προσέξτε τα κρυστάλλινα θρύμματα. Επίσης, προσέξτε να μην αφήσετε τους υγρούς κρυστάλλους να έλθουν σε επαφή με το δέρμα σας ή να μπουν στα μάτια σας ή μέσα στο στόμα σας.

• Ανάλογα με ατομικούς έμφυτους παράγοντες ή τη φυσική σας κατάσταση, η χρήση της μηχανής μπορεί να προκαλέσει φαγούρα, εξανθήματα ή φουσκάλες. Σε περίπτωση οποιασδήποτε ανωμαλίας, σταματήστε να χρησιμοποιείτε τη μηχανή και αναζητήστε άμεσα ιατρική βοήθεια.

#### **Σχετικά με το Φορτιστή Μπαταρίας και το Τροφοδοτικό AC**

## **Προειδοποίηση**

- Να χρησιμοποιείτε πάντα το φορτιστή μπαταρίας και το τροφοδοτικό AC με την καθορισμένη ισχύ και ηλεκτρική τάση που έχει κατασκευαστεί ειδικά γι' αυτό το προϊόν. Χρησιμοποιώντας ένα φορτιστή μπαταρίας ή ένα τροφοδοτικό AC που δεν έχει κατασκευασθεί αποκλειστικά γι' αυτήν τη μηχανή, ή εάν χρησιμοποιείτε τον αποκλειστικό φορτιστή μπαταρίας ή τροφοδοτικό AC με μία μη επιτρεπόμενη ισχύ ή ηλεκτρική τάση, μπορεί να προκληθεί φωτιά, ηλεκτροπληξία, ή βλάβη της μηχανής. Η επιτρεπόμενη τάση λειτουργίας είναι 100 - 240V AC.
- Μην αποσυναρμολογείτε ή τροποποιείτε το προϊόν. Κάτι τέτοιο μπορεί να προκαλέσει πυρκαγιά η ηλεκτροπληξία.
- Εάν δημιουργηθεί καπνός ή παράξενη μυρωδιά από το προϊόν ή άλλη ανωμαλία, σταματήστε αμέσως τη λειτουργία και απευθυνθείτε στο πλησιέστερο κέντρο service. Η συνέχιση της λειτουργίας μπορεί να προκαλέσει πυρκαγιά η ηλεκτροπληξία.
- Εάν μπει νερό στο εσωτερικό του προϊόντος, συμβουλευτείτε το πλησιέστερο κέντρο service. Η συνέχιση της λειτουργίας μπορεί να προκαλέσει πυρκαγιά η ηλεκτροπληξία.
- Αν, κατά τη χρήση του φορτιστή της μπαταρίας ή του μετασχηματιστή AC, δείτε μια λάμψη ή ακούσετε έναν ισχυρό θόρυβο, αποσυνδέστε το φις παροχής ρεύματος και διακόψτε τη χρήση. Συνεχιζόμενη λειτουργία μπορεί να προκαλέσει βλάβη στο προϊόν, πυρκαγιά ή ηλεκτροπληξία.
- Σκουπίστε το καλώδιο της πρίζας τροφοδοσίας εάν καλυφθεί με σκόνη. Συσσωρευμένη σκόνη μπορεί να προκαλέσει πυρκαγιά.
- Για να μειώσετε το κίνδυνο ατυχημάτων, χρησιμοποιήστε μόνο το πιστοποιημένο σετ καλωδίων CSA/UL, το καλώδιο παροχής ηλεκτρικού ρεύματος είναι ο Τύπος SPT-2 ή μεγαλύτερος, το ελάχιστο χαλκός NO.18 AWG, το ένα άκρο με καλουπωμένο αρσενικό ρευματολήπτη σύνδεσης (με μία διάταξη NEMA κατά προδιαγραφή), και το άλλο άκρο με καλουπωμένο θηλυκό σώμα (με μία μη βιομηχανικού τύπου διάταξη IEC κατά προδιαγραφή) ή το αντίστοιχο.

## **Προσοχή**

• Μην τοποθετείτε ή πετάτε βαριά αντικείμενα πάνω στο καλώδιο ρεύματος AC και μην το λυγίζετε έντονα. Αν το κάνετε μπορεί να προκαλέσετε ζημία στο καλώδιο. Αν πάθει ζημία το καλώδιο AC, συμβουλευθείτε το πλησιέστερο κέντρο service.

- Μην αγγίζετε ή βραχυκυκλώνετε την περιοχή του ακροδέκτη του καλωδίου AC όσο το καλώδιο είναι συνδεδεμένο στην πρίζα.
- Μη μεταχειρίζεστε το καλώδιο τροφοδοσίας AC με βρεγμένα χέρια. Αυτό μπορεί να προκαλέσει ηλεκτροπληξία.
- Μην πετάτε το προϊόν, ή το υποβάλλετε σε δυναμική πίεση. Αυτό μπορεί να προκαλέσει διακοπή της λειτουργίας του προϊόντος.
- Μη χρησιμοποιείτε το φορτιστή μπαταρίας D-BC186 για να φορτίσετε μπαταρίες διαφορετικές από τις επαναφορτιζόμενες μπαταρίες ιόντων λιθίου D-LI109. Προσπαθώντας να φορτίσετε άλλους τύπους μπαταριών μπορεί να προκληθεί έκρηξη ή θέρμανση ή βλάβη του φορτιστή της μπαταρίας.

## **Σχετικά με το Μετασχηματιστή USB**

## **Προειδοποίηση**

- Σκουπίστε το καλώδιο της πρίζας τροφοδοσίας εάν καλυφθεί με σκόνη. Συσσωρευμένη σκόνη μπορεί να προκαλέσει πυρκαγιά.
- Μη μεταχειρίζεστε το καλώδιο τροφοδοσίας AC με βρεγμένα χέρια. Αυτό μπορεί να προκαλέσει ηλεκτροπληξία.
- Να κρατάτε πάντα το βύσμα όταν αποσυνδέετε την πρίζα. Μην τραβάτε το καλώδιο τροφοδοσίας. Αυτό μπορεί να βλάψει το καλώδιο τροφοδοσίας και να οδηγήσει σε ανάφλεξη ή ηλεκτροπληξία.
- Εάν προκύψει καπνός ή παράξενη οσμή από τον προσαρμογέα ή άλλη ανωμαλία,αφαιρέστε αμέσως το βύσμα τροφοδοσίας από την πρίζα και επικοινωνήστε με τον πλησιέστερο αντιπρόσωπο ή κέντρο εξυπηρέτησης για επισκευή. Μην χρησιμοποιείτε τον προσαρμογέα έως ότου επισκευαστεί.
- Εάν δείτε κάποια λάμψη ή ακούσετε έντονο θόρυβο κατά τη χρήση του προσαρμογέα, μην αγγίζετε το φις. Αυτό μπορεί να προκαλέσει ηλεκτροπληξία.

## **Προσοχή**

• Εισαγάγετε το φις στην πρίζα ασφαλίζοντας το. Η μη τήρηση αυτής της προφύλαξης μπορεί να προκαλέσει πυρκαγιά.

#### **Σχετικά με την Επαναφορτιζόμενη Μπαταρία Ιόντων-λιθίου**

## **Προειδοποίηση**

• Μην τρίβετε τα μάτια σας εάν έλθουν σε επαφή με υγρά της μπαταρίας. Ξεπλύνετε τα μάτια με καθαρό νερό και αναζητήστε αμέσως ιατρική βοήθεια.

## **Προσοχή**

- Χρησιμοποιήστε με τη μηχανή μόνο την μπαταρία που ορίζεται από τις προδιαγραφές. Η χρήση άλλων μπαταριών μπορεί να προκαλέσει πυρκαγιά ή έκρηξη.
- Μην αποσυναρμολογείτε την μπαταρία. Η αποσυναρμολόγηση της μπαταρίας μπορεί να προκαλέσει έκρηξη ή διαρροή υγρών.
- Εάν η μπαταρία υπερθερμανθεί ή αρχίσει να καπνίζει, να την απομακρύνετε από τη μηχανή αμέσως. Προσέξτε να μην καείτε κατά την αφαίρεση.
- Κρατήστε καλώδια, φουρκέτες μαλλιών και άλλα μεταλλικά αντικείμενα μακριά από τις επαφές + και - της μπαταρίας.
- Μη βραχυκυκλώνετε την μπαταρία ή μην την εκθέτετε σε φωτιά. Κάτι τέτοιο μπορεί να προκαλέσει έκρηξη ή πυρκαγιά.
- Εάν ακόμα και μικρή ποσότητα από υγρά της μπαταρίας έλθει σε επαφή με το δέρμα ή τα ρούχα σας, μπορεί να προκληθεί ερεθισμός στο δέρμα σας. Ξεπλύνετε πολύ καλά τις σχετικές περιοχές με νερό.
- Προφυλάξεις για τη Χρήση της Μπαταρίας D-LI109:
	- ΧΡΗΣΙΜΟΠΟΙΗΣΤΕ ΜΟΝΟ ΤΟΝ ΚΑΘΟΡΙΣΜΕΝΟ ΦΟΡΤΙΣΤΗ.
	- ΜΗΝ ΤΗΝ ΑΠΟΤΕΦΡΩΣΕΤΕ.
	- ΜΗΝ ΤΗΝ ΑΠΟΣΥΝΑΡΜΟΛΟΓΗΣΕΤΕ.
	- ΜΗΝ ΠΡΟΚΑΛΕΙΤΕ ΒΡΑΧΥΚΥΚΛΩΜΑ.
	- ΜΗΝ ΤΗΝ ΕΚΘΕΣΕΤΕ ΣΕ ΥΨΗΛΗ ΘΕΡΜΟΚΡΑΣΙΑ (140°F / 60°C)

#### **Κρατήστε τη Μηχανή και τα Εξαρτήματα της μακριά από Μικρά Παιδιά**

## **Προειδοποίηση**

- Μην τοποθετείτε τη μηχανή και τα εξαρτήματα της σε σημείο που μπορούν να τα πλησιάσουν μικρά παιδιά.
	- 1. Εάν το προϊόν πέσει ή ενεργοποιηθεί κατά λάθος μπορεί να προκαλέσει σοβαρούς προσωπικούς τραυματισμούς.
	- 2. Η περιτύλιξη του ιμάντα γύρω από το λαιμό μπορεί να προκαλέσει ασφυξία.
	- 3. Κρατήστε τα μικρά εξαρτήματα όπως είναι η μπαταρία ή οι κάρτες μνήμης μακριά από μικρά παιδιά για να αποφύγετε τον κίνδυνο να τις καταπιούν κατά λάθος. Ζητήστε ιατρική βοήθεια αμέσως εάν καταπιείτε ένα εξάρτημα κατά λάθος.

## <span id="page-3-0"></span>**Έλεγχος του Περιεχομένου της Συσκευασίας**

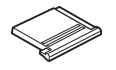

Κάλυμμα θερμού πέδιλου FK (Τοποθετημένο στη μηχανή)

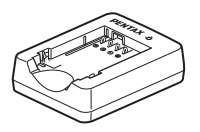

Φορτιστής μπαταρίας D-BC186

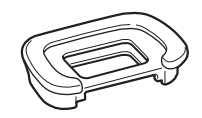

Κάλυμμα Προσοφθάλμιου FR (Τοποθετημένο στη μηχανή)

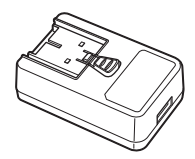

Τροφοδοτικό USB AC-U1 ή AC-U2\* \* Διαφέρει ανάλογα με την περιοχή.

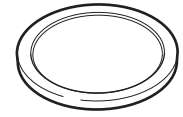

Καπάκι άρμοσης σώματος (Τοποθετημένο στη μηχανή)

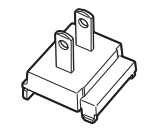

Βύσμα καλωδίου ρεύματος Καλώδιο USB

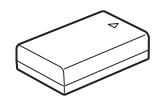

Επαναφορτιζόμενη μπαταρία μπαταρία D-LI109

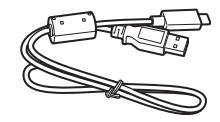

I-USB166

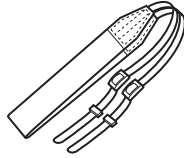

Ιμάντας O-ST132

Λογισμικό (CD-ROM) S-SW186

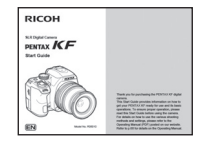

Οδηγός Εκκίνησης (το παρόν εγχειρίδιο)

#### **Φακοί που μπορείτε να χρησιμοποιήσετε**

Οι φακοί που μπορούν να χρησιμοποιηθούν με αυτήν τη μηχανή είναι οι DA, DA L, D FA, FA J και FA καθώς και φακοί που έχουν στο δακτυλίδι διαφραγμάτων μία θέση Α (Αυτόματο). Για να χρησιμοποιήσετε οποιονδήποτε άλλο φακό ή εξάρτημα, δείτε τη [σελ.49.](#page-50-0)

## **Περιεχόμενα**

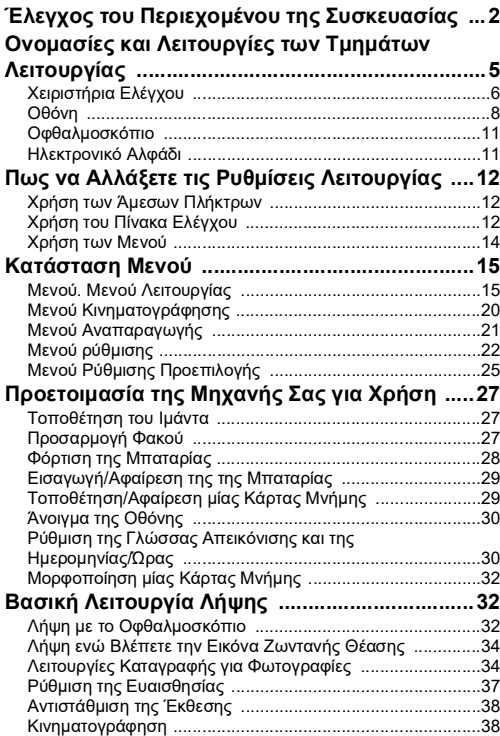

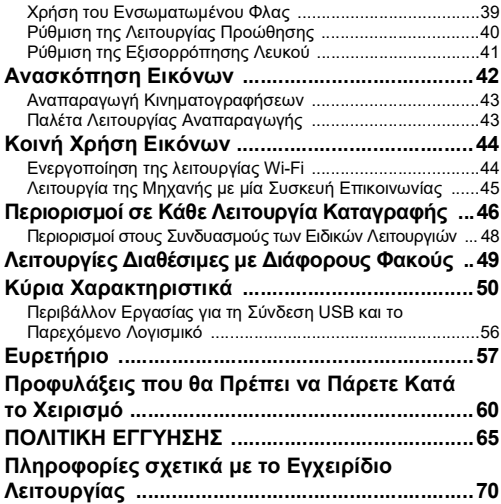

Οι εικόνες και η απεικόνιση της οθόνης του παρόντος σε αυτές τις οδηγίες ενδέχεται να είναι διαφορετικές από ό,τι ισχύει στην πραγματικότητα.

#### **Σχετικά με τα δικαιώματα πνευματικής δημιουργίας**

Σύμφωνα με τη νομοθεσία περί πνευματικών δικαιωμάτων, όταν φωτογραφίζετε με αυτή την ψηφιακή μηχανή, δεν μπορείτε να χρησιμοποιήσετε χωρίς άδεια, φωτογραφίες που έχετε τραβήξει, με οποιονδήποτε άλλο σκοπό πέραν της προσωπικής απόλαυσης. Παρακαλούμε προσέξτε, καθώς υπάρχουν περιπτώσεις περιορισμού στη λήψη εικόνων ακόμα και για προσωπική χρήση κατά τη διάρκεια επιδείξεων, καλλιτεχνικών παραστάσεων ή έκθεσης προϊόντων. Επίσης, θα πρέπει να προσέξετε ότι σύμφωνα με τη νομοθεσία περί δικαιωμάτων, εικόνες οι οποίες ελήφθησαν με σκοπό την εξασφάλιση δικαιώματος δεν μπορούν να χρησιμοποιηθούν για οποιονδήποτε άλλο σκοπό εκτός αυτού που υπαγορεύει το συγκεκριμένο δικαίωμα.

#### **Για τους χρήστες αυτής της μηχανής**

- Μη χρησιμοποιείτε ή αποθηκεύετε αυτήν τη μηχανή κοντά σε μηχανήματα που εκπέμπουν ισχυρή ηλεκτρομαγνητική ακτινοβολία ή γύρω από μαγνητικά πεδία. Ισχυρά στατικά φορτία ή τα μαγνητικά πεδία που παράγονται από μηχανήματα όπως είναι οι ραδιοφωνικοί πομποί μπορεί να παρεμποδίσουν τη σωστή λειτουργία της οθόνης, να καταστρέψουν τις πληροφορίες που έχουν αποθηκευτεί, ή να επηρεάσουν το εσωτερικό κύκλωμα της μηχανής και να προκαλέσουν δυσλειτουργία της.
- Ο πίνακας υγρών κρυστάλλων ο οποίος χρησιμοποιείται για την οθόνη έχει κατασκευαστεί με τη βοήθεια τεχνολογίας ιδιαίτερα υψηλής ακρίβειας. Παρ' όλο που η ποσότητα των ενεργοποιημένων εικονοστοιχείων είναι 99,99% ή μεγαλύτερη, θα πρέπει να γνωρίζετε ότι ένα ποσοστό 0,01% ή και μικρότερο των εικονοστοιχείων μπορεί να μην ανάβει ή μπορεί να ανάβει όταν δεν πρέπει. Ωστόσο, αυτό δεν έχει καμία επίδραση στην εικόνα που καταγράφεται.
- Σ' αυτές τις οδηγίες χρήσης ο γενικός όρος «υπολογιστής(ές)» αναφέρεται είτε σε έναν Η/Υ Windows είτε σε έναν Macintosh.
- Σε αυτές τις οδηγίες χρήσης, ο όρος «μπαταρία(ες)» αναφέρεται σε οποιονδήποτε τύπο μπαταριών που χρησιμοποιούνται για τη μηχανή αυτή και τα εξαρτήματα της.

#### **Σχετικά με την Καταχώρηση Χρήστη**

Για να μπορέσουμε να σας εξυπηρετήσουμε καλύτερα, θα πρέπει να συμπληρώσετε τη φόρμα καταχώρησης χρήστη, μέσα από τον ιστότοπό μας.

Σας ευχαριστούμε για τη συνεργασία σας.

#### **https://www.ricoh-imaging.com/registration/**

## <span id="page-6-0"></span>**Ονομασίες και Λειτουργίες των Τμημάτων Λειτουργίας**

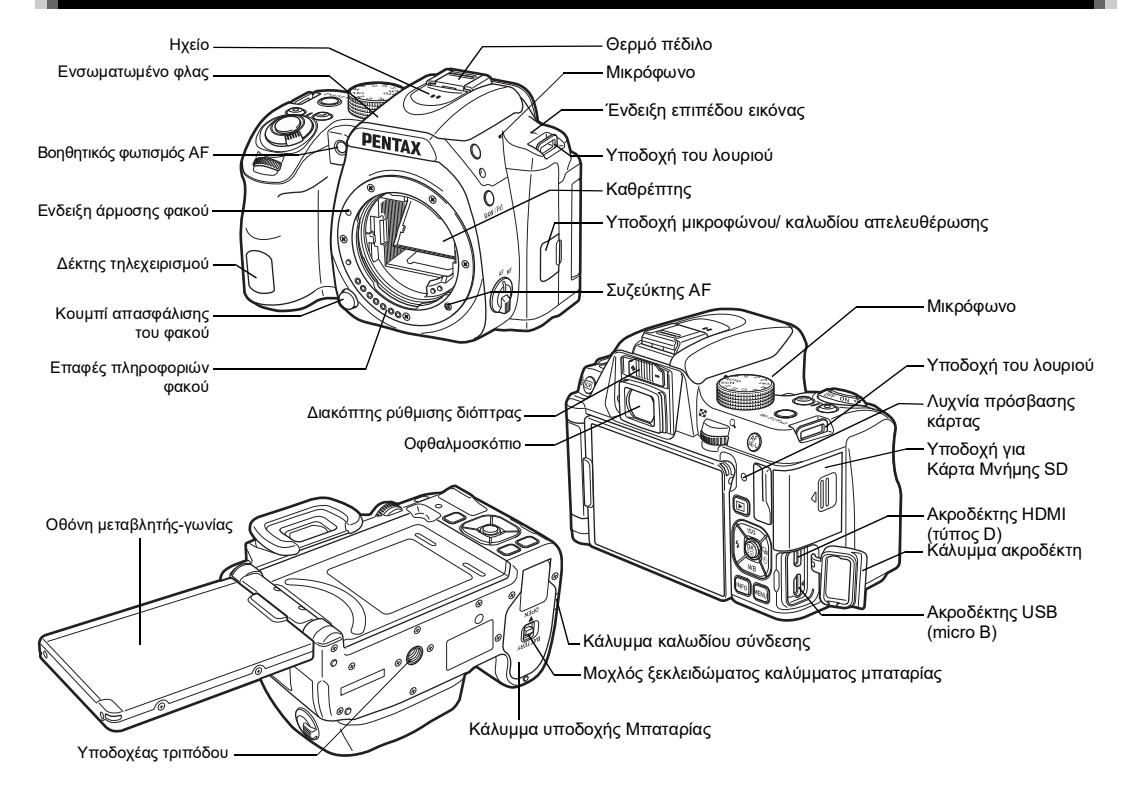

## <span id="page-7-0"></span>**Χειριστήρια Ελέγχου**

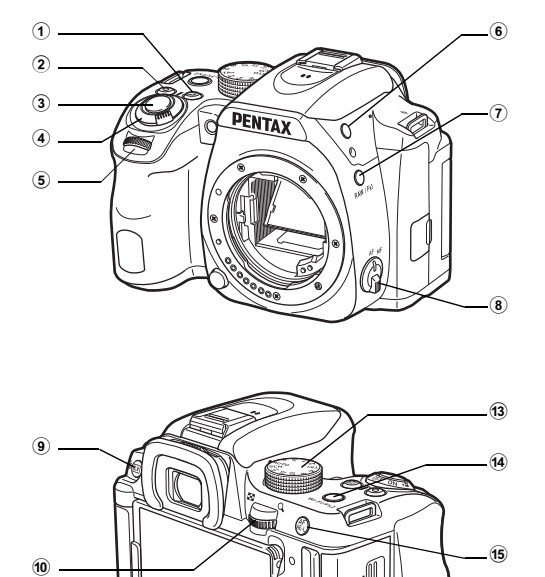

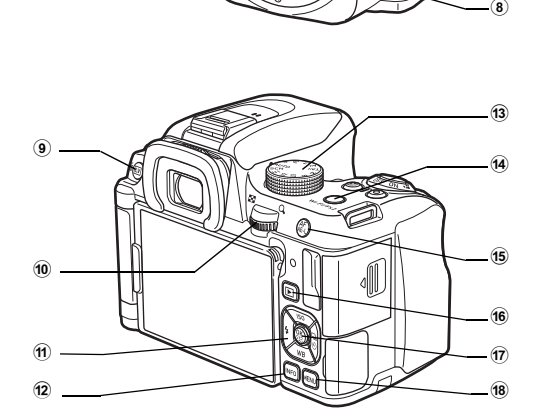

## 1 **Κουμπί αντιστάθμισης EV (** J **)**

[Πατήστε](#page-39-0) για να αλλάξετε την αξία αντιστάθμισης έκθεσης.<br>([σελ.38\)](#page-39-0)

Στη λειτουργία αναπαραγωγής, πατήστε για να αποθηκεύσετε επίσης σε μορφή RAW, την τελευταία εικόνα JPEG.

## 2 **Πράσινο Πλήκτρο (** M **)**

Επαναφέρει την τιμή προσαρμογής.

#### $\left(3\right)$  Κουμπί απελευθέρωσης κλείστρου (SIUTER) Πατήστε για να φωτογραφήσετε. [\(σελ.33](#page-34-0) ) Στη λειτουργία αναπαραγωγής, πατήστε κατά τη μισή

διαδρομή για να μεταπηδήσετε στη λειτουργία καταγραφής.

#### 4 **Κύριος διακόπτης**

Ενεργοποιεί/απενεργοποιεί τη μηχανή, ή αλλάζει σε λειτουργία **,≌'** (κινηματογράφηση). ([σελ.38](#page-39-1)) Όταν ενεργοποιείται η μηχανή, εισέρχεται στη λειτουργία (φωτογράφηση) και η ενδεικτική λυχνία ανάβει πράσινη. Όταν ο διακόπτης τοποθετείται στο **,≌** η μηχανή εισέρχεται στη λειτουργία **,≌** και η λυχνία ανάβει κόκκινη.

## 5 **Εμπρός επιλογέας-e (** Q **)**

Αλλάζει τις τιμές των ρυθμίσεων της μηχανής όπως η έκθεση.<br>([σελ.36\)](#page-37-0)

Μπορείτε να αλλάξετε την κατηγορία του μενού όταν απεικονίζεται μία οθόνη μενού. ([σελ.14](#page-15-1) ) Χρησιμοποιήστε το στη λειτουργία αναπαραγωγής για να επιλέξετε μία διαφορετική εικόνα.

## 6 **Κουμπί εκτίναξης του φλας (** 1 **)**

Πατήστε για να εκτινάξετε το ενσωματωμένο φλας. [\(σελ.40](#page-41-1) )

## 7 **Πλήκτρο RAW/Fx1 (** X **)**

Μπορείτε σ' αυτό το πλήκτρο να καθορίσετε μία λειτουργία. Από προεπιλογή, εκχωρείται η λειτουργία που αλλάζει προσωρινά τη μορφή αρχείου (Μορφή Αρχείου One Push).

#### 8 **Διακόπτης λειτουργίας εστίασης** Αλλάζει τη μέθοδο εστίασης. ([σελ.32](#page-33-3) )

9 Πλήκτρο Ζωντανής Θέασης/Διαγραφής ([V]/[iii]) Απεικονίζει την εικόνα Ζωντανής Θέασης. ([σελ.34\)](#page-35-0) Πατήστε για να διαγράψετε εικόνες στη λειτουργία αναπαραγωγής. ([σελ.42\)](#page-43-1)

#### 0 **Πίσω επιλογέας-e (**R**)**

Αλλάζει τις τιμές των ρυθμίσεων της μηχανής όπως η έκθεση. ([σελ.36\)](#page-37-1)

Μπορείτε να αλλάξετε τις καρτέλες των μενού όταν απεικονίζεται μία οθόνη μενού. ([σελ.14\)](#page-15-0) Μπορείτε να αλλάζετε τις ρυθμίσεις της μηχανής όταν απεικονίζεται ο πίνακας ελέγχου. ([σελ.12\)](#page-13-2)

Στη λειτουργία αναπαραγωγής, χρησιμοποιήστε το για να μεγεθύνετε την εικόνα ή για να απεικονίσετε ταυτόχρονα πολλαπλές εικόνες. [\(σελ.42\)](#page-43-1)

### **11** Χειριστήριο τεσσάρων διευθύνσεων (Δ  $\nabla$  4  $\blacktriangleright$ )

Απεικονίζει το μενού ρυθμίσεων Ευαισθησίας, Εξισορρόπησης Λευκού, Λειτουργίας Φλας ή Λειτουργίας Προώθησης. ([σελ.12\)](#page-13-1)

Όταν απεικονίζεται ένα μενού στον πίνακα ελέγχου, χρησιμοποιήστε το για να μετακινήσετε τον κέρσορα ή να αλλάξετε τα στοιχείο που θα ρυθμιστεί.

Πατήστε  $\blacktriangledown$  στην απεικόνιση μεμονωμένης εικόνας της λειτουργίας αναπαραγωγής για να απεικονίσετε την παλέτα λειτουργίας αναπαραγωγής. ([σελ.43\)](#page-44-1)

## b **Κουμπί INFO (**G**)**

Αλλάζει τον τρόπο απεικόνισης στην οθόνη. ([σελ.8,](#page-9-1) [σελ.10](#page-11-0))

#### c **Επιλογέας Λειτουργιών**

Αλλάζει τη λειτουργία καταγραφής. [\(σελ.33](#page-34-1), [σελ.34\)](#page-35-1)

## d **Κουμπί Wi-Fi/Fx2 (**Y**)**

Μπορείτε σ' αυτό το πλήκτρο να καθορίσετε μία λειτουργία. Στη λειτουργία αναπαραγωγής, πατήστε για να ενεργοποιήσετε ή να απενεργοποιήσετε τη λειτουργία Wi-Fi. ([σελ.44\)](#page-45-2)

## e **Κουμπί κλειδώματος AF/AE (**f**)**

Διατίθεται για τη ρύθμιση της εστίασης, αντί να πιέσετε κατά το ήμισυ το **SHUTHR**, και για το κλείδωμα της αξίας έκθεσης πριν τη λήψη.

## **(6)** Πλήκτρο Αναπαραγωγής ( $\boxed{2}$ )

Αλλάζει σε λειτουργία αναπαραγωγής. [\(σελ.42](#page-43-0)) Πατήστε το κουμπί ξανά για να μεταπηδήσετε στη λειτουργία καταγραφής.

## g **Κουμπί OK (**E**)**

Όταν απεικονίζεται ένα μενού ή ο πίνακας ελέγχου, πατήστε αυτό το κουμπί για να επιβεβαιώσετε το στοιχείο που έχετε επιλέξει.

Πατήστε και κρατήστε πατημένο αυτό το κουμπί όταν η [Ενεργή Περιοχή ΑF] ρυθμιστεί στο 48, ή 882 ή στο 6, 10 ή για να αλλάξετε τη λειτουργία των πλήκτρων βέλους στη λειτουργία αλλαγής περιοχή AF ή λειτουργίας άμεσης χρήσης πλήκτρου.

## h **Κουμπί Μενού (**F**)**

Απεικονίζει ένα μενού. Πατήστε αυτό το κουμπί ενώ απεικονίζεται το μενού για να επιστρέψετε στην προηγούμενη οθόνη. [\(σελ.14\)](#page-15-0)

#### **Σχετικά με το Χειριστήριο Τεσσάρων Διευθύνσεων**

Σε αυτό το εγχειρίδιο, κάθε κουμπί του χειριστηρίου τεσσάρων διευθύνσεων υποδηλώνει τη λειτουργία του σύμφωνα με την εικόνα στα δεξιά.

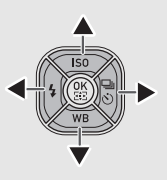

### <span id="page-9-0"></span>**Οθόνη**

## <span id="page-9-1"></span>**Λειτουργία Καταγραφής**

Με τη μηχανή αυτή, μπορείτε να φωτογραφήσετε ενώ σκοπεύετε μέσα από το οφθαλμοσκόπιο ή κοιτώντας την εικόνα στην οθόνη. Όταν χρησιμοποιείτε το οφθαλμοσκόπιο, μπορείτε να τραβήξετε φωτογραφίες ελέγχοντας την οθόνης κατάστασης που απεικονίζεται στην οθόνη και κοιτώντας μέσα από το οφθαλμοσκόπιο. ([σελ.32\)](#page-33-2) Όταν δεν χρησιμοποιείτε το οφθαλμοσκόπιο, μπορείτε να φωτογραφήσετε βλέποντας την εικόνα Ζωντανής Θέασης που απεικονίζεται στην οθόνη. ([σελ.34\)](#page-35-0)

Η μηχανή βρίσκεται σε «λειτουργία αναμονής» όταν είναι έτοιμη να φωτογραφήσει, όπως όταν απεικονίζεται η οθόνη κατάστασης ή η Ζωντανή Θέαση. Ενώ βρίσκεστε σε κατάσταση αναμονής πιέστε το G για να απεικονιστεί ο «πίνακας ελέγχου» και να αλλάξετε τις ρυθμίσεις. [\(σελ.12](#page-13-2)) Ενώ απεικονίζεται ο πίνακας ελέγχου, μπορείτε να αλλάξετε τον τύπο των πληροφοριών που εμφανίζονται στην κατάσταση αναμονής πατώντας **GNEO** 

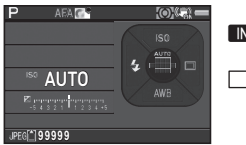

Λειτουργία αναμονής (Οθόνη Κατάστασης)

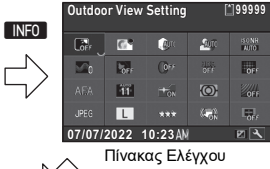

**INFO** 

 $SO(2)$ **AFA <sup>F</sup> 5.6** Status Screen **99999**

Οθόνη επιλογής Απεικόνιση Πληροφοριών Λήψης

#### **Οθόνη Κατάστασης**

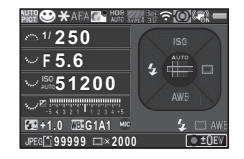

- **1** Λειτουργία καταγραφής **17** Κλίμακα EV
- 
- **3** Μέθοδος
- Εστίασης<br>Προσαρ/νη Εικόνα
- **5** Διαύγεια/Τόνος δέρματος/ Ψηφιακό φίλτρο/Λήψη HDR/ Ανάλυση μετατόπισης
- εικονοστοιχείων<br>Προσου Φίλτρου ΑΑ
- 
- **8** Κατάσταση σύνδεσης Wi-Fi **24** Είσοδος Συσκευών
- 
- **10** Shake Reduction/ Διόρθωση Ορίζοντα
- **11** Επίπεδο μπαταρίας
- **12** Καθοδηγητική ένδειξη επιλογέα-e
- 
- **14** Αξία διαφράγματος
- **15** Ευαισθησία
- **16** Εξισορρόπηση EV/ Ομαδοποίηση

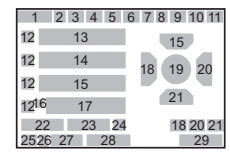

- 
- **2** Κλείδωμα ΑΕ **18** Λειτουργία Φλας
	- **19** Περιοχή εστίασης AF (Σημείο AF)
	- **20** Λειτ. Προώθησης
	- **21** Ισορροπία Λευκού
	- **22** Αντιστάθμιση Έκθεσης Φλας
- **6** Προσομ.Φίλτρου ΑΑ **23** Ακριβής-συντονισμός **7** GPS κατάσταση θέσης Εξισορρόπησης Λευκού
	-
- **9** Μέτρηση AE **25** Φορμά Αρχείου
	- **26** Κάρτα μνήμης
	- **27** Αριθμός εγγράψιμων φωτογραφιών/Χρόνου κινηματογράφησης
- **13** Ταχύτητα Κλείστρου **28** Αριθμός λήψεων κατά τη διάρκεια της Πολλαπλήςέκθεσης ή της Λήψης ανά Διαστήματα
	- **29** Ένδειξη λειτουργίας

#### <span id="page-10-0"></span>**Ζωντανή Θέαση**

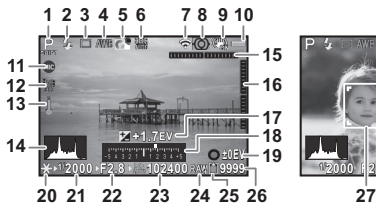

- **1** Λειτουργία καταγραφής **16** Ηλεκτρονικό Αλφάδι
- 
- **3** Λειτ. Προώθησης **17**
- **4** Ισορροπία Λευκού **18** Κλίμακα EV
- 
- **6** Διαύγεια/Τόνος δέρματος/ Ψηφιακό φίλτρο/Λήψη HDR/ Ανάλυση μετατόπισης εικονοστοιχείων
- **7** Κατάσταση σύνδεσης Wi-Fi **20** Κλείδωμα ΑΕ
- 
- **9** Shake Reduction/ Οριζόντια Διόρθωση/ Movie SR
- **10** Επίπεδο μπαταρίας **25** Κάρτα μνήμης
- 
- **12** GPS κατάσταση θέσης
- **13** Προειδοποίηση Θερμοκρασίας
- 
- **15** Ηλεκτρονικό Αλφάδι (οριζόντια κλίση)

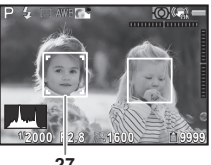

- **2** Λειτουργία Φλας (κατακόρυφη κλίση)<br>3 Δειτ Προώθησης **17** Αντιστάθυμση ΕV
	-
	-
- **5** Προσαρ/νη Εικόνα **19** Ένδειξη λειτουργίας, και αριθμός των λήψεων κατά την Πολλαπλή-έκθεση ή τη Λήψη ανά Διαστήματα
	-
- **8** Μέτρηση AE **21** Ταχύτητα Κλείστρου
	- **22** Αξία διαφράγματος
	- **23** Ευαισθησία
	- **24** Φορμά Αρχείου
	-
- **11** Είσοδος Συσκευών **26** Αριθμός εγγράψιμων φωτογραφιών/Χρόνου κινηματογράφησης
- **14** Ιστόγραμμα **27** Πλαίσιο αναγνώρισης προσώπου (όταν η [Ενεργή Περιοχή AF]} ορίζεται σε [Αναγνώριση Προσώπου])

#### **Πίνακας Ελέγχου**

#### **Λειτουργία** A

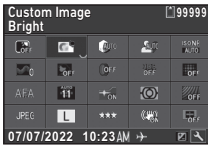

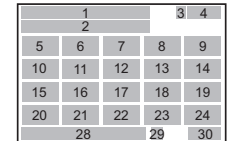

#### **Λειτουργία Ω**

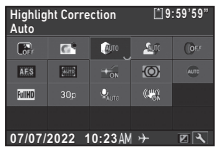

- **1** Ονομασία λειτουργίας **15** Λειτουργία AF
- 
- 
- **4** Αριθμός εγγράψιμων φωτογραφιών/Χρόνου κινηματογράφησης
- **5** Ρύθμιση Εμφάν.Οθόνης **21**
- **6** Προσαρ/νη Εικόνα
- **7** Διόρθ.Υπερφώτιση **22** Ποιότητα JPEG
- 
- **9** NR Υψηλού-ISO
- 
- 
- **12** Ψηφιακό Φίλτρο **26**
- 

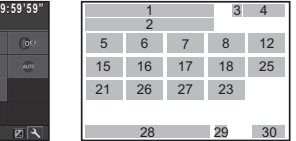

- 
- **2** Ρύθμιση **16** Ενεργή Περιοχή ΑΓ<br>**3** Κάοτα υνήμης **17** Βοηθητ Φωτισμός Α
- **3** Κάρτα μνήμης **17** Βοηθητ. Φωτισμός AF
	- **18** Μέτρηση AE
	- **19** Προσομ.Φίλτρου ΑΑ
	-
	- **20** Φορμά Αρχείου Εγγραφής/Pixels Εγγραφής Κινηματογράφησης
	-
- **8** Αντιστάθμ. Σκιάς **23** Shake Reduction/Movie SR
- **10** Καθαρότητα **24** Διόρθωση Ορίζοντα
- **11** Τόνος Δέρματος **25** Είσοδος Συσκευών
	-
- **13** Λήψη HDR **27** Επίπεδο Ήχου Εγγρ.
- 
- 
- **14** Ανάλ. Μετακίν Pixel **28** Τρέχουσα ημερομηνία και ώρα
- **29** Προορισμός **30** Οδηγός λειτουργίας για την προσαρμογή του πίνακα ελέγχου

#### <span id="page-11-0"></span>**Λειτ. Αναπαραγωγής**

Η εικόνα που καταγράφηκε και οι πληροφορίες λήψης εμφανίζονται στην απεικόνιση μεμονωμένης εικόνας της λειτουργίας αναπαραγωγής.

Πατήστε το **ΠΙΕΟ** για να αλλάξετε το είδος των πληροφοριών που εμφανίζονται στην απεικόνιση μεμονωμένης εικόνας.

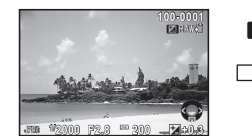

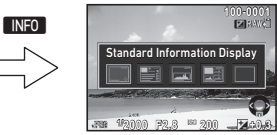

Απεικόνιση μεμονωμένης εικόνας (Τυπική Οθόνη Πληροφοριών)

Οθόνη επιλογής Απεικόνισης Πληροφοριών Αναπαραγωγής

## <span id="page-12-0"></span>**Οφθαλμοσκόπιο**

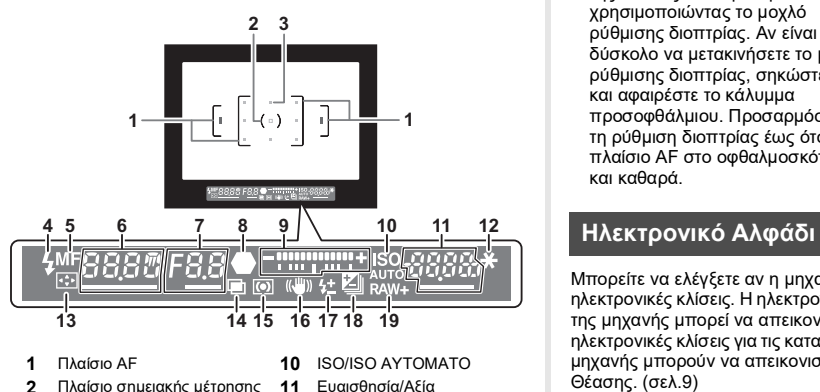

- 
- **2** Πλαίσιο σημειακής μέτρησης **11**
- 
- 
- **4** Δείκτης Φλας **12** Κλείδωμα ΑΕ
- **6** Ταχύτητα κλείστρου/Χρόνος έκθεσης για χρονική έκθεση στη λειτουργία Β/Αριθμός λήψεων για την Ομαδοποίηση
- **7** Αξία διαφράγματος/Αξία ομαδοποίησης για την Ομαδοποίηση
- **8** Δείκτης εστίασης ([σελ.33](#page-34-2))
- **9** Κλίμακα EV/Ηλεκτρονικό Αλφάδι
- 
- 

**3** Σημείο AF αντιστάθμισης έκθεσης

- 
- **5** Μέθοδος Εστίασης **13** Αλλαγή Περιοχής AF
	- **14** Πολλαπλή Έκθεση
	- **15** Μέτρηση AE
	- **16** Shake Reduction
	- **17** Αντιστάθμιση Έκθεσης Φλας
	- **18** Εξισορρόπηση EV/ Ομαδοποίηση
	- **19** Φορμά Αρχείου

## *<b>Σημειώσεις*

• Μπορείτε να ρυθμίσετε την οξύτητα της εικόνας στο οφθαλμοσκόπιο, χρησιμοποιώντας το μοχλό ρύθμισης διοπτρίας. Αν είναι δύσκολο να μετακινήσετε το μοχλό ρύθμισης διοπτρίας, σηκώστε και αφαιρέστε το κάλυμμα προσοφθάλμιου. Προσαρμόστε τη ρύθμιση διοπτρίας έως ότου το

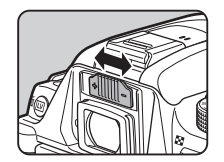

πλαίσιο AF στο οφθαλμοσκόπιο να φαίνεται με οξύτητα και καθαρά.

<span id="page-12-1"></span>Μπορείτε να ελέγξετε αν η μηχανή έχει κλίση απεικονίζοντας ηλεκτρονικές κλίσεις. Η ηλεκτρονική κλίση για την οριζόντια γωνία της μηχανής μπορεί να απεικονιστεί στο οφθαλμοσκόπιο, και οι ηλεκτρονικές κλίσεις για τις κατακόρυφες και οριζόντιες γωνίες της μηχανής μπορούν να απεικονιστούν στην οθόνη Ζωντανής Θέασης. ([σελ.9\)](#page-10-0)

## <span id="page-13-0"></span>**Πως να Αλλάξετε τις Ρυθμίσεις Λειτουργίας**

## <span id="page-13-1"></span>**Χρήση των Άμεσων Πλήκτρων**

Πατήστε στη λειτουργία αναμονής το  $\blacktriangle \blacktriangledown \blacktriangle \blacktriangleright$ .

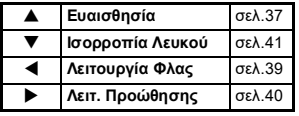

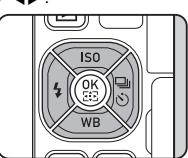

## <span id="page-13-2"></span>**Χρήση του Πίνακα Ελέγχου**

Πατήστε στη λειτουργία αναμονής το ΠΙΕΟ.

Χρησιμοποιήστε το Δ  $\nabla$   $\blacktriangleleft$  για να επιλέξετε ένα στοιχείο.

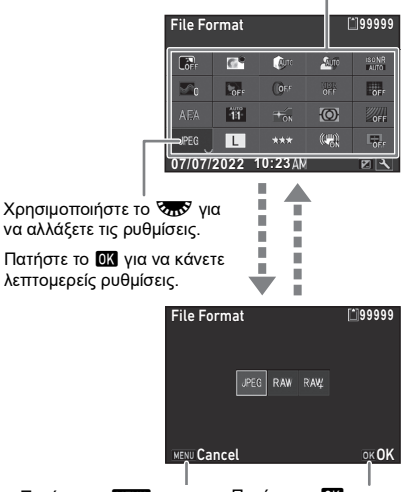

Πατήστε το **ΠΕΝ** νια να ακυρώσετε τη λειτουργία ρύθμισης.

Πατήστε το **DX** για να επιβεβαιώσετε το επιλεγμένο στοιχείο και επιστρέψτε στον πίνακα ελέγχου.

### **Προσαρμογή του Πίνακα Ελέγχου**

Οι λειτουργίες που εμφανίζονται στον πίνακα ελέγχου μπορούν να προσαρμοστούν.

Κάποιες λειτουργίες στα μενού Δ, ,≌, και ₹ μπορούν να αποθηκευτούν στον πίνακα ελέγχου. Για λεπτομέρειες των λειτουργιών που μπορούν να αποθηκευτούν, αναφερθείτε στο [«Κατάσταση Μενού» \(σελ.15\).](#page-16-0)

## *1* **Πατήστε στη λειτουργία αναμονής το** G**.**

Απεικονίζεται ο πίνακας ελέγχου.

## *2* **Πατήστε** J**.**

Εμφανίζεται η οθόνη προσαρμογής.

*3* **Χρησιμοποιήστε τα**  ABCD **για να επιλέξετε τη λειτουργία προς αλλαγή.**

Πατήστε το Ο για να επαναφέρετε τις προεπιλεγμένες ρυθμίσεις.

## *4* **Πατήστε** E**.**

Οι διαθέσιμες ρυθμίσεις απεικονίζονται στο αναδυόμενο μενού.

*5* **Χρησιμοποιήστε το** AB **για να επιλέξετε τη λειτουργία προς αποθήκευση.**

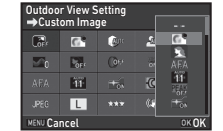

**Reset OKOK** 

 $\ddotsc$ 

扁  $\overline{O}$ **SOFT** 口

Select the location of the item you want to change

Επιλέξτε [--] εάν δεν θέλετε να αποθηκεύσετε κανένα τμήμα.

## *6* **Πατήστε** E**.**

Εμφανίζεται ξανά η οθόνη του Βήματος 3.

## *7* **Πατήστε** J**.**

Εμφανίζεται ξανά ο πίνακας ελέγχου.

## **8** Πατήστε **ΠΕΝ**.

Η μηχανή επανέρχεται στη λειτουργία αναμονής.

<span id="page-15-1"></span><span id="page-15-0"></span>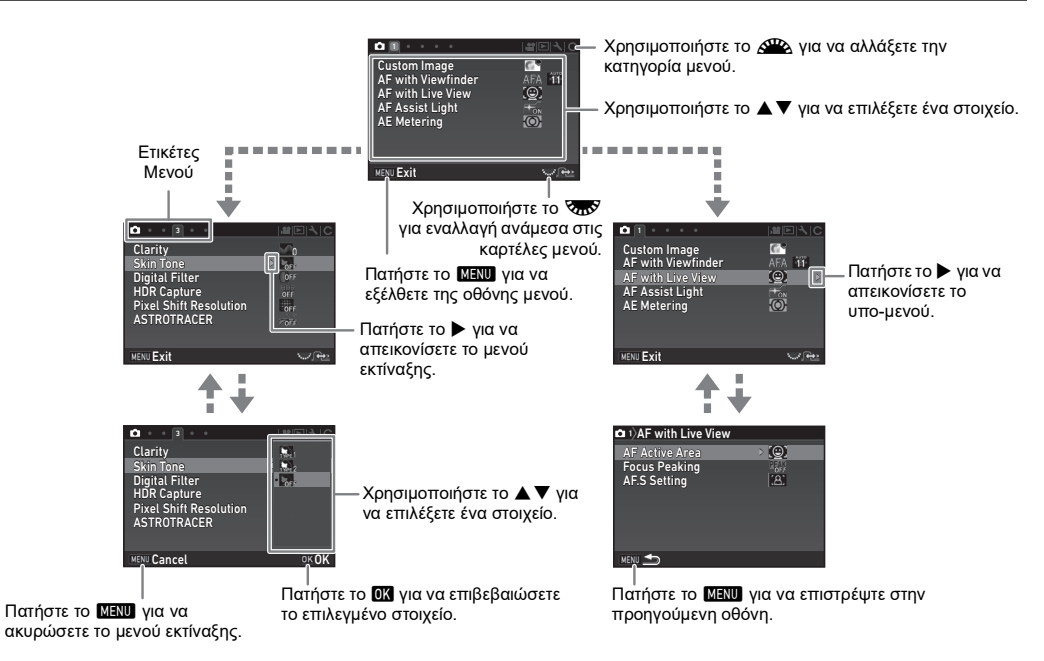

## <span id="page-16-0"></span>**Κατάσταση Μενού**

## <span id="page-16-1"></span>**Μενού. Μενού Λειτουργίας**

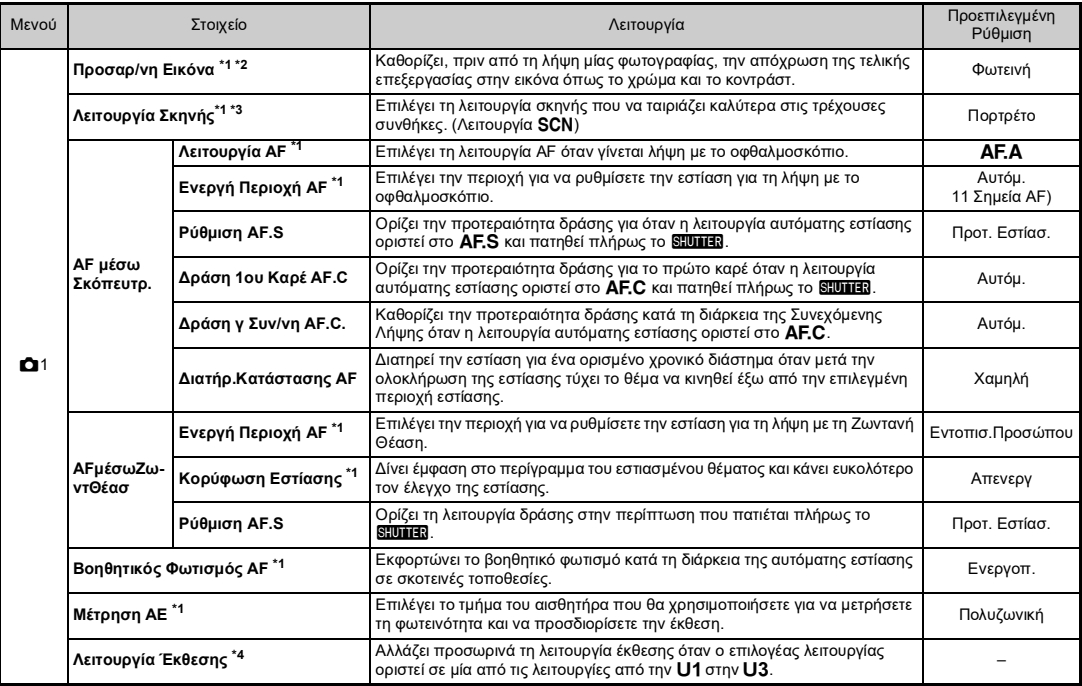

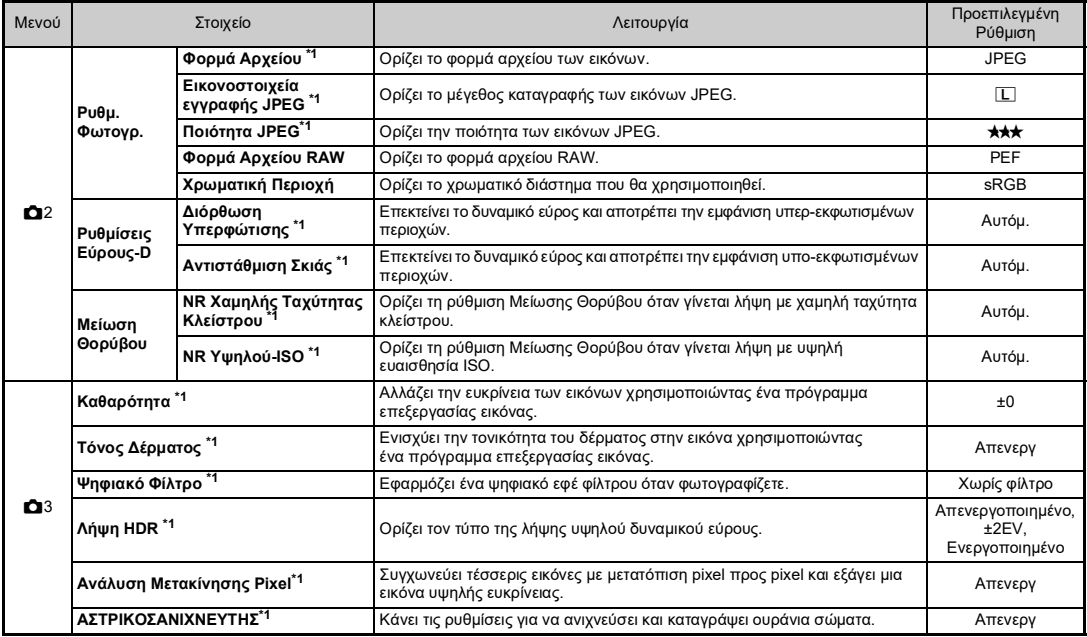

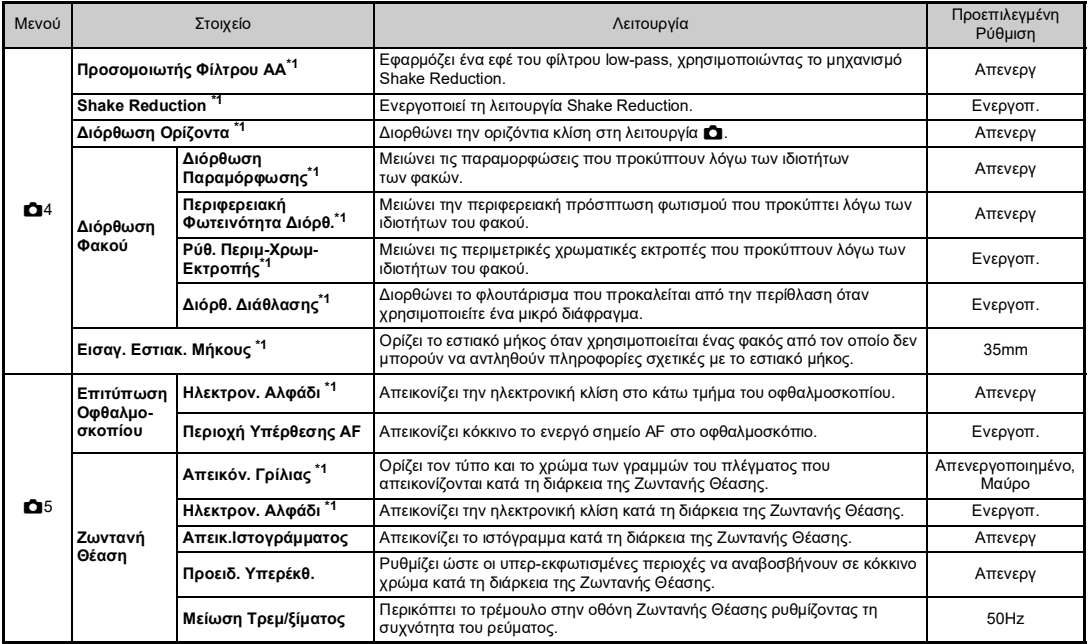

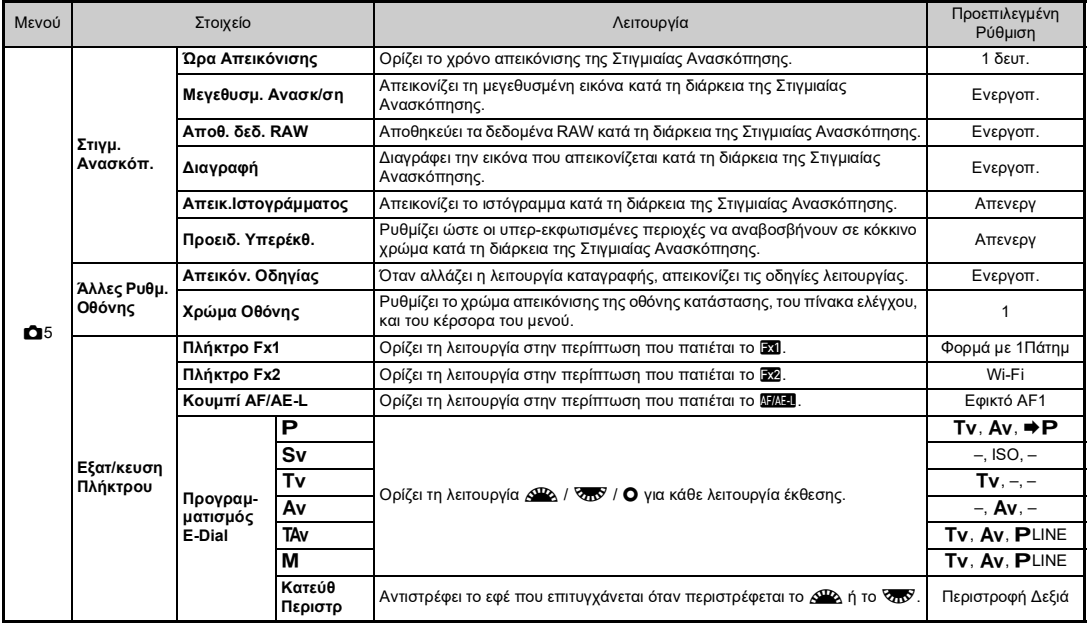

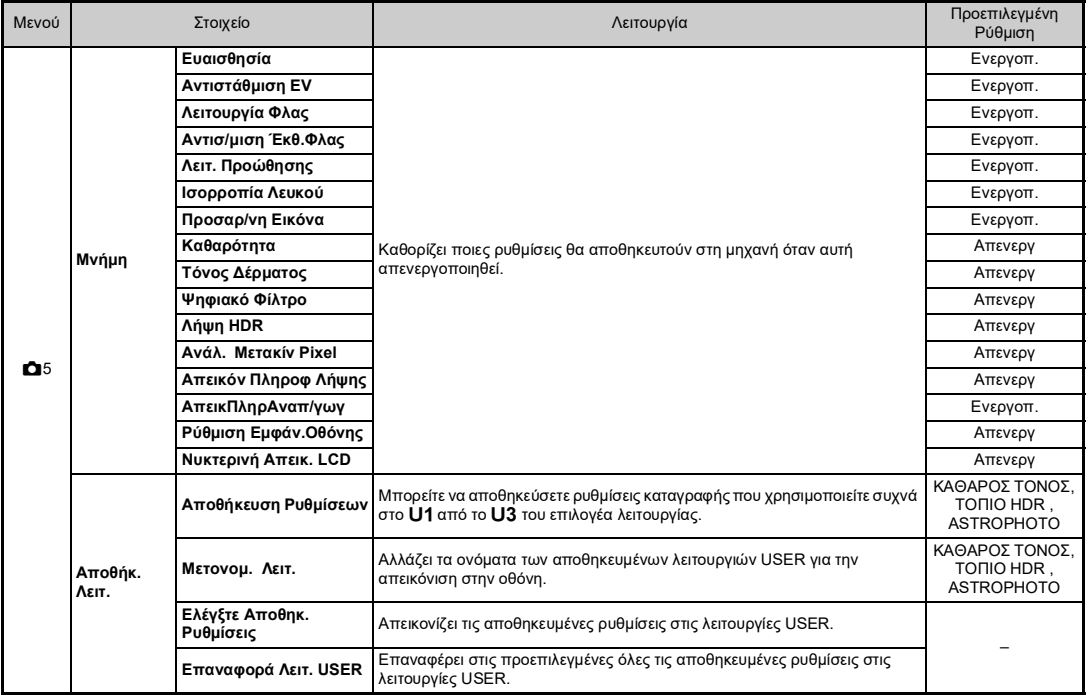

<span id="page-20-0"></span>\*1 Διαθέσιμο ως μία λειτουργία στον πίνακα ελέγχου.

<span id="page-20-1"></span>\*2 Η λειτουργία εμφανίζεται σε λειτουργίες άλλες εκτός της λειτουργίας SCN.<br>\*3 Η λειτουργία εμφανίζεται στη λειτουργία SCN.

<span id="page-20-2"></span>

<span id="page-20-3"></span>\*4 Η λειτουργία εμφανίζεται μόνο στις λειτουργίες U1 έως U3.

## <span id="page-21-0"></span>**Μενού Κινηματογράφησης**

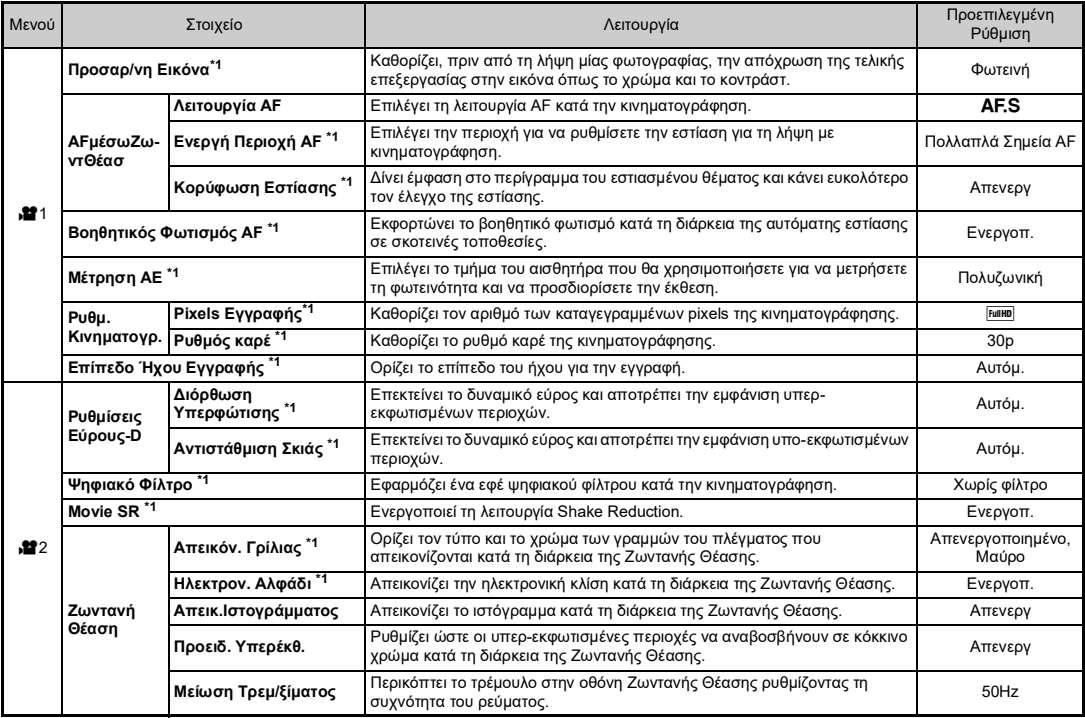

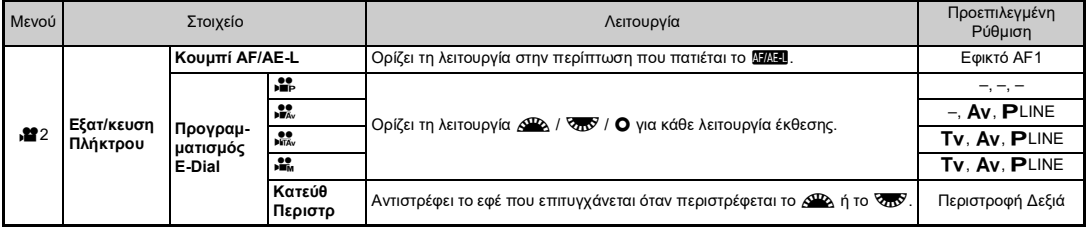

<span id="page-22-1"></span>\*1 Διαθέσιμο ως μία λειτουργία στον πίνακα ελέγχου.

## <span id="page-22-0"></span>**Μενού Αναπαραγωγής**

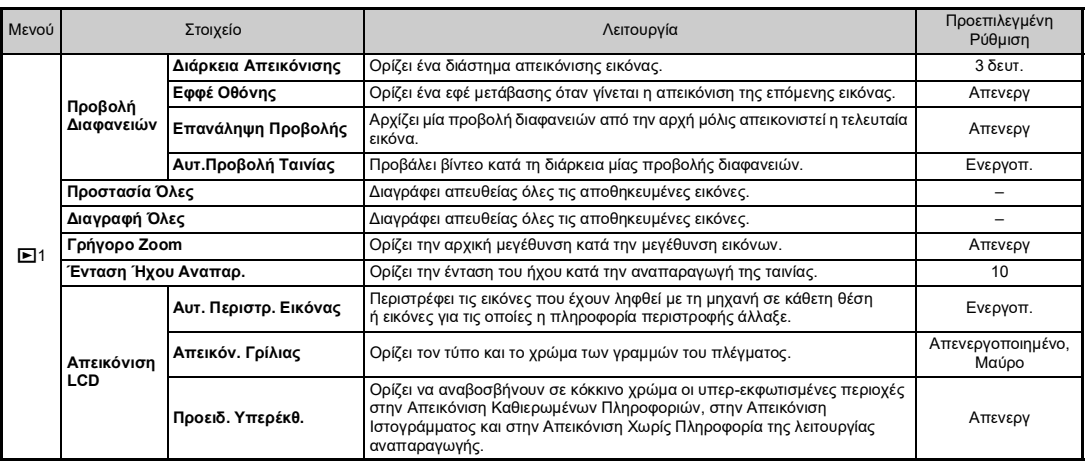

## <span id="page-23-0"></span>**Μενού ρύθμισης**

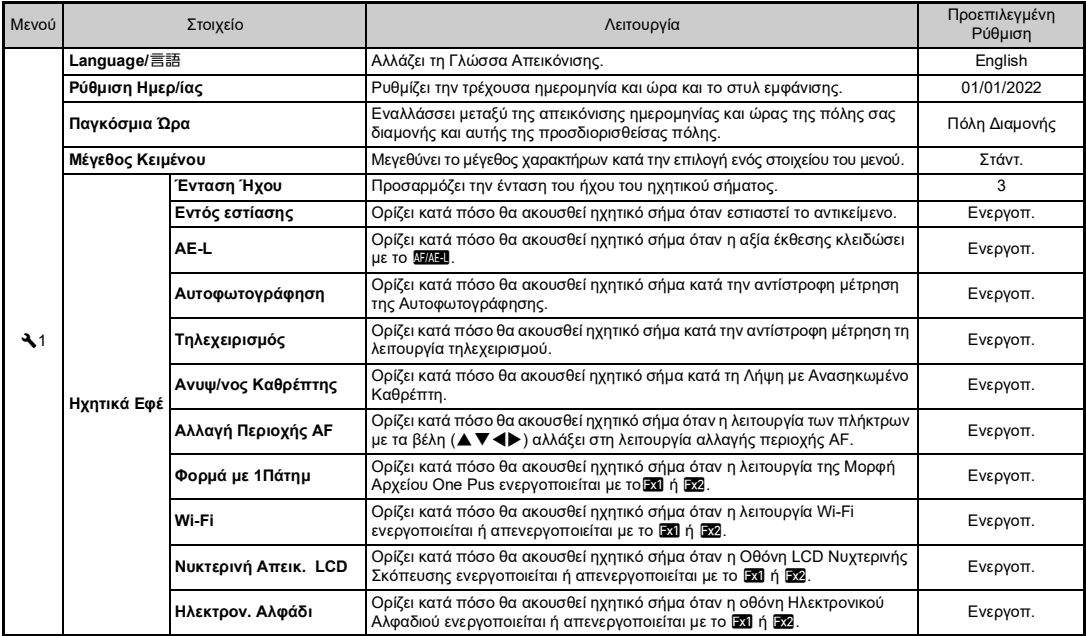

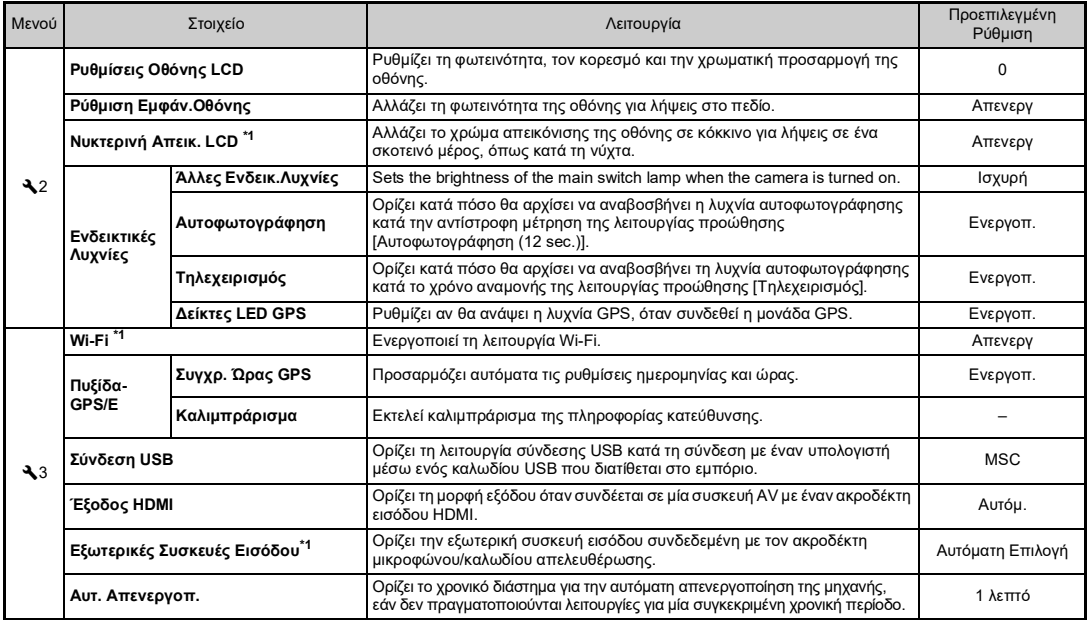

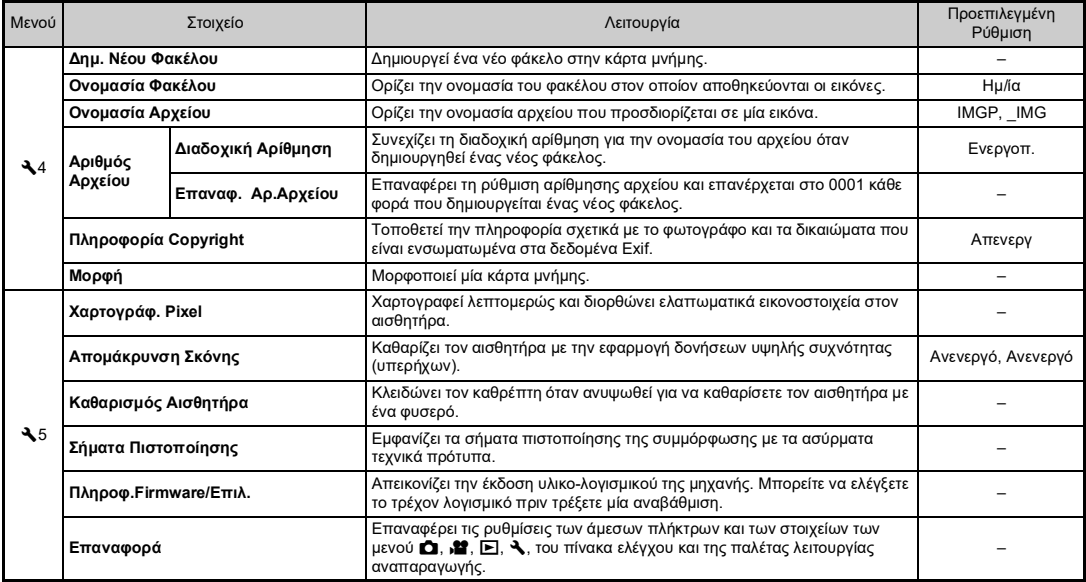

<span id="page-25-0"></span>\*1 Διαθέσιμο ως μία λειτουργία στον πίνακα ελέγχου.

## <span id="page-26-0"></span>**Μενού Ρύθμισης Προεπιλογής**

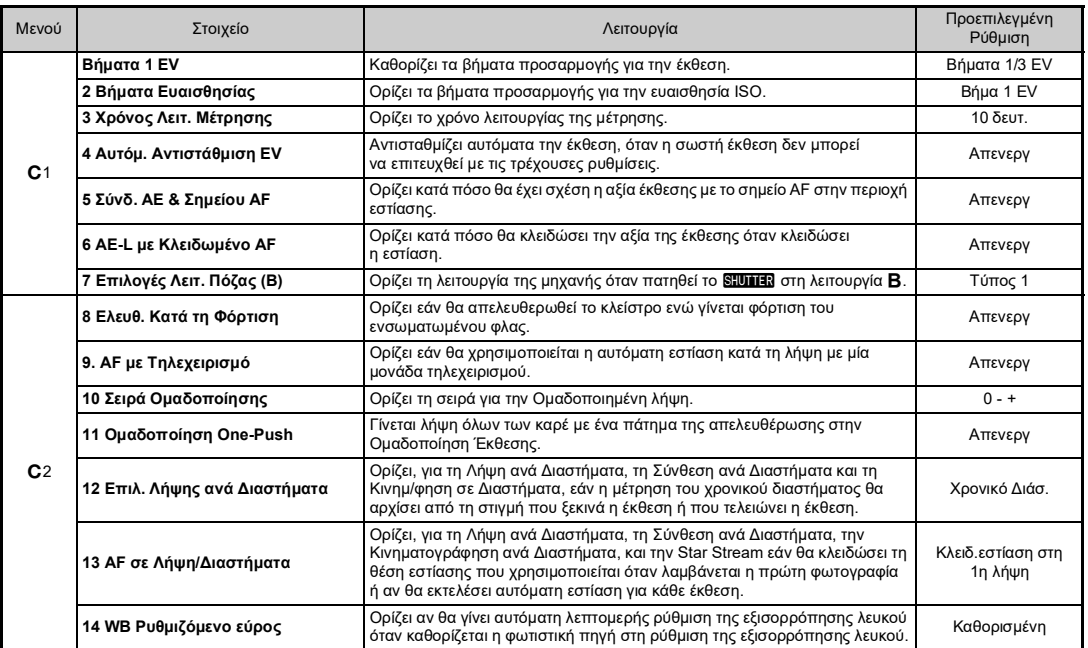

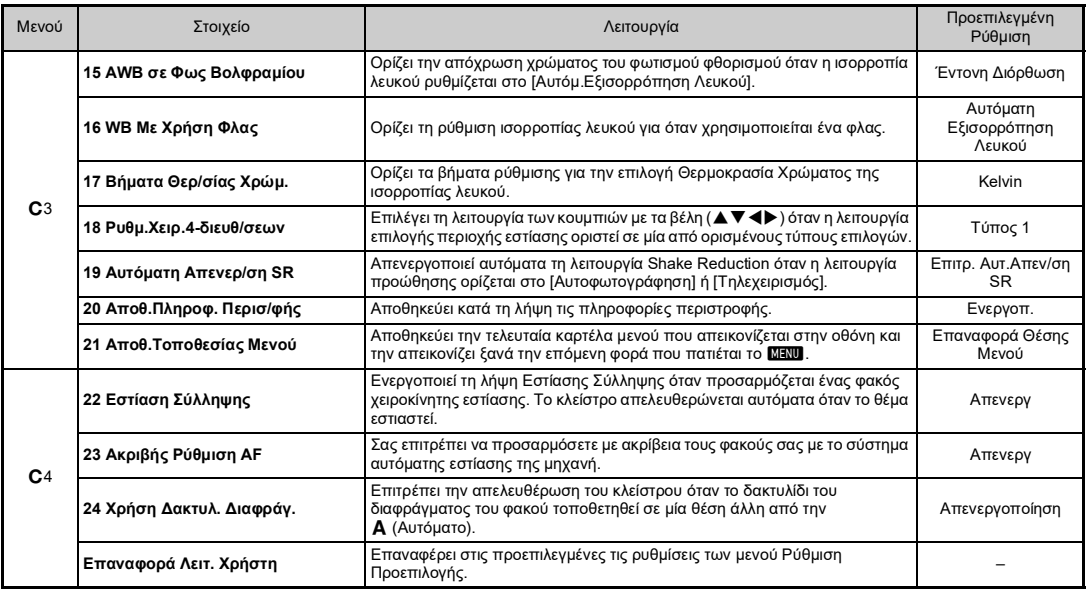

## <span id="page-28-0"></span>**Προετοιμασία της Μηχανής Σας για Χρήση**

## <span id="page-28-1"></span>**Τοποθέτηση του Ιμάντα**

*1* **Περάστε την άκρη του ιμάντα από το άγκιστρο υποδοχής του ιμάντα και ασφαλίστε το στο εσωτερικό μέρος της πόρπης.**

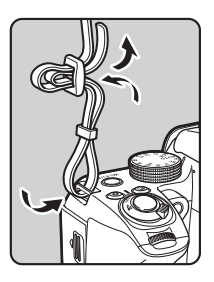

*2* **Προσαρμόστε το άλλο άκρο με τον ίδιο τρόπο.**

## <span id="page-28-2"></span>**Προσαρμογή Φακού**

*1* **Βεβαιωθείτε ότι η μηχανή έχει απενεργοποιηθεί.**

*2* **Αφαιρέστε το καπάκι άρμοσης της μηχανής (**1**) και το καπάκι άρμοσης του φακού (**2**).**

Μετά την αφαίρεση του καλύμματος, βεβαιωθείτε ότι όταν τοποθετείτε το φακό κάτω, η πλευρά με την άρμοση να είναι στραμμένη προς τα πάνω.

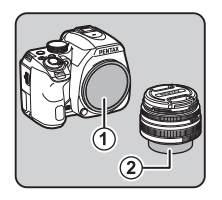

*3* **Ευθυγραμμίστε τους δείκτες άρμοσης φακού (κόκκινες κουκίδες:** 3**) της μηχανής και του φακού, και ασφαλίστε περιστρέφοντας το φακό δεξιόστροφα μέχρι να ακούσετε ένα κλικ.**

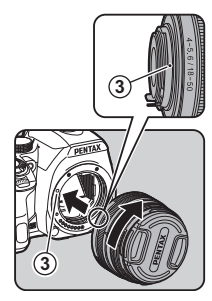

#### **Αφαίρεση του φακού**

Προσαρμόστε το καπάκι του φακού, και ακολούθως περιστρέψτε το φακό αριστερόστροφα ενώ πατάτε το πλήκτρο απασφάλισης του φακού (4)

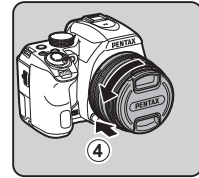

## $\Omega$  Προσογή

• Όταν προσαρμόζεται ένας αναδιπλούμενος φακός και δεν εκταθεί, δεν μπορείτε να τραβήξετε φωτογραφίες ή να χρησιμοποιήσετε ορισμένες λειτουργίες. Αν ο φακός συμπτυχθεί κατά τη διάρκεια της λήψης, η μηχανή σταματά να λειτουργεί. Αναφερθείτε για λεπτομέρειες στο Βήμα 2 του [«Λήψη με το Οφθαλμοσκόπιο» \(σελ.32\).](#page-33-2)

## <span id="page-29-0"></span>**Φόρτιση της Μπαταρίας**

*1* **Εισαγάγετε το βύσμα του καλωδίου τροφοδοσίας στον προσαρμογέα USB μέχρι να κλειδώσει (κλικ).**

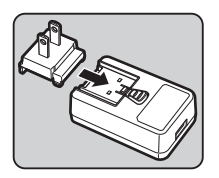

- *2* **Συνδέστε το καλώδιο USB στο μετασχηματιστή USB.**
- *3* **Τοποθετήστε τον προσαρμογέα ρεύματος USB στην πρίζα παροχής ρεύματος.**

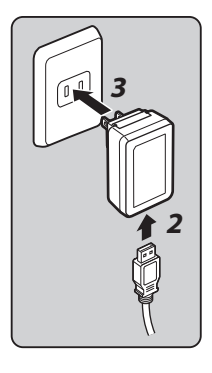

*4* **Τοποθετήστε την μπαταρία στο φορτιστή μπαταρίας φροντίζοντας να ευθυγραμμίσετε τους + και - .ακροδέκτες τους**

## *5* **Συνδέστε το καλώδιο USB στον ακροδέκτη USB.**

Η ενδεικτική λυχνία ανάβει κατά τη φόρτιση και σβήνει όταν η μπαταρία φορτιστεί πλήρως.

(Κατά προσέγγιση χρόνος φόρτισης: 2 ώρες και 30 λεπτά)

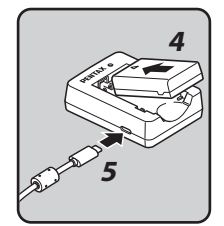

## <span id="page-30-0"></span>**Εισαγωγή/Αφαίρεση της της Μπαταρίας**

#### *1* **Ανοίξτε το κάλυμμα της μπαταρίας.**

Πριν ανοίξετε το κάλυμμα σύρετε το μοχλό απασφάλισης του καλύμματος  $(1)$ ).

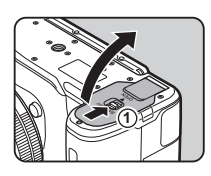

#### *2* **Αντικρίστε το σήμα** A **της μπαταρίας ώστε να βλέπει προς το εξωτερικό της μηχανής, και εισάγετε τη μπαταρία μέχρι να κλειδώσει στη θέση της.**

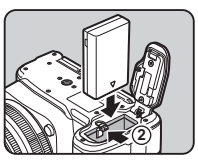

Για να απομακρύνετε τη μπαταρία, πιέστε το διακόπτη κλειδώματος της μπαταρίας προς την κατεύθυνση του 2.

## *3* **Κλείστε το κάλυμμα της μηχανής.**

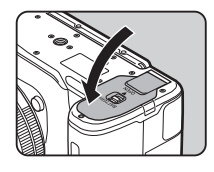

## <span id="page-30-1"></span>**Τοποθέτηση/Αφαίρεση μίας Κάρτας Μνήμης**

*1* **Βεβαιωθείτε ότι η μηχανή έχει απενεργοποιηθεί.**

*2* **Σύρατε το κάλυμμα της κάρτας μνήμης προς την κατεύθυνση του** 1 **και ακολούθως περιστρέψτε το για ν' ανοίξει όπως υποδεικνύει το** 2**.**

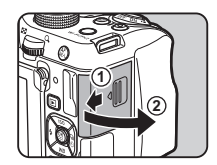

*3* **Τοποθετήστε μία κάρτα πλήρως μέσα στην υποδοχή της κάρτας μνήμης με την ετικέτα της κάρτας μνήμης στραμμένη προς την πλευρά που βρίσκεται η οθόνη.**

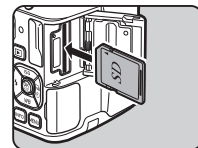

Για να αφαιρέσετε την κάρτα μνήμης πιέστε την μία φορά και απελευθερώστε την.

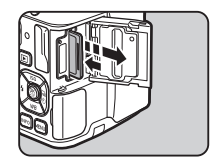

*4* **Περιστρέψτε το κάλυμμα της κάρτας μνήμης όπως υποδεικνύει το** 3**, και σύρατε προς την κατεύθυνση του** 4**.**

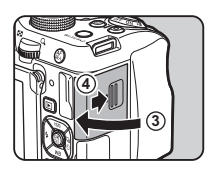

*1* **Ανοίξτε και περιστρέψτε την οθόνη 180° προς τα αριστερά κρατώντας το πάνω και κάτω τμήμα της.**

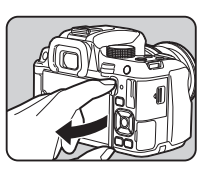

*2* **Περιστρέψτε την οθόνη κατά 180° προς τα πίσω.**

Η οθόνη μπορεί επίσης να περιστραφεί έως 90° προς τα μπροστά.

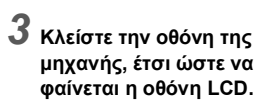

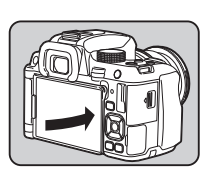

## <span id="page-31-0"></span>**Άνοιγμα της Οθόνης Ρύθμιση της Γλώσσας Απεικόνισης και της Ημερομηνίας/Ώρας**

## <span id="page-31-1"></span>*1* **Περιστρέψτε τον κεντρικό διακόπτη στο [ON].**

Η λυχνία ανάβει πράσινη. Εμφανίζεται η οθόνη [Γλώσσα/  $\equiv$  $\mathbb{R}$ 1

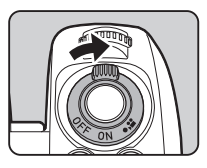

## *2* **Για να επιλέξετε την επιθυμητή γλώσσα χρησιμοποιήστε το ▲▼ ◀▶ και πατήστε το <b>00**.

Η οθόνη [Αρχική Ρύθμιση] εμφανίζεται στην επιλεγμένη γλώσσα. Εάν δεν χρειάζεται να γίνει αλλαγή στο F ( Πόλη Διαμονής) προχωρήστε στο Βήμα 7.

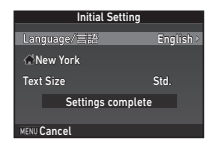

## ${\bf 3}$  Πατήστε το ▼ για να μετακινήσετε το πλαίσιο **Δ και πατήστε το ▶.**

Εμφανίζεται η οθόνη [**杰** Πόλη Διαμονής].

## **Χρησιμοποιήστε το**  $\blacktriangle$  **για να επιλέξετε μία πόλη.**

Χρησιμοποιήστε το Κάν<sup>ο</sup> για να αλλάξετε την περιοχή.

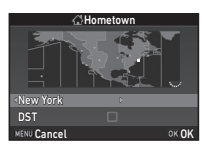

 ${\bf 5}$  Πατήστε το ▼ για να επιλέξετε [DST] (ώρα **εξοικονόμησης φωτισμού ημέρας), και χρησιμοποιήστε το ◀▶ για να επιλέξετε □ ή ⊠.** 

## *6* **Πατήστε** E**.**

Η μηχανή επανέρχεται στην οθόνη [Αρχικές Ρυθμίσεις].

## *7* **Πατήστε** B **για να επιλέξετε [Μέγεθος Κειμένου] και πατήστε** D**.**

#### *8* **Χρησιμοποιήστε τα** AB **για να επιλέξετε [Std.] ή [Large], και πατήστε το** E**.**

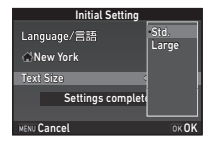

Initial Setting

Text Size Std. Std. New York

Language/言語

Settings complete Cancel **OKUK** 

English

Επιλέγοντας [Large] αυξάνει το μέγεθος του κειμένου των επιλεγμένων στοιχείων μενού.

*9* **Πατήστε** B **για να επιλέξετε [Ρυθμίσεις ολοκληρώθηκαν] και πατήστε** E**.**

Εμφανίζεται η οθόνη [Ρύθμιση Ημερ/ίας].

## *10* **Πατήστε το** D**, και**

**χρησιμοποιήστε το** AB **για να επιλέξετε τη μορφή ημερομηνίας.**

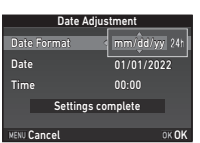

## *11* **Πατήστε το** D**, και χρησιμοποιήστε το** AB **για να επιλέξετε [24h] ή [12h].**

## *12* **Πατήστε** E**.**

Το πλαίσιο επιστρέφει στο [Στυλ Ημερ/ίας].

## $13$  **Πατήστε το**  $\blacktriangledown$ **, και ακολούθως πατήστε το**  $\blacktriangleright$ **.**

Το πλαίσιο μετακινείται στο μήνα αν η μορφή ημερομηνίας έχει οριστεί σε [mm/dd/yy].

## **14** Χρησιμοποιήστε το **Δ**▼ **για να ορίσετε το μήνα.**

Με τον ίδιο τρόπο ορίστε την ημέρα, το έτος και την ώρα.

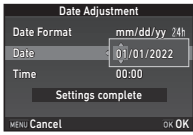

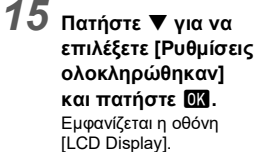

## *Xonσιμοποιήστε το* **για να επιλέξετε ένα**

#### **χρώμα.**

Επιλέξτε το χρώμα απεικόνισης της οθόνης κατάστασης, του πίνακα ελέγχου και του δρομέα των μενού από τα χρώματα 1 έως 12.

#### LCD Display Display Color -----------**1/125** MENU Cancel

Time 10:00

Date Format mm/dd/yy 24 07/07/2022

Settings complete **MENU Cancel** OK OP

Date Adjustment

Date

## **Πατήστε ΩΚ.**

Η μηχανή αλλάζει σε λειτουργία καταγραφής και είναι έτοιμη να τραβήξει μία φωτογραφία.

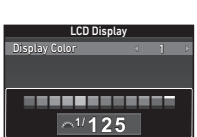

## <span id="page-33-0"></span>**Μορφοποίηση μίας Κάρτας Μνήμης**  $\sqrt{44}$

## **Πατήστε ΜΕΝΟ.**

Εμφανίζεται το μενού  $\Box$ 1.

- *2* **Χρησιμοποιήστε το** Q **ή** R **για να απεικονίσετε το μενού** D**4.**
- *3* **Χρησιμοποιήστε το** AB **για να επιλέξετε [Format] και πατήστε το** D**.**

Format

Format

Cancel

OK

All data will be deleted

Εμφανίζεται η οθόνη [Format].

### *4* **Πατήστε το** A **για να επιλέξετε [Format] και πατήστε το** E**.**

Το φορμάρισμα ξεκινάει. Όταν ολοκληρωθεί το φορμάρισμα, εμφανίζεται ξανά το μενού  $\blacktriangle$ 4.

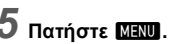

Η μηχανή αλλάζει σε λειτουργία καταγραφής και είναι έτοιμη να τραβήξει μία φωτογραφία.

## <span id="page-33-1"></span>**Βασική Λειτουργία Λήψης**

## <span id="page-33-2"></span>**Λήψη με το Οφθαλμοσκόπιο**

*1* **Αφαιρέστε το μπροστινό καπάκι του φακού πατώντας τα πάνω και κάτω τμήματα όπως υποδεικνύεται στην εικόνα.**

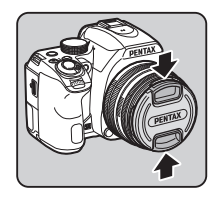

*2* **Όταν προσαρμόζεται ένας αναδιπλούμενος φακός, περιστρέψτε το δακτυλίδι του zoom στην κατεύθυνση του** 2 **πατώντας συγχρόνως το κουμπί πάνω στο δακτυλίδι ,**1**).**

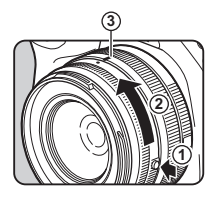

Κατά την αναδίπλωση του φακού,

περιστρέψτε το δακτύλιο του ζουμ προς την αντίθετη κατεύθυνση του 2 πατώντας συγχρόνως το κουμπί πάνω στο δακτύλιο και ευθυγραμμίστε τη λευκή κουκκίδα στη θέση 3.

<span id="page-33-3"></span>*3* **Τοποθετήστε το διακόπτη λειτουργίας εστίασης στο ΔΕ** 

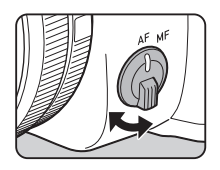

<span id="page-34-1"></span>*4* **Περιστρέψτε τον επιλογέα λειτουργίας και ευθυγραμμίστε το δείκτη του επιλογέα στο** R**.**

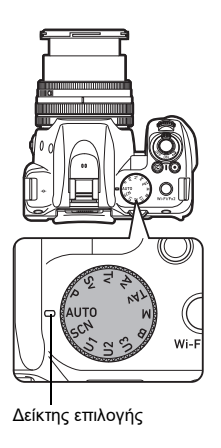

Η επιλεγμένη λειτουργία καταγραφής απεικονίζεται στην οθόνη (Προβολή Οδηγίας).

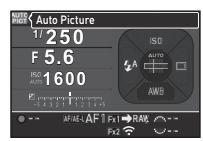

### *5* **Κοιτάξτε μέσα από το οφθαλμοσκόπιο για να δείτε το θέμα.**

Όταν χρησιμοποιείτε ένα φακό zoom, για να αλλάξετε τη γωνία θέασης περιστρέψτε το δακτυλίδι του zoom προς τα δεξιά ή αριστερά.

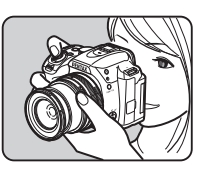

<span id="page-34-2"></span>*6* **Τοποθετήστε το αντικείμενο** 

**μέσα στο πλαίσιο AF, κατά το ήμισυ. και πατήστε το**  0

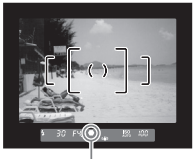

Δείκτης εστίασης

## <span id="page-34-0"></span>*7* **Πατήστε πλήρως το** 0**.**

Η εικόνα που καταγράφηκε απεικονίζεται στην οθόνη (Στιγμιαία Ανασκόπηση).

#### **Διαθέσιμες λειτουργίες κατά τη Στιγμιαία Ανασκόπηση**

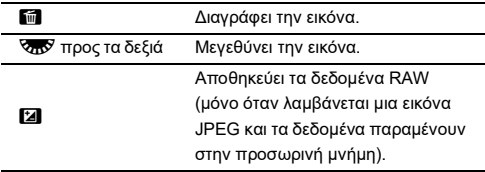

## <span id="page-35-0"></span>**Λήψη ενώ Βλέπετε την Εικόνα Ζωντανής Θέασης**

## **Πατήστε το [V] στο Βήμα 5 του [«Λήψη με το](#page-33-2)  [Οφθαλμοσκόπιο» \(σελ.32\).](#page-33-2)**

Η εικόνα Ζωντανής Θέασης απεικονίζεται στην οθόνη.

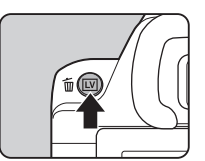

*2* **Τοποθετήστε το αντικείμενο μέσα στο πλαίσιο AF στην οθόνη, και πατήστε το**  0 **κατά το ήμισυ.**

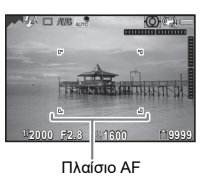

#### **Διαθέσιμες λειτουργίες**

E Μεγεθύνει την εικόνα. Χρησιμοποιήστε το **ΚΑΥ** νια να αλλάξετε τη μεγέθυνση (έως 16×). Χρησιμοποιήστε το ABCD για να αλλάξετε την περιοχή προς απεικόνιση. Πατήστε το  $\bullet$  για να επιστρέψετε την περιοχή απεικόνισης στο κέντρο. Πατήστε το **Πλ** νια να επιστρέψτε στην απεικόνιση εικόνας 1×. K Εξέρχεται της λήψης με Ζωντανή Θέαση.

Τα επόμενα βήματα είναι παρόμοια με αυτά της λήψης με το οφθαλμοσκόπιο.

## <span id="page-35-1"></span>**Λειτουργίες Καταγραφής για Φωτογραφίες**

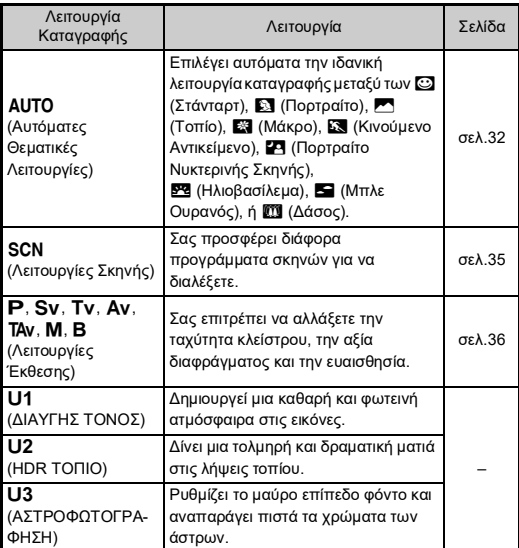

#### *<b>Σημειώσεις*

- Οι λειτουργίες που μπορούν να οριστούν διαφέρουν ανάλογα με τη λειτουργία καταγραφής. Αναφερθείτε στο [«Περιορισμοί σε Κάθε](#page-47-0)  [Λειτουργία Καταγραφής» \(σελ.46\)](#page-47-0) για λεπτομέρειες.
- Μπορείτε να αποθηκεύσετε, ως λειτουργίες USER, συχνά χρησιμοποιούμενες λειτουργίες έκθεσης και ρυθμίσεις λήψης στο O έως Q και να αντικαταστήσετε με αυτές τις προκαθορισμένες ρυθμίσεις.
# <span id="page-36-20"></span>**Λειτουργίες Σκηνής**

# *1* **Ρυθμίστε τον επιλογέα λειτουργίας στο** S**.**

Εμφανίζεται η οθόνη επιλογής της λειτουργίας Σκηνής.

*2* **Επιλέξτε μία λειτουργία σκηνής.**

<span id="page-36-19"></span>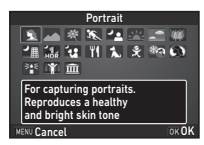

<span id="page-36-8"></span><span id="page-36-7"></span><span id="page-36-6"></span><span id="page-36-5"></span><span id="page-36-4"></span><span id="page-36-3"></span><span id="page-36-2"></span><span id="page-36-1"></span><span id="page-36-0"></span>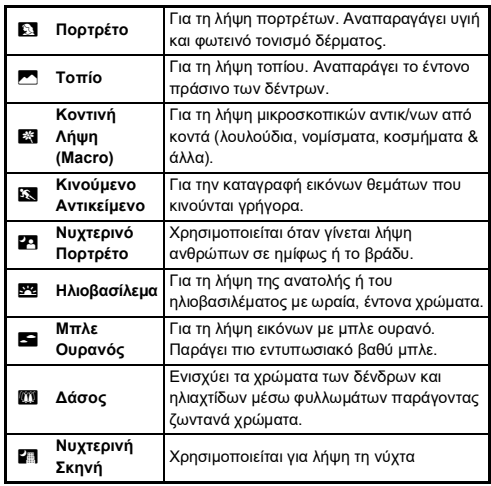

<span id="page-36-13"></span><span id="page-36-12"></span><span id="page-36-11"></span><span id="page-36-10"></span><span id="page-36-9"></span>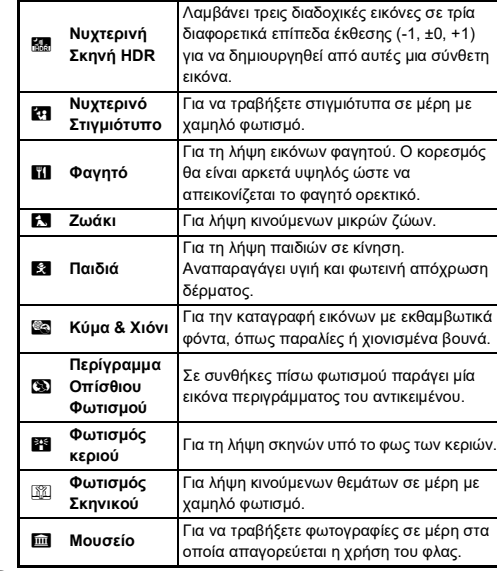

# <span id="page-36-18"></span><span id="page-36-17"></span><span id="page-36-16"></span><span id="page-36-15"></span><span id="page-36-14"></span>*3* **Πατήστε** E**.**

Η μηχανή είναι σε λειτουργία αναμονής. Περιστρέψτε το Θεό για να αλλάξετε τη λειτουργία σκηνής.

## <span id="page-37-14"></span>**Λειτουργίες Έκθεσης**

<span id="page-37-15"></span><span id="page-37-13"></span><span id="page-37-12"></span><span id="page-37-8"></span><span id="page-37-6"></span>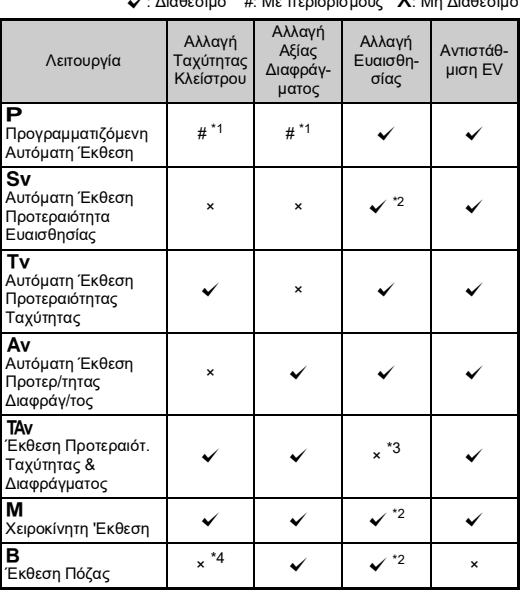

<span id="page-37-16"></span><span id="page-37-4"></span><sup>x</sup>: Διαθέσιμο #: Με περιορισμούς x: Μη Διαθέσιμο

<span id="page-37-17"></span><span id="page-37-11"></span><span id="page-37-10"></span><span id="page-37-9"></span><span id="page-37-7"></span><span id="page-37-5"></span><span id="page-37-0"></span>\*1 Μπορείτε να ορίσετε την αξία μεταβολής στο [Προγραμ. Ε-Επιλογέα] του [Εξατομίκευση Πλήκτρου ] από το μενού  $\bigcirc$ 5.

- <span id="page-37-1"></span>\*2 Το [ISO AUTO] είναι μη διαθέσιμο.
- <span id="page-37-2"></span>\*3 Καθορίζεται σε [ISO AUTO].
- <span id="page-37-3"></span>\*4 Όταν είναι ενεργοποιημένη η χρονομετρημένη έκθεση, μπορούν να οριστούν ταχύτητες κλείστρου που κυμαίνονται από 10 δευτερόλεπτα έως 20 λεπτά.

## *1* **Τοποθετήστε τον επιλογέα λειτουργίας στην επιθυμητή λειτουργία έκθεσης.**

Για την τιμή που μπορεί να αλλάξει, εμφανίζεται στην οθόνη κατάστασης το Δ<sup>12</sup>λ ή το <del>V<sub>20</sub></del>7.

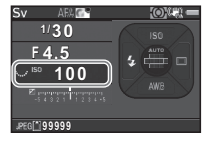

Η τιμή που μπορεί να αλλάξει υπογραμμίζεται στο οφθαλμοσκόπιο.

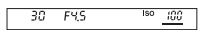

Κατά τη Ζωντανή Θέαση, εμφανίζεται το ▶ για την αξία που μπορεί να αλλάξει.

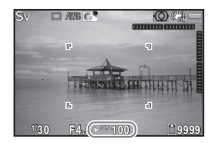

# **2** Περιστρέψτε το **<sub>***R***D</mark></sub>.**

Η αξία διαφράγματος αλλάζει στη λειτουργία Av, TAv, M, ή B. Η ευαισθησία αλλάζει στη λειτουργία Sv.

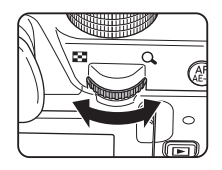

# *3* **Περιστρέψτε το** Q**.**

Η ταχύτητα κλείστρου αλλάζει στη λειτουργία Tv, TAv, ή M.

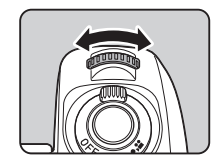

#### <span id="page-38-0"></span>**Έκθεση Πόζας**

# *1* **Ρυθμίστε τον επιλογέα λειτουργίας σε** M**.**

**2** Χρησιμοποιήστε το στο **για να ρυθμίσετε την αξία διαφράγματος.**

<span id="page-38-2"></span>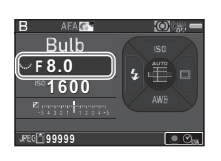

## *3* **Για να ενεργοποιήσετε τη χρονομετρημένη έκθεση πατήστε το** M**, και ακολούθως χρησιμοποιήστε το**Q **για να ρυθμίσετε το χρόνο έκθεσης.**

Μπορείτε να ορίσετε το χρόνο έκθεσης μέσα σε ένα εύρος από 10" ως 20'00".

# *Πατήστε* **<b>SHUTHER**.

Όταν πατιέται το **SHUTER**, η έκθεση συνεχίζεται. Εάν η χρονομετρημένη έκθεση είναι ενεργοποιημένη στο Βήμα 3, η έκθεση τελειώνει όταν παρέλθει ο χρόνος της έκθεσης που καθορίστηκε μετά που θα πατηθεί πλήρως το **SHUTHR**.

# <span id="page-38-1"></span>**Ρύθμιση της Ευαισθησίας**

# *1* **Πατήστε** A **στη λειτουργία αναμονής.**

#### *2* **Χρησιμοποιήστε το** AB **για να επιλέξετε ένα στοιχείο.**

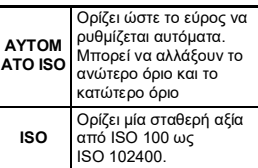

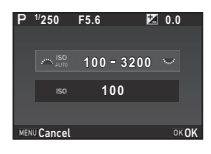

# *3* **Χρησιμοποιήστε το** Q **ή** R **για να αλλάξετε την αξία.**

# *4* **Πατήστε** E**.**

Η μηχανή επανέρχεται στη λειτουργία αναμονής.

# <span id="page-39-1"></span>**Αντιστάθμιση της Έκθεσης**

*1* **Πατήστε το** J**, και ακολούθως περιστρέψτε το**  $\overline{\mathbf{w}}$ .

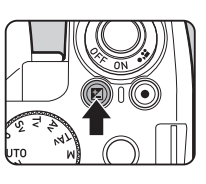

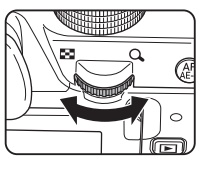

Κατά τη ρύθμιση, το **Ε** και η αξία αντιστάθμισης απεικονίζονται στην οθόνη κατάστασης, στην οθόνη Ζωντανής Θέασης, και στο οφθαλμοσκόπιο.

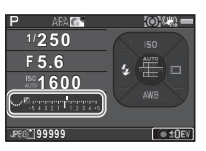

### **Διαθέσιμες λειτουργίες**

J Έναρξη/ολοκλήρωση ρύθμισης της αξίας αντιστάθμισης.

M Επαναφέρει την αξία ρύθμισης στην προεπιλεγμένη ρύθμιση.

# <span id="page-39-4"></span>**Κινηματογράφηση**

*1* **Περιστρέψτε τον κεντρικό διακόπτη στο** C**.**

Η ενδεικτική λυχνία ανάβει κόκκινη και απεικονίζεται η εικόνα Ζωντανής Θέασης.

<span id="page-39-0"></span>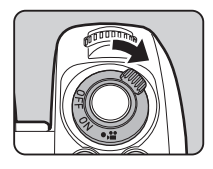

<span id="page-39-2"></span>Ήχος

AES O **99'99"**

<span id="page-39-3"></span>Χρόνος Εγγραφής

## *2* **Τοποθετήστε τον επιλογέα λειτουργίας στην επιθυμητή λειτουργία καταγραφής.**

Οι ακόλουθες ρυθμίσεις είναι διαθέσιμες ανάλογα με τη λειτουργία λήψης.

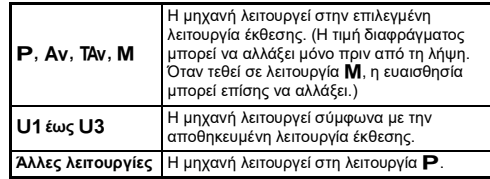

## *3* **Εστίαση στο θέμα.**

Στη λειτουργία ΑF, πατήστε κατά το ήμισυ το **SHUTHR**.

# *Πατήστε πλήρως το <b>CHUTHER</del>.*

Αρχίζει η εγγραφή βίντεο. Στο επάνω αριστερό τμήμα της οθόνης, αναβοσβήνει το «REC».

# *5* **Πατήστε ξανά πλήρως το** 0**.**

Τελειώνει η εγγραφή βίντεο.

# *6* **Επαναφέρατε τον κεντρικό διακόπτη στη θέση [ON] για να εξέλθετε της λειτουργίας <sup>1</sup>2.**

Η μηχανή επανέρχεται σε λήψη με το οφθαλμοσκόπιο στη λειτουργία A.

#### **Θόρυβος Μοτέρ Εστίασης κατά την Κινηματογράφηση**

Όταν η [Λειτουργία AF] της [AF με Ζωντανή Θέαση] στο μενού 1 ρυθμίζεται σε AF.C. καταγράφεται ο θόρυβος του μοτέρ εστίασης.

Ρυθμίζοντας τη στάθμη του ήχου στο [Επίπεδο Ήχου Εγγραφής] του μενού C1, ή χρησιμοποιώντας ένα εξωτερικό μικρόφωνο ενδέχεται να μειώσει τους ήχους του μοτέρ που καταγράφονται.

# <span id="page-40-6"></span>**Χρήση του Ενσωματωμένου Φλας**

*1* **Πατήστε το** C **στη λειτουργία αναμονής.**

*2* **Επιλέξτε μία λειτουργία φλας.**

<span id="page-40-4"></span>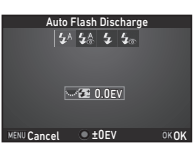

<span id="page-40-7"></span><span id="page-40-5"></span><span id="page-40-3"></span><span id="page-40-2"></span><span id="page-40-1"></span><span id="page-40-0"></span>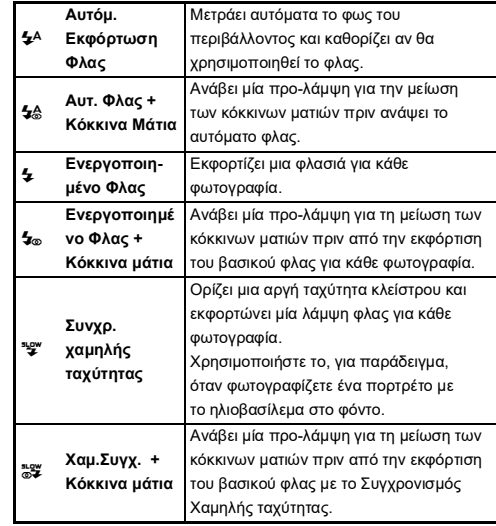

<span id="page-41-3"></span>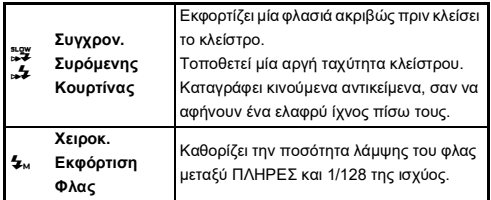

#### <span id="page-41-4"></span>**Διαθέσιμες λειτουργίες**

<span id="page-41-0"></span>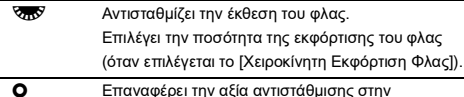

**Ο** Επαναφέρει την αξία αντιστάθμισης στην προεπιλεγμένη ρύθμιση.

# *3* **Πατήστε** E**.**

Η μηχανή επανέρχεται στη λειτουργία αναμονής.

# **Πατήστε <b>1**.

Το ενσωματωμένο φλας εκτινάσσεται.

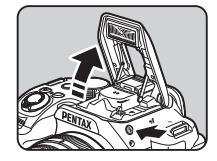

# *<b>Σημειώσεις*

• Οι λειτουργίες φλας που μπορούν να επιλεγούν διαφέρουν ανάλογα με τη λειτουργία καταγραφής.

# <span id="page-41-1"></span>**Ρύθμιση της Λειτουργίας Προώθησης**

*1* **Πατήστε το** D **στη λειτουργία αναμονής.**

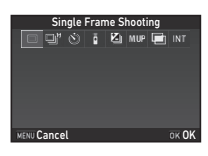

# *2* **Επιλογή μίας λειτουργίας προώθησης.**

<span id="page-41-2"></span>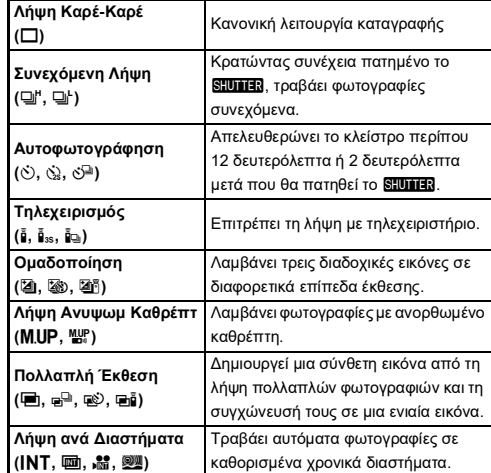

*3* **Πατήστε** G **για να αλλάξετε τις λεπτομερείς ρυθμίσεις, και πατήστε** E**.**

# *4* **Πατήστε** E**.**

Η μηχανή επανέρχεται στη λειτουργία αναμονής.

# $\boldsymbol{\Theta}$  Προσοχή

• Υπάρχουν περιορισμοί σχετικά με ορισμένες λειτουργίες προώθησης, όταν χρησιμοποιούνται σε ορισμένες λειτουργίες καταγραφής ή σε συνδυασμό με ορισμένες άλλες λειτουργίες. ([σελ.46](#page-47-0))

# *<b>Σημειώσεις*

• Στη λετουργία  $\mathbf{B}$ , μπορείτε να επιλέξετε μόνο [Ανενεργής Τηλεχειρισμός] ή [Τηλεχειρισμός].

# <span id="page-42-2"></span>**Ρύθμιση της Εξισορρόπησης Λευκού**

*1* **Στη λειτουργία αναμονής πατήστε το** B**.**

## *2* **Επιλέξτε την επιθυμητή ρύθμιση εξισορρόπησης λευκού.**

Για τα  $\H\H$ ,  $\Box$ , και **K**, περιστρέψτε το ΚΑΝ για να επιλέξετε τον τύπο της εξισορρόπησης λευκού.

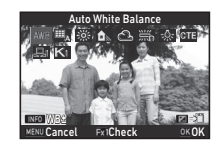

<span id="page-42-11"></span><span id="page-42-9"></span><span id="page-42-8"></span><span id="page-42-6"></span><span id="page-42-5"></span><span id="page-42-4"></span><span id="page-42-3"></span><span id="page-42-1"></span>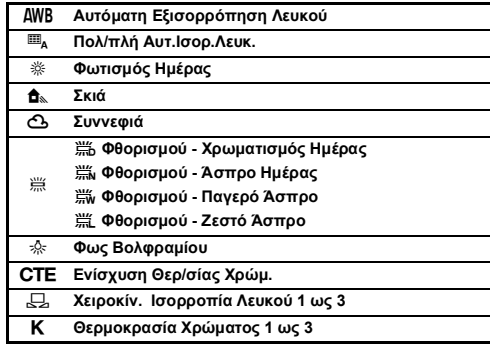

# <span id="page-42-10"></span><span id="page-42-7"></span><span id="page-42-0"></span>*3* **Πατήστε** E**.**

Η μηχανή επανέρχεται στη λειτουργία αναμονής.

# **Ανασκόπηση Εικόνων**

# *1* **Πατήστε** 3**.**

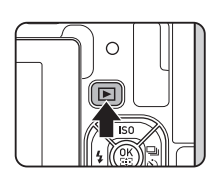

<span id="page-43-0"></span>Η μηχανή εισέρχεται στη λειτουργία αναπαραγωγής και απεικονίζεται η φωτογραφία που καταγράφηκε πιο πρόσφατα (απεικόνιση μεμονωμένης εικόνας).

<span id="page-43-3"></span>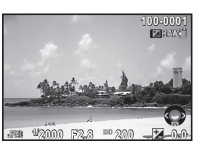

# *2* **Ανασκόπηση της εικόνας που καταγράφηκε.**

#### **Διαθέσιμες λειτουργίες**

<span id="page-43-4"></span><span id="page-43-2"></span><span id="page-43-1"></span>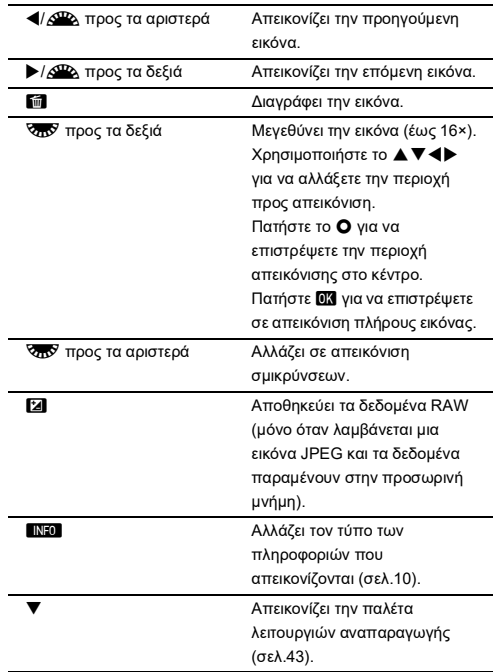

# **Αναπαραγωγή Κινηματογραφήσεων**

*1* **Προβάλετε την ταινία που θα αναπαραγάγετε στην οθόνη μεμονωμένης εικόνας της λειτουργίας αναπαραγωγής.**

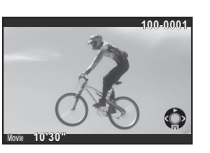

#### **Διαθέσιμες λειτουργίες**

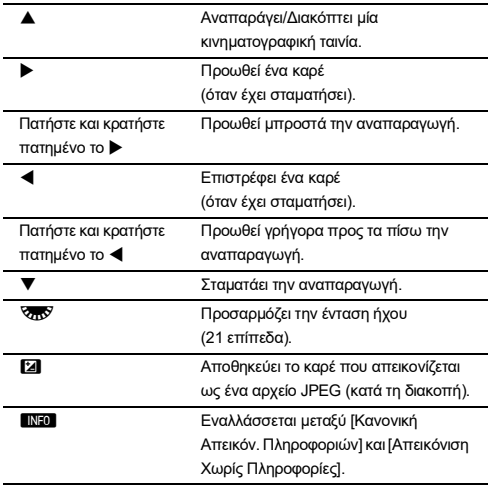

# <span id="page-44-1"></span><span id="page-44-0"></span>**Παλέτα Λειτουργίας Αναπαραγωγής**

Οι λειτουργίες αναπαραγωγής μπορούν να οριστούν από την παλέτα λειτουργίας αναπαραγωγής καθώς και από το μενού B1.

**Πατήστε ▼ στην απεικόνιση** μεμονωμένης εικόνας (Οθόνη Κανονικών Πληροφοριών ή Οθόνη Χωρίς Πληροφορίες) της λειτουργίας

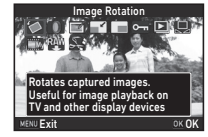

αναπαραγωγής για να απεικονίσετε την παλέτα λειτουργίας αναπαραγωγής.

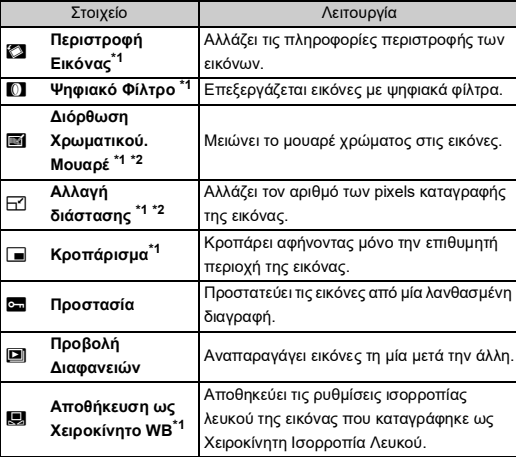

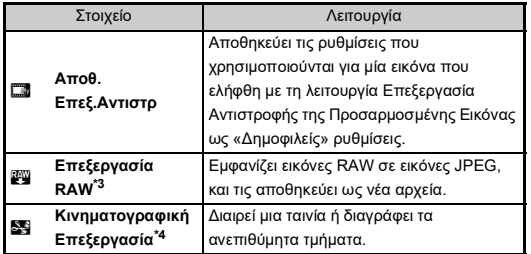

- <span id="page-45-0"></span>\*1 Δεν διατίθεται όταν απεικονίζεται μία ταινία.
- <span id="page-45-1"></span>\*2 Δεν διατίθεται όταν απεικονίζεται μία εικόνα RAW.
- <span id="page-45-2"></span>\*3 Διατίθεται μόνο αν έχει αποθηκευτεί μία εικόνα RAW.
- <span id="page-45-3"></span>\*4 Διατίθεται μόνο όταν απεικονίζεται μία ταινία.

# **Κοινή Χρήση Εικόνων**

## <span id="page-45-4"></span>**Ενεργοποίηση της λειτουργίας Wi-Fi**

Η λειτουργία Wi-Fi είναι απενεργοποιημένη όταν ενεργοποιείται η μηχανή. Ενεργοποιήστε τη λειτουργία χρησιμοποιώντας μία από τις ακόλουθες μεθόδους.

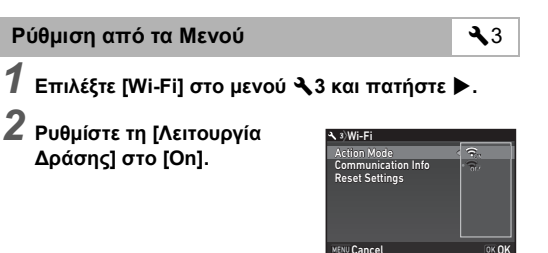

# **3** Πατήστε δύο φορές **ΠΕΝ**.

## **Χρήση του πλήκτρου Σ2**

*1* **Πατήστε παρατεταμένα το** Y **στην απεικόνιση μεμονωμένης εικόνας της λειτουργίας αναπαραγωγής.** Πατήστε παρατεταμένα ξανά το 522 για να απενεργοποιήσετε τη λειτουργία Wi-Fi.

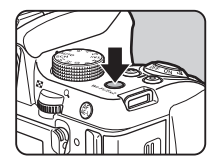

## $\boldsymbol{\Theta}$  Προσοχή

• Από προεπιλογή, μπορείτε να ενεργοποιήσετε και να απενεργοποιήσετε τη λειτουργία Wi-Fi πατώντας παρατεταμένα το ΓΩ. Εάν η λειτουργία του κουμπιού λειτουργίας 5⊠ αλλαχθεί στο [Εξατομίκευση Πλήκτρου] του μενού ◘5, δεν μπορείτε να ενεργοποιήσετε και να απενεργοποιήσετε τη λειτουργία Wi-Fi με το **5x2**.

## <span id="page-46-2"></span>**Λειτουργία της Μηχανής με μία Συσκευή Επικοινωνίας**

<span id="page-46-0"></span>Οι ακόλουθες λειτουργίες μπορούν να χρησιμοποιηθούν με τη σύνδεση της μηχανής σε μια συσκευή επικοινωνίας μέσω Wi-Fi και χρησιμοποιώντας την εξειδικευμένη εφαρμογή «Συγχρονισμός Εικόνας».

<span id="page-46-3"></span>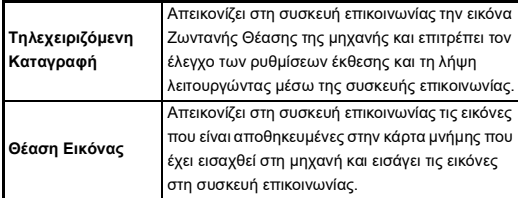

<span id="page-46-1"></span>Ο Συγχρονισμός Εικόνας υποστηρίζει iOS και Android και μπορείτε να το κατεβάσετε από το App Store ή το Google Play. Για τα λειτουργικά συστήματα που υποστηρίζονται και άλλες λεπτομέρειες, ανατρέξτε στην τοποθεσία λήψης.

# <span id="page-47-1"></span><span id="page-47-0"></span>**Περιορισμοί σε Κάθε Λειτουργία Καταγραφής**

#: Με Περιορισμούς ×: Μη Διαθέσιμο

| Λειτουργία<br>Καταγραφής<br>Λειτουργία |                          | <b>AUTO</b> | <b>SCN</b> |                      |                           |                   |                 |                           |                           |                |                   |                           |                             |
|----------------------------------------|--------------------------|-------------|------------|----------------------|---------------------------|-------------------|-----------------|---------------------------|---------------------------|----------------|-------------------|---------------------------|-----------------------------|
|                                        |                          |             | 隐          | 乙≼<br><b>WH</b><br>图 | 医圆                        | 29                | 四四<br>710<br>習血 | <b>Brita</b>              | <b>Page</b>               | 【え】            | 岡                 | B                         | .22                         |
| Ευαισθησία                             |                          |             |            |                      |                           |                   |                 | $\boldsymbol{\mathsf{x}}$ | $\boldsymbol{\mathsf{x}}$ |                | $\times$          | $*1$                      |                             |
| Φλας                                   |                          |             |            |                      |                           |                   | $\times$        | $\boldsymbol{\mathsf{x}}$ |                           |                | $\pmb{\times}$    |                           | $\times$                    |
| Λειτ. Προώθησης                        | Συνεχόμενη<br>Λήψη       |             |            |                      | 델"                        |                   |                 | $\pmb{\times}$            |                           | ⊡ו"            |                   | $\boldsymbol{\mathsf{x}}$ | $\times$                    |
|                                        | Αυτοφωτογρά-<br>φηση     |             |            |                      | $\times$                  |                   |                 |                           |                           | $\pmb{\times}$ |                   |                           | $\times$                    |
|                                        | Τηλεχειρισμός            |             |            |                      | $\boldsymbol{\mathsf{x}}$ |                   |                 |                           |                           | $\times$       |                   |                           | $\frac{1}{2}$ $\frac{1}{3}$ |
|                                        | Ομαδοποίηση              |             |            |                      | $\boldsymbol{\mathsf{x}}$ |                   |                 | $\times$                  |                           | $\times$       |                   | $\times$                  | $\times$                    |
|                                        | Πολλαπλή<br>Έκθεση       |             |            |                      | $\boldsymbol{\mathsf{x}}$ |                   |                 | $\times$                  |                           | $\pmb{\times}$ |                   |                           | $\times$                    |
|                                        | Λήψη ανά<br>Διαστήματα   |             |            |                      | $\boldsymbol{\mathsf{x}}$ |                   |                 |                           |                           | $\pmb{\times}$ |                   | $\boldsymbol{\mathsf{x}}$ | $\times$                    |
|                                        | Σύνθ. ανά Διαστ.         |             |            |                      | ×                         |                   |                 | $\pmb{\times}$            |                           | $\times$       |                   | $\times$                  | $\times$                    |
|                                        | Κινηματ/ση σε<br>Διαστήμ |             |            |                      | ×                         |                   |                 |                           |                           | $\pmb{\times}$ |                   | $\boldsymbol{\mathsf{x}}$ | $\times$                    |
|                                        | Ροή Αστεριού             |             |            |                      | ×                         |                   |                 | ×                         |                           | $\times$       |                   | $\times$                  | $\times$                    |
| ΑΓ μέσω Σκόπευτρ.                      |                          | $AF.A^2$    | $AF.S^2$   | AF.S <sup>2</sup>    | $AFC^2$                   | AE.S <sup>2</sup> | $AF.S^2$        | $AF.S^2$                  | $AFC^2$                   | $AFC^2$        | AF.C <sup>2</sup> |                           |                             |

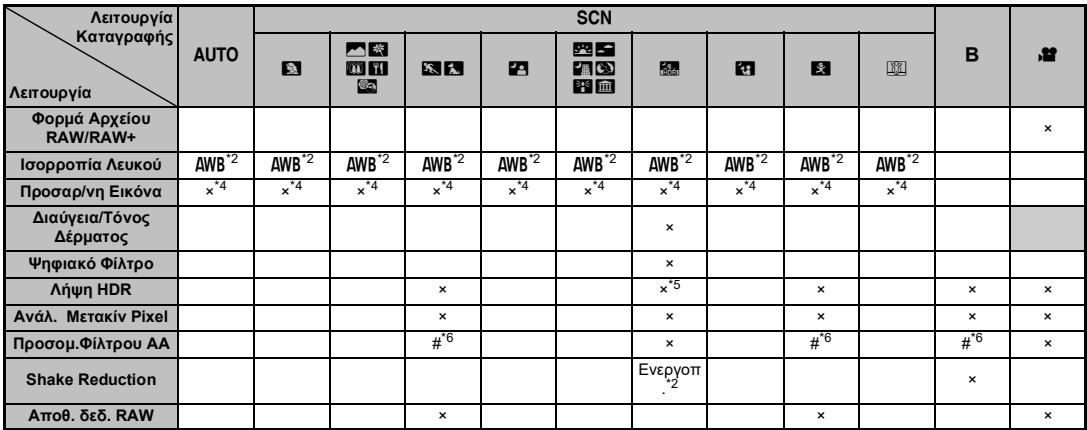

<span id="page-48-0"></span>\*1 Το [ISO AUTO] είναι μη διαθέσιμο.

<span id="page-48-1"></span>\*2 Καθορίζεται στο; η ρύθμιση δεν μπορεί να αλλάξει.

<span id="page-48-2"></span>\*3 Περιορισμένο σε; οι διαθέσιμες ρυθμίσεις είναι περιορισμένες.

<span id="page-48-3"></span>\*4 Καθορίζεται στο; χρησιμοποιούνται συγκεκριμένες ρυθμίσεις για την επιλεγμένη λειτουργία.

<span id="page-48-4"></span>\*5 Καθορίζεται στο [ISO AUTO].

<span id="page-48-5"></span>\*6 Η [Ομαδοποίηση] δεν είναι διαθέσιμη.

# **Περιορισμοί στους Συνδυασμούς των Ειδικών Λειτουργιών**

#: Με Περιορισμούς ×: Μη Διαθέσιμο

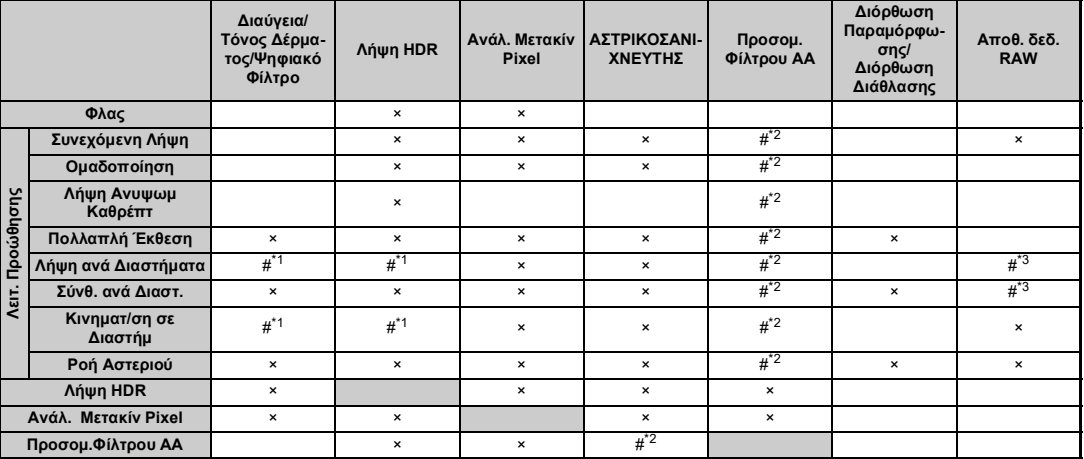

<span id="page-49-1"></span>\*1 Υπάρχει ένας περιορισμός στην ελάχιστη αξία για το [Διάστημα].

<span id="page-49-0"></span>\*2 Η [Ομαδοποίηση] δεν είναι διαθέσιμη.

<span id="page-49-2"></span>\*3 Μπορείτε να αποθηκεύσετε μόνο το τελικό πλαίσιο.

# <span id="page-50-10"></span>**Λειτουργίες Διαθέσιμες με Διάφορους Φακούς**

Όλες οι λειτουργίες λήψης της μηχανής είναι διαθέσιμες όταν χρησιμοποιείται ένας φακός DA, DA L, D, FA, FA J, ή FA ή όταν χρησιμοποιείται ένας φακός που διαθέτει μία θέση  $\bm{A}$ με ρυθμισμένο το δακτυλίδι διαφράνματος στη θέση  $\overline{\mathbf{A}}$ . Ανάλογα με το φακό που θα χρησιμοποιηθεί, ισχύουν οι ακόλουθοι περιορισμοί.

<span id="page-50-9"></span>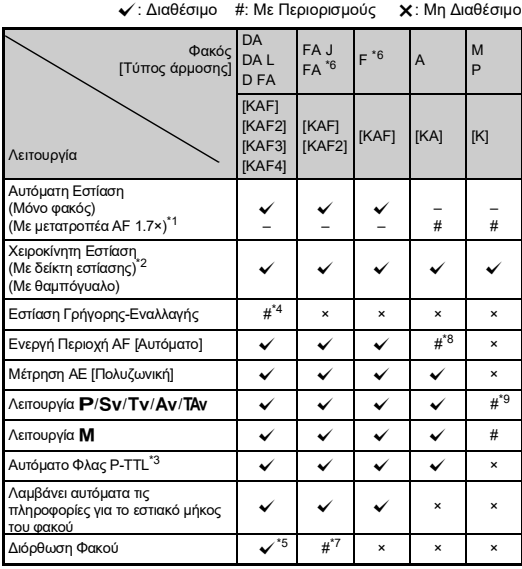

- <span id="page-50-1"></span>\*1 Φακοί με μέγιστο διάφραγμα F2.8 ή ταχύτεροι. Διαθέσιμο μόνο στη θέση Δ.
- <span id="page-50-2"></span>\*2 Φακοί με μέγιστο διάφραγμα F5.6 ή ταχύτεροι.
- <span id="page-50-6"></span>\*3 Διαθέσιμο όταν χρησιμοποιείται το ενσωματωμένο φλας, το AF540FGZ, AF540FGZ II, AF360FGZ, AF360FGZ II, AF201FG, AF200FG, ή το AF160FC.
- <span id="page-50-3"></span>\*4 Διατίθεται μόνο με συμβατούς φακούς.
- <span id="page-50-7"></span>\*5 Η Διόρθωση Παραμόρφωσης και Περιφερειακής Φωτεινότητας απενεργοποιούνται όταν χρησιμοποιείται ένας φακός DA FISH-EYE 10-17mm.
- <span id="page-50-0"></span>\*6 Για να χρησιμοποιήσετε ένα φακό FA SOFT 28mm F2.8, ένα φακό FA SOFT 85mm F2.8, ή ένα φακό F SOFT 85mm F2.8, ρυθμίστε το [24 Χρήση Δακτυλ. Διαφράγ.] σε [Enable] στο μενού  $C$ 4. Οι φωτογραφίες μπορούν να ληφθούν με το διάφραγμα που ορίζετε, αλλά μόνο μέσα σε ένα εύρος ρυθμιζόμενου χειροκίνητα διαφράγματος.
- <span id="page-50-8"></span>\*7 Τα χαρακτηριστικά της Διόρθωσης Φακού διατίθενται με τους παρακάτω φακούς FA (Όταν το δακτυλίδι διαφράγματος ρυθμιστεί σε άλλη θέση εκτός από Α.μπορούν να χρησιμοποιηθούν μόνο η Διόρθωση Παραμόρφωσης και η Προσαρμογή Πλευρικής Χρωματικής Εκτροπής.): FAk24mm F2 AL [IF], FA 28mm F2.8 AL, FA 31mm F1.8 Limited, FA 35mm F2 AL, FA 43mm F1.9 Limited, FA 50mm F1.4, FA 77mm F1.8 Limited,  $FA*85$ mm F1.4 [IF],  $FA*200$ mm F2.8 ED [IF], FA $*$ MACRO 200mm F4 ED, FA $*300$ mm F2.8 ED [IF], FA $\star$ 300mm F4.5 ED [IF], FA $\star$ 400mm F5.6 ED [IF],  $FA*600mm$  F4 ED [IF], FA $*28-70mm$  F2.8 ED [IF], FA $*80-200mm$ F2.8 ED [IF], και FA $*$ 250-600mm F5.6 ED [IF].
- <span id="page-50-4"></span>\*8 Καθορίζεται στο [Spot].
- <span id="page-50-5"></span>\*9 Av με το διάφραγμα τελείως ανοικτό. (Το δακτυλίδι διαφράγματος δεν έχει καμία επίδραση στην πραγματική αξία διαφράγματος.)

# <span id="page-51-0"></span>**Κύρια Χαρακτηριστικά**

#### **Περιγραφή Μοντέλου**

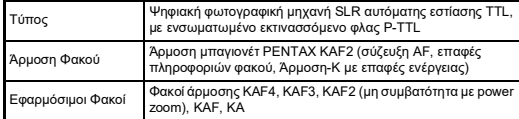

#### **Μονάδα Καταγραφής Εικόνας**

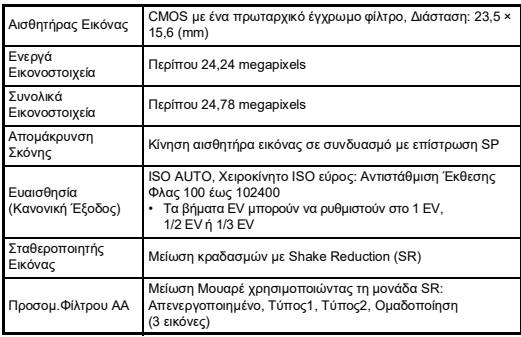

#### **Φορμά Αρχείου**

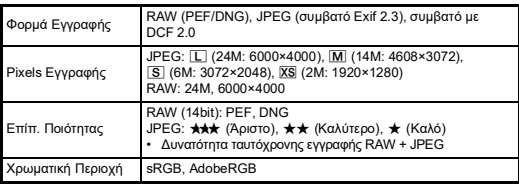

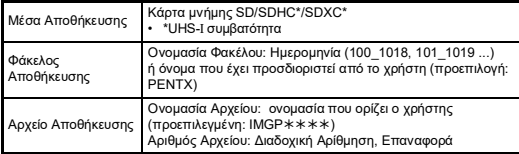

#### **Οφθαλμοσκόπιο**

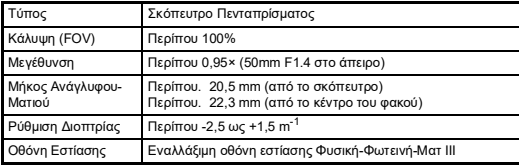

#### **Ζωντανή Θέαση**

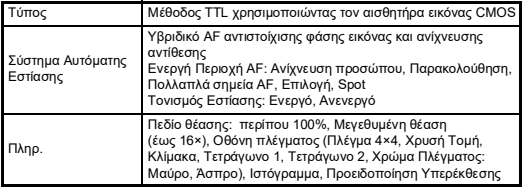

#### **Οθόνη LCD**

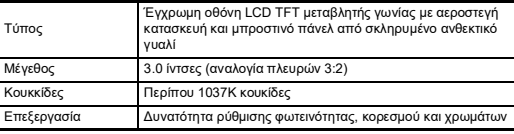

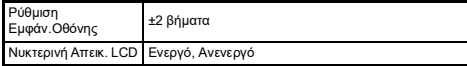

#### **Ισορροπία Λευκού**

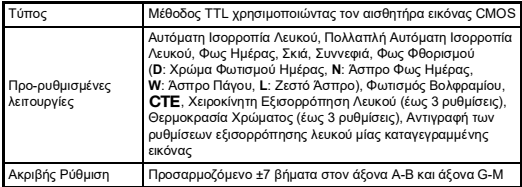

#### **Σύστημα Εστίασης**

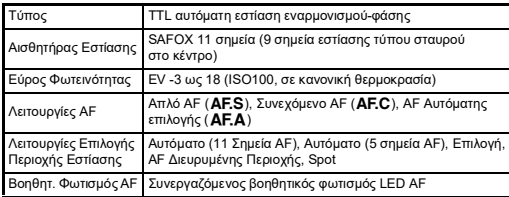

#### **Έλεγχος Έκθεσης**

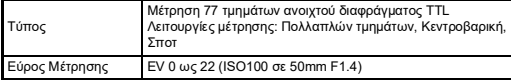

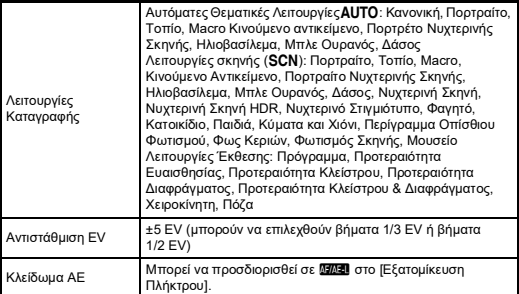

#### **Κλείστρο**

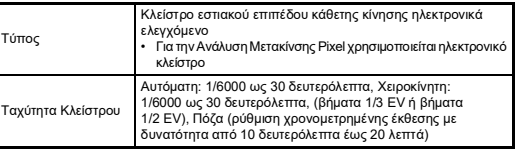

#### **Λειτουργίες Προώθησης**

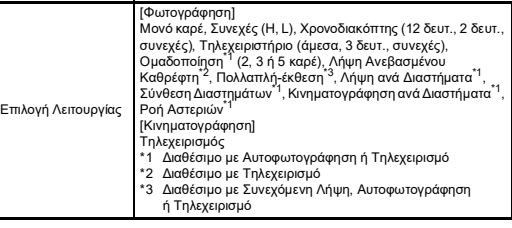

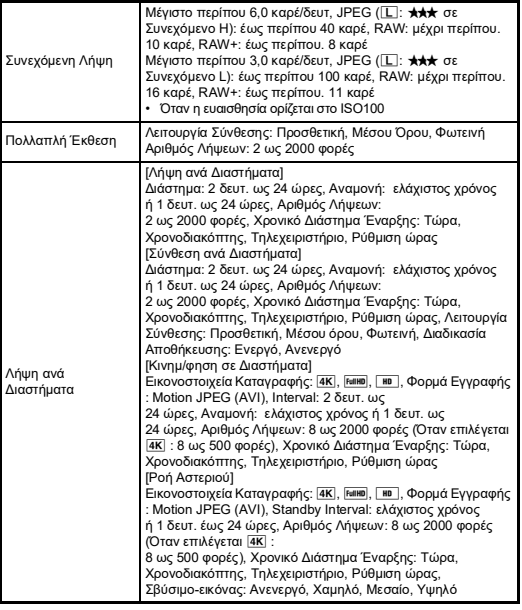

#### **Φλας**

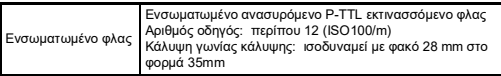

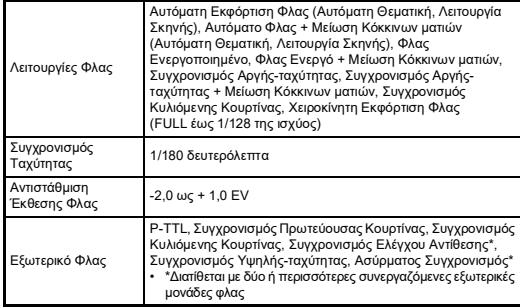

#### **Λειτουργίες Καταγραφής**

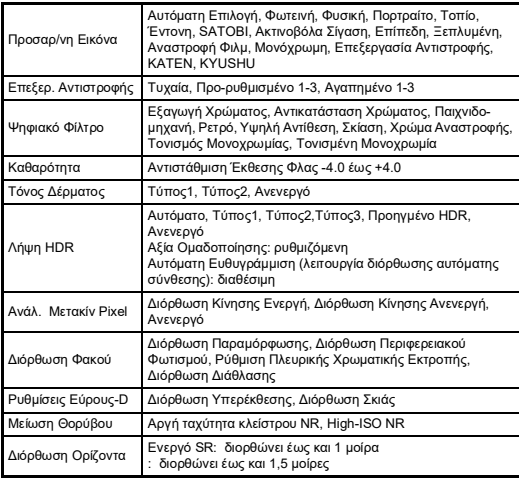

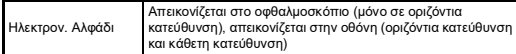

#### **Κινηματογράφηση**

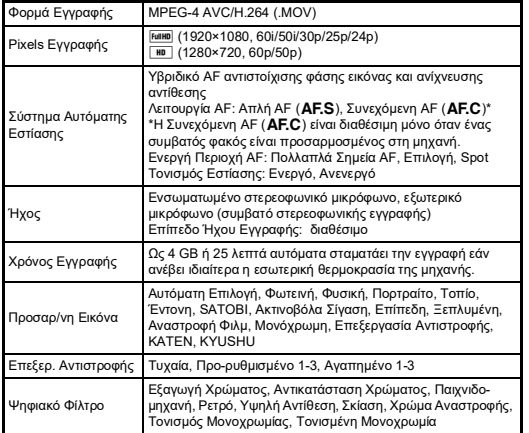

#### **Λειτουργίες Αναπαραγωγής**

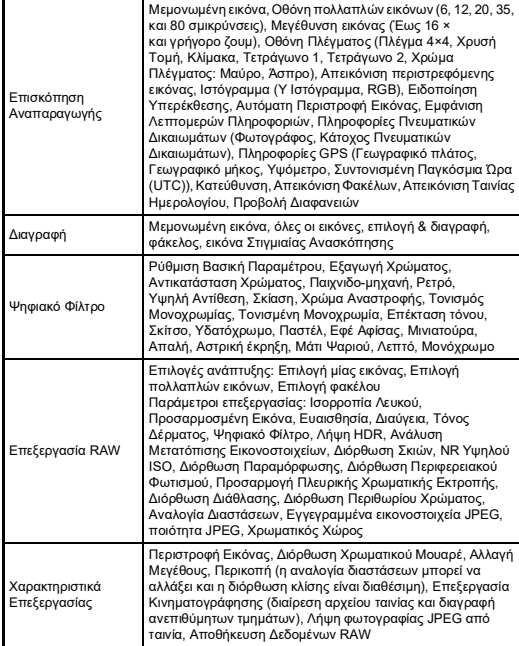

#### **Εξατομίκευση**

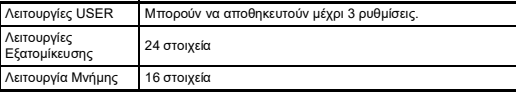

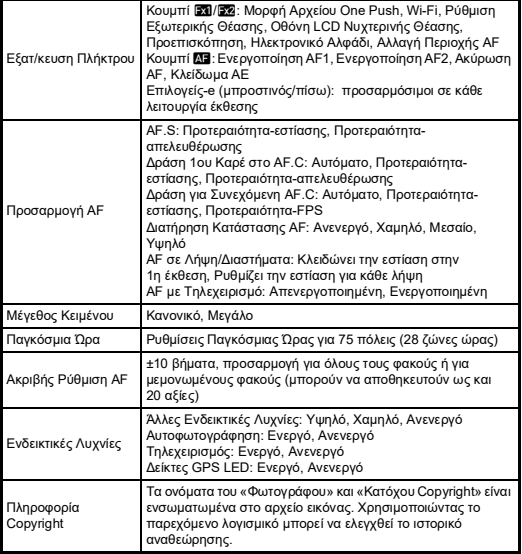

#### **Παροχή Ενέργειας**

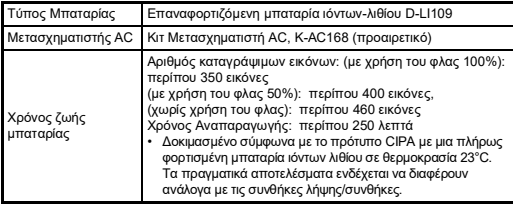

#### **Διασυνδέσεις**

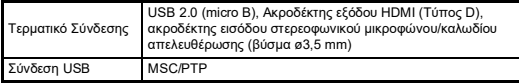

#### **Ασύρματο LAN**

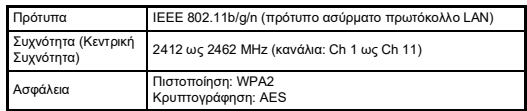

#### **Διαστάσεις και Βάρος**

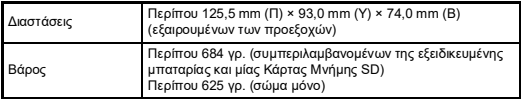

#### **Περιβάλλον Εργασίας**

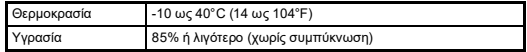

#### **Αξεσουάρ που περιλαμβάνονται**

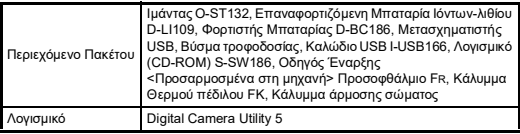

#### **Μετασχηματιστής USB AC-U2**

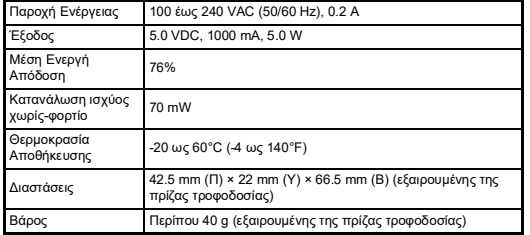

#### **Επαναφορτιζόμενη μπαταρία ιόντων-λιθίου D-LI109**

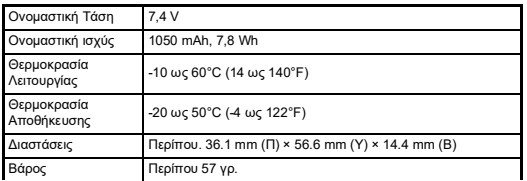

#### **Προαιρετικά Εξαρτήματα**

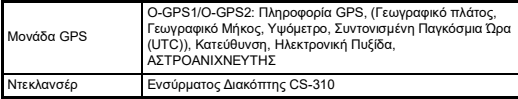

## <span id="page-56-0"></span>**Κατά προσέγγιση Χωρητικότητα Αποθήκευσης Εικόνας και Χρόνος Αναπαραγωγής**

(Όταν χρησιμοποιείται η πλήρως φορτισμένη μπαταρία)

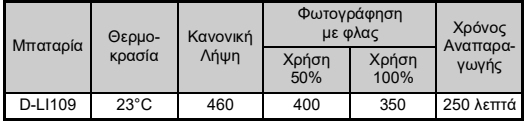

• Δοκιμασμένο σύμφωνα με το πρότυπο CIPA με μια πλήρως φορτισμένη μπαταρία ιόντων λιθίου σε θερμοκρασία 23°C. Τα πραγματικά αποτελέσματα ενδέχεται να διαφέρουν ανάλογα με τις συνθήκες λήψης/ συνθήκες.

### **Κατά προσέγγιση Χωρητικότητα Αποθήκευσης Εικόνων ανά Μέγεθος**

(Όταν χρησιμοποιείται μία κάρτα μνήμης 8 GB)

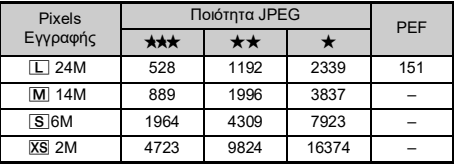

• Ο αριθμός των εικόνων που μπορούν να αποθηκευτούν μπορεί να μεταβληθεί ανάλογα με το θέμα, τις συνθήκες λήψης, την επιλεγμένη λειτουργία καταγραφής και την κάρτα μνήμης, κλπ.

# <span id="page-57-5"></span><span id="page-57-4"></span>**Περιβάλλον Εργασίας για τη Σύνδεση USB και το Παρεχόμενο Λογισμικό**

<span id="page-57-0"></span>Με το παρεχόμενο λογισμικό "Digital Camera Utility 5", μπορείτε σε έναν υπολογιστή να αναπτύξετε εικόνες RAW. να κάνετε χρωματικές προσαρμογές, ή να ελέγξετε τις πληροφορίες λήψης. Εγκαταστήστε το λογισμικό από το παρεχόμενο CD-ROM (S-SW186).

Συνιστούμε τις ακόλουθες απαιτήσεις συστήματος για να συνδέσετε τη μηχανή με έναν υπολογιστή με ένα καλώδιο USB που διατίθεται στο εμπόριο και για να χρησιμοποιήσετε το λογισμικό.

#### <span id="page-57-2"></span>**Windows®**

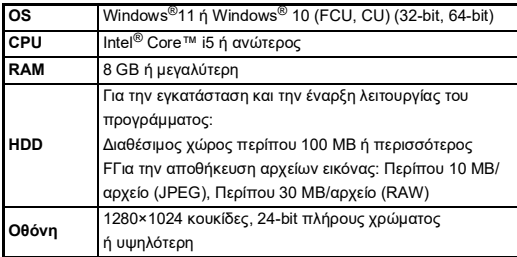

#### <span id="page-57-3"></span><span id="page-57-1"></span>**Mac**

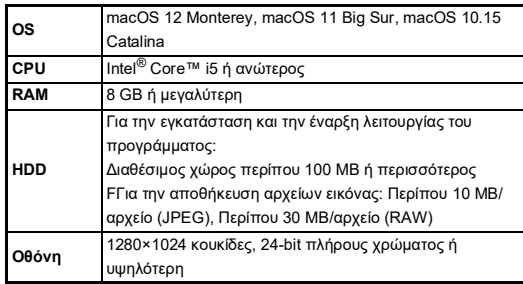

#### *<b>Σημειώσεις*

• Για την αναπαραγωγή κινηματογραφικών αρχείων που έχουν μεταφερθεί σε έναν υπολογιστή απαιτείται λογισμικό εφαρμογής που υποστηρίζει τόσο το φορμά MOV (MPEG-4AVC/H.264) όσο και το AVI (Motion JPEG).

# **Ευρετήριο**

## **Symbols**

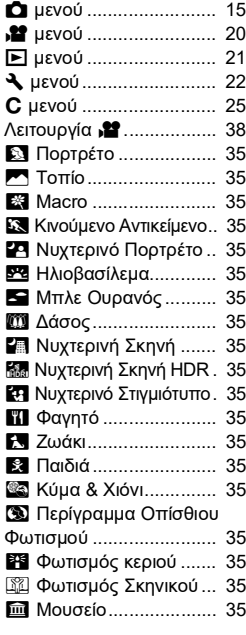

# **A**

[AE-L με Κλειδωμένο AF](#page-26-1) .. 25 [Βοηθητικός φωτισμός AF](#page-6-0) .. 5

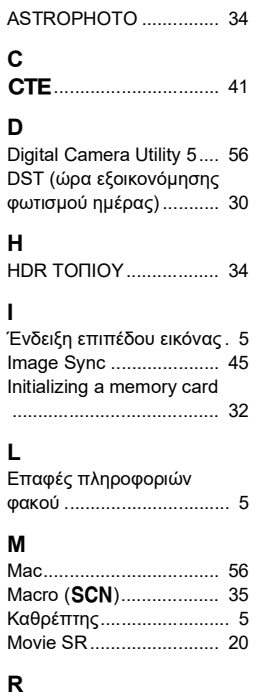

[Δέκτης τηλεχειρισμού](#page-6-4) ........ 5

## **S**

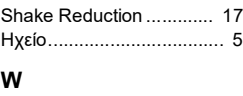

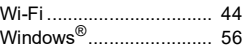

## **Α**

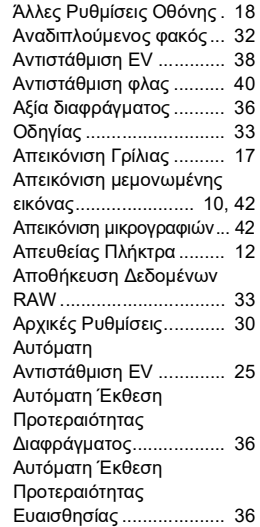

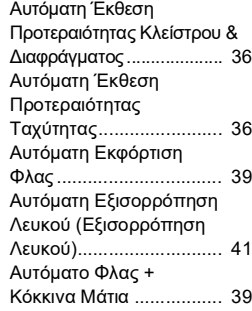

#### **Γ**

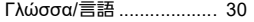

#### **Δ**

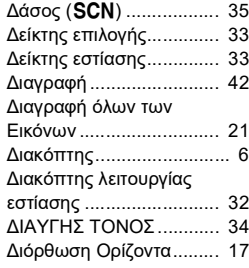

## **Ε**

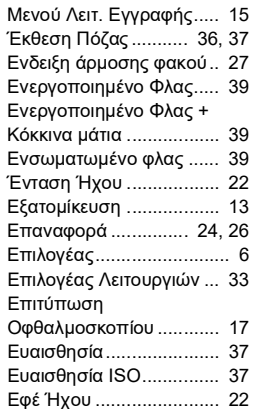

# **Ζ**

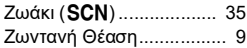

## **Η**

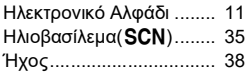

## **Θ**

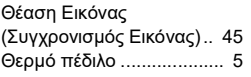

#### **Ι**

Ιμάντας [............................](#page-28-1) 27

[Ισορροπία Λευκού](#page-42-2) ........... 41

#### **Κ**

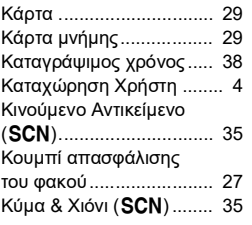

### **Λ**

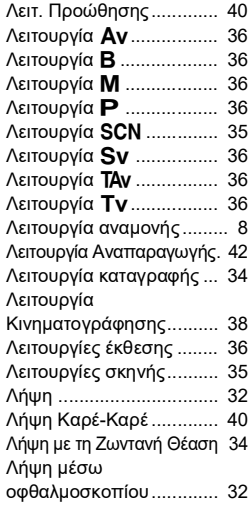

[Λυχνία πρόσβασης κάρτας](#page-6-7) 5

#### **Μ**

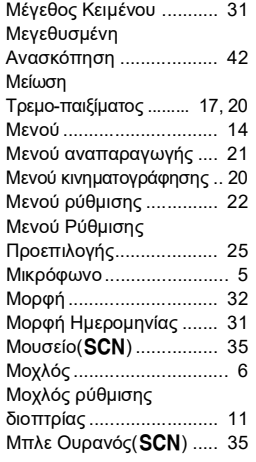

#### **Ν**

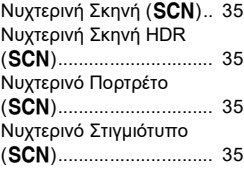

#### **Ο**

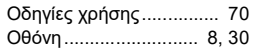

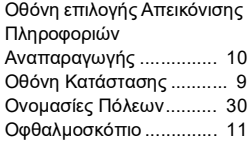

#### **Π**

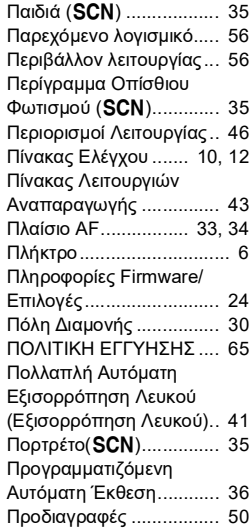

#### **Ρ**

[Ρυθμίσεις Οθόνης LCD](#page-24-0) ... 23

**58**

## **Σ**

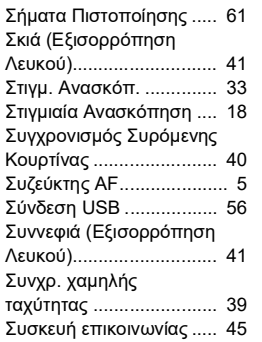

## **Τ**

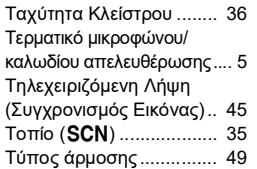

#### **Υ**

[Υποδοχέας Λουριού](#page-28-3) ........ 27

#### **Φ**

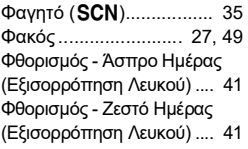

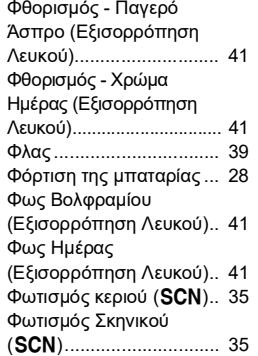

# **Χ**

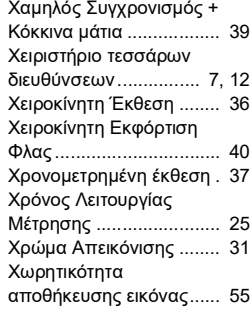

# **Προφυλάξεις που θα Πρέπει να Πάρετε Κατά το Χειρισμό**

#### **Πριν Χρησιμοποιήσετε τη Μηχανή Σας**

• Όταν η μηχανή δεν έχει χρησιμοποιηθεί για μεγάλο χρονικό διάστημα, προτού βγάλετε σημαντικές φωτογραφίες (όπως σε ένα γάμο ή κατά τη διάρκεια ενός ταξιδιού), βεβαιωθείτε ότι εξακολουθεί να λειτουργεί κανονικά. Δεν παρέχεται εγγύηση για το περιεχόμενο της εγγραφής στην περίπτωση που δεν είναι εφικτό να πραγματοποιηθεί η εγγραφή, η αναπαραγωγή ή η μεταφορά των δεδομένων σας σε Η/Υ ή άλλη συσκευή λόγω βλάβης της μηχανή σας ή του μέσου εγγραφής (κάρτες μνήμης), κλπ.

#### **Σχετικά με τη Μπαταρία και το Φορτιστή**

- Για να διατηρήσετε την μπαταρία σε άριστη κατάσταση, αποφύγετε την αποθήκευσή της σε κατάσταση πλήρους φόρτισης ή σε υψηλές θερμοκρασίες.
- Εάν αφήσετε την μπαταρία μέσα στη μηχανή και δεν την χρησιμοποιήσετε για ένα μεγάλο χρονικό διάστημα, η μπαταρία θα εκφορτιστεί υπέρμετρα και θα μειωθεί η διάρκεια ζωής της.
- Σας συνιστούμε να φορτίζετε την μπαταρία μία μέρα πριν τη χρήση της ή την ημέρα που θα την χρησιμοποιήσετε.

#### **Προφυλάξεις για τη Μεταφορά και Χρήση της Μηχανής Σας**

- Η μηχανή δεν πρέπει να εκτίθεται σε υψηλή θερμοκρασία ή μεγάλη υγρασία. Μην αφήνετε τη μηχανή μέσα σε κάποιο όχημα, καθώς η θερμοκρασία μπορεί να ανέβει πολύ ψηλά.
- Μην υποβάλλετε τη μηχανή σε δυνατούς κραδασμούς, δονήσεις, ή πίεση. Χρησιμοποιήστε ένα μαξιλάρι για να προστατέψετε τη μηχανή από κραδασμούς κατά τη μεταφορά με μοτοποδήλατα, αυτοκίνητα, ή πλοία.
- Το εύρος θερμοκρασίας που λειτουργεί η μηχανή είναι από -10°C έως 40°C. (14°F έως 104°F).
- Όταν η οθόνη βρεθεί σε μία υψηλή θερμοκρασία θα μαυρίσει, αλλά όταν η θερμοκρασία επανέλθει σε κανονικά επίπεδα θα επανέλθει και η οθόνη στη κανονική της κατάσταση.
- Σε χαμηλές θερμοκρασίες, η οθόνη μπορεί να ανταποκρίνεται πιο σιγά. Αυτό οφείλεται στους υγρούς κρυστάλλους και δεν είναι δυσλειτουργία.
- Ξαφνικές αλλαγές στη θερμοκρασία θα προκαλέσουν συμπύκνωση υγρασίας στο εσωτερικό και εξωτερικό τμήμα της μηχανής. Τοποθετήστε τη μηχανή μέσα στη τσάντα σας ή σε μία πλαστική τσάντα, και βγάλτε την όταν επέλθει ισορροπία μεταξύ των θερμοκρασιών της μηχανής και του περιβάλλοντος.
- Αποφύγετε την επαφή με σκουπίδια, μούχλα, άμμο, σκόνη, νερό, τοξικά αέρια, ή άλατα. Αυτά μπορούν να προκαλέσουν μηχανική βλάβη. Σκουπίστε αμέσως τη μηχανή για να απομακρύνετε τη βροχή ή τις σταγόνες νερού.
- Μην συνδέετε ή αφαιρείτε ένα φακό, όταν στη μηχανή υπάρχουν σταγόνες βροχής ή νερού. Εάν μπει νερό στη μηχανή ή στο φακό, μπορεί να προκληθεί δυσλειτουργία.
- Μην πιέζετε με δύναμη πάνω στην οθόνη. Μπορεί να σπάσει ή να προκληθεί δυσλειτουργία.
- Όταν χρησιμοποιείτε έναν τρίποδα προσέξτε να μην σφίξετε πολύ τη βίδα προσαρμογής στην υποδοχή του τριπόδου.

#### **Καθαρισμός της Μηχανής Σας**

- Μη καθαρίζετε τη μηχανή με οργανικά διαλυτικά όπως το νέφτι, η αλκοόλη και η βενζίνη.
- Για να αφαιρέσετε τη σκόνη που έχει συσσωρευτεί σε ένα φακό, χρησιμοποιήστε μια ειδική βούρτσα φακού. Μη χρησιμοποιείτε ποτέ σπρέι με αέρα καθώς μπορεί να προκαλέσει ζημιά στο φακό.
- Για επαγγελματικό καθαρισμό του αισθητήρα CMOS, επικοινωνήστε με το πλησιέστερο κέντρο service. (Θα υπάρξει χρέωση.)
- Σας συνιστούμε να κάνετε περιοδικές επιθεωρήσεις της μηχανής κάθε ένα με δύο χρόνια για να εξασφαλίσετε υψηλή απόδοση.

### **Αποθήκευση της Μηχανής Σας**

- Μην αποθηκεύετε τη μηχανή μαζί με συντηρητικά ή χημικά. Η αποθήκευση σε περιβάλλον με υψηλές θερμοκρασίες και μεγάλη υγρασία μπορεί να προκαλέσει τη δημιουργία μούχλας πάνω στη μηχανή. Να βγάζετε τη μηχανή από τη θήκη της και να την αποθηκεύετε σ' ένα ξηρό και καλά αεριζόμενο μέρος.
- Αποφύγετε να χρησιμοποιείτε ή να αποθηκεύετε τη μηχανή σε μέρη όπου μπορεί να εκτεθεί σε στατικό ηλεκτρισμό ή σε ηλεκτρική παρεμβολή.
- Αποφύγετε να χρησιμοποιείτε ή να αποθηκεύετε τη μηχανή σε απ' ευθείας φωτισμό του ηλίου ή σε τοποθεσίες που μπορεί να εκτεθούν σε γρήγορες αλλαγές θερμοκρασίας ή σε υγρασία.

## **Σχετικά με τις Κάρτες Μνήμης SD**

• Η κάρτα μνήμης SD είναι εξοπλισμένη με διακόπτη προστασίας εγγραφής. Ρυθμίζοντας το διακόπτη στο LOCK (ΚΛΕΙΔΩΜΑ) αποφεύγετε τον κίνδυνο να καταγραφούν καινούργια δεδομένα πάνω στην κάρτα, να διαγραφούν τα αποθηκευμένα στοιχεία, και την ίδια την κάρτα από ανεπιθύμητη διαμόρφωση από τη μηχανή ή από τον υπολογιστή. • Η Κάρτα Μνήμης SD μπορεί να είναι

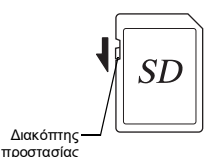

εγγραφής

- ζεστή εάν την αφαιρέσετε αμέσως μετά τη χρήση της στη μηχανή.
- Μην μετακινείτε την Κάρτα Μνήμης SD ή απενεργοποιείτε τη μηχανή κατά τη διάρκεια που γίνεται πρόσβαση στην κάρτα. Αυτό μπορεί να προκαλέσει απώλεια των δεδομένων ή βλάβη στην κάρτα.
- Μην λυγίζετε την Κάρτα Μνήμης SD και μη την υποβάλετε σε δυνατά χτυπήματα. Κρατήστε την μακριά από το νερό και αποθηκεύστε την μακριά από υψηλές θερμοκρασίες.
- Μην απομακρύνετε τη Κάρτα Μνήμης SD κατά τη διάρκεια της μορφοποίησης. Η κάρτα μπορεί να πάθει ζημία και να αχρηστευθεί.
- Τα στοιχεία πάνω στην Κάρτα Μνήμης SD μπορεί να διαγραφούν κάτω από τις ακόλουθες συνθήκες. Δεν δεχόμαστε καμία ευθύνη για στοιχεία τα οποία έχουν διαγραφεί εάν
	- 1. πραγματοποιήθηκε λανθασμένη χρήση της Κάρτας Μνήμης SD από το χρήστη.
	- 2. η Κάρτα Μνήμης SD εκτέθηκε σε στατικό ηλεκτρισμό ή σε ηλεκτρική παρεμβολή.
	- 3. η Κάρτα Μνήμης SD δεν έχει χρησιμοποιηθεί για μεγάλο διάστημα.
	- 4. η Κάρτα Μνήμης SD ή η μπαταρία αφαιρέθηκαν ενώ γίνεται πρόσβαση στην κάρτα.
- Εάν η Κάρτα Μνήμης SD δεν χρησιμοποιείται για ένα μεγάλο χρονικό διάστημα, μπορεί τα στοιχεία της κάρτας να μην διαβάζονται πλέον. Βεβαιωθείτε ότι κατά διαστήματα κρατάτε αντίγραφο των σημαντικών δεδομένων σε έναν υπολογιστή.
- Φορμάρετε τις καινούργιες Κάρτες Μνήμης SD. Επίσης φορμάρετε τις Κάρτες Μνήμης SD που χρησιμοποιήθηκαν προηγουμένως με άλλες μηχανές.
- Σημειώστε ότι η διαγραφή δεδομένων που είναι αποθηκευμένα σε μια κάρτα μνήμης SD, ή η μορφοποίηση μιας κάρτας μνήμης SD δεν διαγράφει εντελώς τα αρχικά δεδομένα. Διαγραμμένα δεδομένα μπορεί μερικές φορές να ανακτηθούν με ένα λογισμικό που διατίθεται στο εμπόριο. Εάν πρόκειται να πετάξετε, χαρίσετε ή πωλήσετε την κάρτα σας μνήμης SD και αυτή περιέχει οποιεσδήποτε προσωπικές ή ευαίσθητες πληροφορίες, θα πρέπει να διασφαλίσετε ότι τα στοιχεία της κάρτας είναι εντελώς διαγραμμένα ή ότι έχει καταστραφεί η ίδια η κάρτα.
- Τα δεδομένα που βρίσκονται στη Κάρτα σας Μνήμης SD θα πρέπει να διαχειρίζονται με δική σας ευθύνη.

## **Σχετικά με τη Λειτουργία Ασύρματου LAN**

- Μην χρησιμοποιείτε τη μηχανή σε ένα μέρος όπου ηλεκτρικά προϊόντα, συσκευές AV/ΟΑ, κλπ. δημιουργούν μαγνητικά πεδία και ηλεκτρομαγνητικά κύματα.
- Αν η μηχανή επηρεάζεται από μαγνητικά πεδία και ηλεκτρομαγνητικά κύματα, μπορεί να μην είναι σε θέση να επικοινωνήσει.
- Αν η μηχανή χρησιμοποιείται κοντά σε μία τηλεόραση ή ραδιόφωνο, μπορεί να προκληθεί κακή λήψη ή μικροβλάβη στην οθόνη της τηλεόρασης.
- Εάν κοντά τη μηχανή υπάρχουν πολλαπλά σημεία πρόσβασης ασύρματου LAN και χρησιμοποιείται το ίδιο κανάλι, η λειτουργία αναζήτησης μπορεί να μην εκτελεστεί σωστά.
- Η ασφάλεια των δεδομένων σας, που αποθηκεύονται, αποστέλλονται ή λαμβάνονται αποτελούν δική σας ευθύνη.

Στη ζώνη συχνοτήτων που χρησιμοποιείται από τη μηχανή, λειτουργούν συγχρόνως βιομηχανικές, επιστημονικές και ιατρικές συσκευές, όπως φούρνοι μικροκυμάτων, εγκαταστάσεις ραδιοφωνικού σταθμού (ασύρματοι σταθμοί που απαιτούν άδεια) και καθορισμένοι ραδιοφωνικοί σταθμοί χαμηλής ισχύος (ασύρματοι σταθμοί για τους οποίους δεν απαιτείται άδεια) για την αναγνώριση κινητής συσκευής που χρησιμοποιείται στις εργοστασιακές γραμμές παραγωγής, κλπ, και ερασιτεχνικοί ραδιοφωνικοί σταθμοί (ασύρματοι σταθμοί που απαιτούν άδεια).

- 1. Πριν από τη χρήση της μηχανής, βεβαιωθείτε ότι στην περιοχή δεν λειτουργούν εγκαταστάσεις ραδιοφωνικών σταθμών και καθορισμένοι ραδιοφωνικοί σταθμοί χαμηλής ισχύος για την αναγνώριση κινητής συσκευής και ερασιτεχνικοί ραδιοφωνικοί σταθμοί.
- 2. Σε περίπτωση που η μηχανή προκαλεί επιβλαβείς παρεμβολές ραδιοσυχνοτήτων σε εγκαταστάσεις ραδιοφωνικών σταθμών για την αναγνώριση κινητής συσκευής, αλλάξτε αμέσως τη συχνότητα που χρησιμοποιείται για την αποφυγή παρεμβολών.
- 3. Εάν έχετε άλλα προβλήματα, όπως να προκαλεί η μηχανή επιβλαβείς παρεμβολές ραδιοσυχνοτήτων σε καθορισμένους ραδιοφωνικούς σταθμούς χαμηλής ισχύος για την αναγνώριση κινητής συσκευής ή σε ερασιτεχνικούς ραδιοφωνικούς σταθμούς, επικοινωνήστε με το πλησιέστερο κέντρο τεχνικής εξυπηρέτησης.

Αυτή η μηχανή συμμορφώνεται με τις τεχνικές προδιαγραφές σύμφωνα με το Νόμο περί Ραδιοφωνικών Εκπομπών και το Τηλεπικοινωνιακό Δίκαιο των Επιχειρήσεων και την πιστοποίηση της συμμόρφωσης με τις τεχνικές προδιαγραφές που μπορούν να απεικονιστούν στην οθόνη.

#### <span id="page-62-0"></span>**Απεικόνιση των Σημάτων Πιστοποίησης**

- *1* **Πατήστε το** F **για να απεικονιστεί η οθόνη μενού.**
- **2** Χρησιμοποιήστε τα **AV**  $\Psi$  για να απεικονίσετε το μενού  $\blacktriangle$  5.
- **3** Χρησιμοποιήστε τα **AV**  $\Psi$  για να επιλέξετε [Σήματα **Πιστοποίησης] και πατήστε το** E**.**

#### À propos de la fonction de réseau local sans fil

- N'utilisez pas l'appareil photo dans un endroit où des produits électriques, des dispositifs AV/OA, etc. génèrent des champs magnétiques et des ondes électromagnétiques.
- Si l'appareil photo est affecté par des champs magnétiques et des ondes électromagnétiques, il se peut qu'il ne puisse pas communiquer.
- Si l'appareil photo est utilisé à proximité d'un téléviseur ou d'une radio, une mauvaise réception ou un scintillement de l'écran du téléviseur peut se produire.
- S'il y a plusieurs point d'accès au réseau local sans fil à proximité de l'appareil photo et que le même canal est utilisé, l'opération de recherche peut ne pas être exécutée correctement.
- La sécurité des données stockées, envoyées ou reçues relève de votre propre responsabilité.

Dans la bande de fréquences utilisée par l'appareil photo, ainsi que les dispositifs industriels, scientifiques et médicaux tels que les fours à microondes, les stations de radio locales (stations sans fil nécessitant une licence) et les stations de radio de faible puissance spécifiées (stations sans fil ne nécessitant pas de licence) pour l'identification d'objets mobiles utilisés dans les chaînes de production d'usine, etc., et les stations de radioamateur (stations sans fil nécessitant une licence) sont exploitées.

- 1. Avant d'utiliser l'appareil photo, vérifiez que les stations de radio locales et les stations de radio de faible puissance spécifiées pour l'identification d'objets mobiles et les stations de radioamateur ne sont pas exploitées à proximité.
- 2. Dans le cas où l'appareil photo provoque des interférences d'ondes radio nuisibles aux stations radio locales pour l'identification d'objets mobiles, changez immédiatement la fréquence utilisée pour éviter les interférences.
- 3. Si vous rencontrez d'autres problèmes tels que des interférences d'ondes radio provoquées par l'appareil photo, nuisibles aux stations radio de faible puissance spécifiées pour l'identification d'objets mobiles ou aux stations de radioamateur, contactez votre centre de service le plus proche.

Cet appareil photo est conforme aux normes techniques en vertu de la loi sur la radio et de la loi sur les télécommunications et la certification de conformité aux<br>normes techniques peut être affichée sur l'écran.

#### **Affichage des marques de certification**

- *1* **Appuyez sur** F **pour afficher l'écran du menu.**
- **2** Utilisez **AV D** pour afficher le menu **A** 5.
- **3** Utilisez **AV ◆** pour sélectionner [Marques de certification], **puis appuyez sur** E**.**

#### **Εμπορικά Σήματα**

- Οι ονομασίες Microsoft και Windows είναι καταχωρημένα εμπορικά σήματα της Microsoft Corporation στις Ηνωμένες Πολιτείες της Αμερικής και σε άλλες χώρες.
- Οι ονομασίες Mac, macOS, και App Store είναι καταχωρημένα εμπορικά σήματα της Apple Inc., στις Η.Π.Α. και σε άλλες χώρες.
- Η ονομασία IOS είναι εμπορικό σήμα ή καταχωρημένο εμπορικό σήμα της Cisco στις Η.Π.Α. και/ή σε άλλες χώρες και χρησιμοποιείται μετά από άδεια.
- Οι ονομασίες Intel και Intel Core είναι καταχωρημένα εμπορικά σήματα της Intel Corporation στις Η.Π.Α. και/ή σε άλλες χώρες.
- Το λογότυπο SDXC είναι εμπορικό σήμα της SD-3C, LLC.
- Οι ονομασίες Google, Google Play, και Android είναι εμπορικά σήματα ή καταχωρημένα εμπορικά σήματα της Google Inc.
- Η ονομασία Wi-Fi είναι καταχωρημένο εμπορικό σήμα της Wi-Fi Alliance.
- Αυτό το προϊόν περιλαμβάνει τεχνολογία DNG με την εξουσιοδότηση της Adobe Systems Incorporated.
- Το λογότυπο DNG είναι είτε ένα εμπορικό σήμα κατατεθέν ή ένα εμπορικό σήμα της Adobe Systems Incorporated στις Ηνωμένες Πολιτείες και/ή σε άλλες χώρες.
- Η ονομασία HDMI, το λογότυπο HDMI και το High-Definition Multimedia Interface είναι εμπορικά σήματα ή καταχωρημένα εμπορικά σήματα της HDMI Licensing, LLC στις Ηνωμένες Πολιτείες και/ή σε άλλες χώρες.

Όλα τα άλλα εμπορικά σήματα είναι ιδιοκτησία των αντίστοιχων ιδιοκτητών τους.

- Το προϊόν αυτό χρησιμοποιεί τη γραμματοσειρά RICOH RT που σχεδιάστηκε από την Ricoh Company Ltd.
- Αυτό το προϊόν υποστηρίζει το PRINT Image Matching III. Οι ψηφιακές φωτογραφικές μηχανές και οι εκτυπωτές με δυνατότητα PRINT Image Matching καθώς και το παρεχόμενο λογισμικό, βοηθούν τους φωτογράφους να παράγουν εικόνες που αποδίδονται πιο πιστά στις προθέσεις τους. Ορισμένες λειτουργίες δεν είναι διαθέσιμες σε εκτυπωτές που δεν είναι συμβατοί με το PRINT Image Matching III.

Copyright 2001 Seiko Epson Corporation. Με επιφύλαξη παντός δικαιώματος. Το PRINT Image Matching αποτελεί εμπορικό σήμα της Seiko Epson Corporation. Το λογότυπο PRINT Image Matching αποτελεί εμπορικό σήμα της Seiko Epson Corporation.

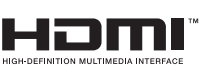

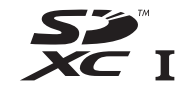

# **SILKYPIX®**

#### **AVC Χαρτοφυλάκιο Αδειών Ευρεσιτεχνίας**

Το προϊόν αυτό παρέχεται με άδεια για την προσωπική χρήση από μέρους ενός καταναλωτή ή για άλλες χρήσεις για τις οποίες όμως δεν εισπράττεται αμοιβή για (i) κωδικοποίηση βίντεο σύμφωνα με το πρότυπο AVC («AVC video») και/ή (ii) αποκωδικοποίηση βίντεο AVC που κωδικοποιήθηκε από έναν καταναλωτή ενεργούντα στα πλαίσια μίας προσωπικής δραστηριότητας και/ή αποκτήθηκε από έναν προμηθευτή βίντεο στον οποίο χορηγήθηκε άδεια βίντεο για την παροχή AVC video. Για οποιαδήποτε άλλη χρήση δεν χορηγείται καμία άδεια χρήσης ούτε μπορεί να εννοηθεί αυτή με κάποιον τρόπο. Πρόσθετες πληροφορίες μπορείτε να λάβετε από την MPEG LA, L.L.C. Βλέπε http://www.mpegla.com.

#### **Ανακοίνωση σχετικά με τη Χρήση του Λογισμικού Άδειας Χρήσης-BSD**

Αυτό το προϊόν περιλαμβάνει λογισμικό με άδεια σύμφωνα με την Άδεια Χρήσης-BSD. Η Άδεια Χρήσης-BSD είναι μια μορφή άδειας η οποία επιτρέπει την αναδιανομή του λογισμικού υπό την προϋπόθεση ότι δηλώνεται σαφώς ότι η χρήση είναι χωρίς εγγύηση, και παρέχονται μία ενημέρωση περί πνευματικής ιδιοκτησίας και ένας κατάλογος των όρων αδειοδότησης. Τα ακόλουθα περιεχόμενα εμφανίζονται με βάση τις προαναφερθείσες προϋποθέσεις αδειοδότησης και δεν έχουν σκοπό τον περιορισμό στη χρήση του προϊόντος, κλπ.

Tera Term Copyright (C) 1994-1998 T. Teranishi (C) 2004-2016 TeraTerm Project Με την επιφύλαξη κάθε νόμιμου δικαιώματος.

Η αναδιανομή και η χρήση πηγαίων και δυαδικών μορφών, με ή χωρίς τροποποιήσεις, επιτρέπονται υπό τον όρο ότι πληρούνται οι ακόλουθες προϋποθέσεις:

- 1. Οι αναδιανομές του πηγαίου κώδικα πρέπει να διατηρούν την ως άνω σημείωση πνευματικής ιδιοκτησίας, αυτόν τον κατάλογο όρων και την ακόλουθη αποποίηση ευθυνών.
- 2. Οι αναδιανομές σε δυαδική μορφή πρέπει να αναπαράγουν την πιο πάνω σημείωση για τα πνευματικά δικαιώματα, την παρούσα λίστα προϋποθέσεων και την ακόλουθη αποποίηση ευθυνών στα συνοδευτικά έγγραφα ή/και σε άλλα συνοδευτικά του πακέτου διανομής.
- 3. Το όνομα του συγγραφέα δεν μπορεί να χρησιμοποιηθεί χωρίς προηγούμενη έγγραφη άδεια για την προώθηση προϊόντων που προέρχονται από αυτό το λογισμικό.

ΑΥΤΟ ΤΟ ΛΟΓΙΣΜΙΚΟ ΠΑΡΕΧΕΤΑΙ ΑΠΟ ΤΟΝ ΔΗΜΙΟΥΡΓΟ ΤΟΥ «ΩΣ ΕΧΕΙ» ΚΑΙ ΔΕΝ ΠΑΡΕΧΕΤΑΙ ΟΠΟΙΑΔΗΠΟΤΕ ΡΗΤΗ Ή ΣΙΩΠΗΡΗ ΕΓΓΥΗΣΗ, ΣΥΜΠΕΡΙΛΑΜΒΑΝΟΜΕΝΩΝ, ΕΝΔΕΙΚΤΙΚΑ, ΤΩΝ ΕΓΓΥΗΣΕΩΝ ΕΜΠΟΡΕΥΣΙΜΟΤΗΤΑΣ ΚΑΙ ΚΑΤΑΛΛΗΛΟΤΗΤΑΣ ΓΙΑ ΣΥΓΚΕΚΡΙΜΕΝΟ ΣΚΟΠΟ. ΣΕ ΚΑΜΙΑ ΠΕΡΙΠΤΩΣΗ Ο ΔΗΜΙΟΥΡΓΟΣ ΔΕΝ ΘΑ ΦΕΡΕΙ ΚΑΜΙΑ ΕΥΘΥΝΗ ΓΙΑ ΟΠΟΙΑΔΗΠΟΤΕ ΑΜΕΣΗ, ΕΜΜΕΣΗ, ΤΥΧΑΙΑ, ΕΙΔΙΚΗ, ΠΑΡΑΔΕΙΓΜΑΤΙΚΗ Ή ΠΑΡΕΠΟΜΕΝΗ ΖΗΜΙΑ (ΣΥΜΠΕΡΙΛΑΜΒΑΝΟΜΕΝΩΝ, ΑΛΛΑ ΧΩΡΙΣ ΝΑ ΠΕΡΙΟΡΙΖΕΤΑΙ ΣΕ ΑΥΤΑ, ΤΗΣ ΠΡΟΜΗΘΕΙΑΣ ΑΓΑΘΩΝ Ή ΥΠΗΡΕΣΙΩΝΌΤΗΣ ΑΠΩΛΕΙΑΣ ΧΡΗΣΗΣ, ΔΕΛΩΜΕΝΩΝ Ή ΚΕΡΛΩΝΤ Ή ΔΙΑΚΟΠΗΣ ΤΗΣ ΕΠΙΧΕΙΡΗΜΑΤΙΚΗΣ ΔΡΑΣΤΗΡΙΟΤΗΤΑΣ) ΑΝ ΕΧΕΙ ΠΡΟΚΛΗΘΕΙ ΚΑΙ ΜΕ ΟΠΟΙΑΔΗΠΟΤΕ ΘΕΩΡΙΑ ΕΥΘΥΝΗΣ, ΕΙΤΕ ΒΑΣΕΙ ΣΥΜΒΟΛΑΙΟΥ, ΑΠΟΛΥΤΗΣ ΕΥΘΥΝΗΣ Ή ΑΔΙΚΟΠΡΑΞΙΑΣ (ΣΥΜΠΕΡΙΛΑΜΒΑΝΟΜΕΝΗΣ ΤΗΣ ΑΜΕΛΕΙΑΣ Ή ΑΛΛΩΣ) ΠΟΥ ΑΠΟΡΡΕΟΥΝ ΜΕ ΟΠΟΙΟΝΔΗΠΟΤΕ ΤΡΟΠΟ ΑΠΟ ΤΗ ΧΡΗΣΗ ΤΟΥ ΛΟΓΙΣΜΙΚΟΥ, ΑΚΟΜΗ ΚΑΙ ΑΝ ΕΧΟΥΝ ΕΝΗΜΕΡΩΘΕΙ ΓΙΑ ΤΗΝ ΠΙΘΑΝΟΤΗΤΑ ΤΕΤΟΙΑΣ ΖΗΜΙΑΣ.

# <span id="page-66-0"></span>**ΠΟΛΙΤΙΚΗ ΕΓΓΥΗΣΗΣ**

Όλες οι μηχανές μας οι οποίες αγοράζονται από εξουσιοδοτημένα φωτογραφικά κανάλια διανομής, είναι εγγυημένα για τυχόν ελαττώματα στα υλικά ή τα εργατικά για μία περίοδο δώδεκα μηνών από την ημερομηνία της αγοράς σας. Μέσα σ' αυτήν την περίοδο, θα παρασχεθεί δωρεάν το σέρβις και θα αλλαχθούν τα ανταλλακτικά που έχουν πρόβλημα, με την προϋπόθεση ότι το μηχάνημα δεν θα έχει σημάδια πρόσκρουσης, ζημίας από άμμο ή υγρό, κακής χρήσης, παραβίασης, επίδρασης υγρών μπαταρίας ή χημικού, δεν έγινε χρήση αντίθετη με τις οδηγίες χρήσης ή μετατροπή από ένα μη εξουσιοδοτημένο κατάστημα επισκευών. Ο κατασκευαστής ή οι εξουσιοδοτημένοι αντιπρόσωποί του δεν έχουν υποχρέωση για οποιαδήποτε επιδιόρθωση ή μετατροπή, εκτός αυτών που γίνονται με τη γραπτή συναίνεση και δεν θα είναι υπεύθυνοι για ζημίες ή χαμένα αρχεία ή οποιεσδήποτε άλλες ζημίες κάθε μορφής έμμεσες ή συμπτωματικές, είτε προήλθαν από ελαττωματικό υλικό είτε από λανθασμένη εργασία είτε με άλλον τρόπο. Και συμφωνείται ειδικά ότι η υποχρέωση του κατασκευαστή ή των αντιπροσώπων του κάτω από όλες τις εγγυήσεις, είτε εκφράζονται ή εφαρμόζονται, περιορίζεται αυστηρά στην αντικατάσταση των ανταλλακτικών όπως ορίστηκε παραπάνω. Δεν θα γίνει καμία επιστροφή χρημάτων για επισκευές που πραγματοποιήθηκαν από μη εξουσιοδοτημένα σέρβις.

Διαδικασία κατά τη Διάρκεια της 12μηνης Περιόδου Εγγύησης Κάθε μηχανή που αποδεικνύεται ελαττωματική κατά τη διάρκεια της 12μηνης περιόδου ισχύος της εγγύησης πρέπει να επιστρέφεται στον προμηθευτή από τον οποίον αγοράσατε τη μηχανή ή στον κατασκευαστή. Εάν δεν υπάρχουν αντιπρόσωποι του κατασκευαστή στη χώρα σας, στείλτε τη μηχανή στον κατασκευαστή με προπληρωμένα ταχυδρομικά τέλη. Σε αυτήν την περίπτωση, θα μεσολαβήσει κάποιο χρονικό διάστημα έως ότου σας επιστραφεί η μηχανή λόγω των περίπλοκων τελωνειακών διαδικασιών. Εάν η συσκευή καλύπτεται από την εγγύηση, η επισκευή και η αντικατάσταση των εξαρτημάτων θα γίνει δωρεάν και η μηχανή θα σας επιστραφεί μόλις ολοκληρωθεί το σέρβις. Εάν η μηχανή δεν καλύπτεται από την εγγύηση, θα επιβληθούν οι συνήθεις χρεώσεις του κατασκευαστή ή των αντιπροσώπων του. Τα μεταφορικά έξοδα βαρύνουν τον ιδιοκτήτη. Εάν αγοράσατε τη μηχανή εκτός της χώρας στην οποία θέλετε να γίνει το σέρβις στη διάρκεια της εγγύησης, οι συνήθεις χρεώσεις για τη μετακίνηση και το σέρβις ορίζονται από τους αντιπροσώπους του κατασκευαστή στη συγκεκριμένη χώρα. Εντούτοις, η μηχανή που θα επιστραφεί στον κατασκευαστή, θα επισκευαστεί δωρεάν σύμφωνα με αυτήν τη διαδικασία και την εγγύηση. Σε οποιαδήποτε περίπτωση, ωστόσο, τα έξοδα αποστολής και τελωνείου βαρύνουν τον αποστολέα. Για να αποδείξετε την ημερομηνία της αγοράς, εφόσον απαιτείται, κρατήστε την απόδειξη ή τους λογαριασμούς που αφορούν στην αγορά η μηχανής σας για ένα χρόνο τουλάχιστον. Πριν στείλετε τη μηχανή σας για σέρβις, βεβαιωθείτε ότι την στέλνετε σε εξουσιοδοτημένους αντιπροσώπους του κατασκευαστή ή σε εγκεκριμένα καταστήματα επισκευής, εκτός εάν θέλετε να στείλετε τη μηχανή απευθείας στον κατασκευαστή. Ρωτάτε πάντα την τιμή της χρέωσης για το σέρβις και μόνο αφού δεχθείτε την τιμή αυτή ειδοποιήστε το κέντρο σέρβις ότι μπορεί να προχωρήσει με την επισκευή.

- **Η πολιτική της παρούσας εγγύησης δεν επηρεάζει τα νόμιμα δικαιώματα του πελάτη.**
- **Η πολιτική εγγύησης του τοπικού αντιπροσώπου σε ορισμένες χώρες μπορεί να υπερκαλύπτει αυτήν την πολιτική εγγύησης. Γι αυτό, σας συνιστούμε να διαβάζετε την κάρτα εγγύησης που συνοδεύει το προϊόν κατά τη διάρκεια της αγοράς, ή ελάτε σε επαφή με τον αντιπρόσωπο στη χώρα σας για περισσότερες πληροφορίες και για να παραλάβετε ένα αντίγραφο της πολιτικής εγγύησης.**

#### **For Customers in USA STATEMENT OF FCC COMPLIANCE**

This device complies with Part 15 of the FCC Rules. Operation is subject to the following two conditions: (1) This device may not cause harmful interference, and (2) this device must accept any interference received, including interference that may cause undesired operation. Changes or modifications not expressly approved by the party responsible for compliance could void the user's authority to operate the equipment.

This equipment has been tested and found to comply with the limits for a Class B digital device, pursuant to part 15 of the FCC Rules.

These limits are designed to provide reasonable protection against harmful interference in a residential installation. This equipment generates, uses and can radiate radio frequency energy and, if not installed and used in accordance with the instructions, may cause harmful interference to radio communications. However, there is no guarantee that interference will not occur in a particular installation. If this equipment does cause harmful interference to radio or television reception, which can be determined by turning the equipment off and on, the user is encouraged to try to correct the interference by one or more of the following measures:

- Reorient or relocate the receiving antenna.
- Increase the separation between the equipment and receiver.
- Connect the equipment into an outlet on a circuit different from that to which the receiver is connected.
- Consult the dealer or an experienced radio/TV technician for help.

This transmitter must not be co-located or operated in conjunction with any other antenna or transmitter.

This equipment complies with FCC radiation exposure limits set forth for an uncontrolled environment and meets the FCC radio frequency (RF) Exposure Guidelines as this equipment has very low levels of RF energy.

## Declaration of Conformity According to 47CFR, Parts 2 and 15 for Class B Personal Computers and Peripherals

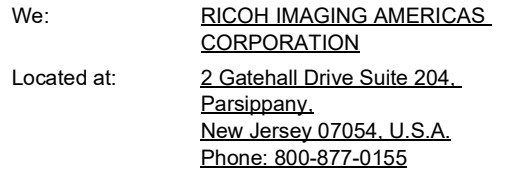

Declare under sole responsibility that the product identified herein complies with 47CFR Parts 2 and 15 of the FCC rules as a Class B digital device. Each product marketed is identical to the representative unit tested and found to be compliant with the standards. Records maintained continue to reflect the equipment being produced can be expected to be within the variation accepted, due to quantity production and testing on the statistical basis as required by 47CFR §2.909. Operation is subject to the following two conditions: (1) This device may not cause harmful interference, and (2) This device must accept any interference received, including interference that may cause undesired operation. The above named party is responsible for ensuring that the equipment complies with the standards of 47CFR §15.101 to §15.109.

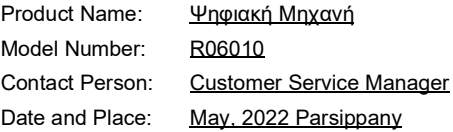

#### **Για πελάτες στις ΗΠΑ και τον Καναδά**

Οι μπαταρίες ιόντων λιθίου είναι ανακυκλώσιμες. Μπορείτε να βοηθήσετε στη διατήρηση του περιβάλλοντος μας επιστρέφοντας τις χρησιμοποιημένες επαναφορτιζόμενες μπαταρίες σας στην τοποθεσία συλλογής και ανακύκλωσης μπαταριών που βρίσκεται πλησιέστερα.

Για περισσότερες πληροφορίες σχετικά με την ανακύκλωση επαναφορτιζόμενων μπαταριών, καλέστε τον αριθμό χωρίς χρέωση 1-800-822-8837 (για τις Η.Π.Α.) ή επισκεφθείτε τη διεύθυνση http://www.call2recycle.org/

#### **For Customers in Canada Innovation, Science and Economic Development Canada (ISED) Regulatory Compliance Notice**

This Class B digital apparatus complies with Canadian ICES-003 (B).

This device complies with Industry Canada licence-exempt RSS standard(s). Operation is subject to the following two conditions: (1) this device may not cause interference, and (2) this device must accept any interference, including interference that may cause undesired operation of the device.

The available scientific evidence does not show that any health problems are associated with using low power wireless devices. There is no proof, however, that these low power wireless devices are absolutely safe. Low power wireless devices emit low levels of radio frequency energy (RF) in the microwave range while being used. Whereas high levels of RF can produce health effects (by heating tissue), exposure of low-level RF that does not produce heating effects causes no known adverse health effects. Many studies of low-level RF exposures have not found any biological effects. Some studies have suggested that some biological effects might occur, but such findings have not

been confirmed by additional research. The R06010 has been tested and found to comply with ISED radiation exposure limits set forth for an uncontrolled environment and meets RSS-102 of the ISED radio frequency (RF) Exposure rules.

#### **Pour les clients aux États-Unis et au Canada**

Les batteries au lithium-ion sont recyclables. Vous pouvez contribuer à préserver notre environnement en ramenant les batteries rechargeables usagées dans le centre de collecte et de recyclage le plus proche de chez vous. Pour plus d'informations sur le recyclage des batteries rechargeables, appelez le numéro gratuit 1-800-822-8837 ou rendez-vous sur le site http://www.call2recycle.org/.

#### **Pour les utilisateurs au Canada Avis de conformité à la réglementation d'Innovation, Sciences et Développement économique Canada (ISDE)**

Cet appareil numérique de la classe B est conforme à la norme NMB-003 (B) du Canada.

L'émetteur/récepteur exempt de licence contenu dans le présent appareil est conforme aux CNR d'Innovation, Sciences et Développement économique Canada applicables aux appareils radio exempts de licence. L'exploitation est autorisée aux deux conditions suivantes : (1) l'appareil ne doit pas produire de brouillage, et (2) l'utilisateur de l'appareil doit accepter tout brouillage radioélectrique subi, même si le brouillage est susceptible d'en compromettre le fonctionnement.

Les connaissances scientifiques dont nous disposons n'ont mis en évidence aucun problème de santé associé à l'usage des appareils sans fil à faible puissance. Nous ne sommes cependant pas en mesure de prouver que ces appareils sans fil

à faible puissance sont entièrement sans danger. Les appareils sans fil à faible puissance émettent une énergie fréquence radioélectrique (RF) très faible dans le spectre des micro-ondes lorsqu'ils sont utilisés. Alors qu'une dose élevée de RF peut avoir des effets sur la santé (en chauffant les tissus), l'exposition à de faibles RF qui ne produisent pas de chaleur n'a pas de mauvais effets connus sur la santé. De nombreuses études ont été menées sur les expositions aux RF faibles et n'ont découvert aucun effet biologique. Certaines études ont suggéré qu'il pouvait y avoir certains effets biologiques, mais ces résultats n'ont pas été confirmés par des recherches supplémentaires. Le R05010 a été testé et jugé conforme aux limites d'exposition aux rayonnements ISDE énoncées pour un environnement non contrôlé et respecte les règles d'exposition aux fréquences radioélectriques (RF) CNR-102 de l'ISDE.

#### **Για πελάτες στην Ευρώπη Πληροφορίες για τους Χρήστες σχετικά με τη Συλλογή και Απόρριψη του Παλιού Εξοπλισμού και των Χρησιμοποιημένων Μπαταριών**

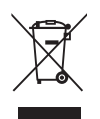

#### 1. Στην Ευρωπαϊκή Ένωση

Αυτά τα σύμβολα πάνω στα προϊόντα, στη συσκευασία και/ή στα συνοδευτικά έγγραφα σημαίνουν ότι η μεταχειρισμένη ηλεκτρική και ηλεκτρονική συσκευή και οι μπαταρίες δεν πρέπει να αναμιγνύονται με τα γενικά οικιακά απορρίμματα.

Σύμφωνα με τη νομοθεσία που απαιτείται για τη σωστή μεταχείριση, το διαχωρισμό και την ανακύκλωση αυτών των προϊόντων θα πρέπει να γίνεται ξεχωριστή διαδικασία απόσυρσης στη χρησιμοποιημένη ηλεκτρική/ηλεκτρονική συσκευή και τις μπαταρίες.

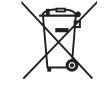

Απαλλασσόμενοι από αυτά τα προϊόντα με το σωστό τρόπο θα βοηθήσετε ώστε να διασφαλιστεί ότι τα απορρίμματα τυχαίνουν της απαραίτητης μεταχείρισης, ανάκτησης και ανακύκλωσης, αποφεύγοντας έτσι τα αρνητικά αποτελέσματα στο περιβάλλον και στην ανθρώπινη υγεία που θα μπορούσαν να προκύψουν από την ακατάλληλη μεταχείριση των απορριμμάτων.

Αν ένα χημικό σύμβολο προστεθεί κάτω από το σύμβολο που απεικονίζεται παραπάνω, σύμφωνα με την Οδηγία για τις Μπαταρίες, αυτό υποδεικνύει ότι στη μπαταρία υπάρχει ένα βαρύ μέταλλο (Hg = Υδράργυρος, Cd = Κάδμιο, Pb = Μόλυβδος) σε συγκέντρωση πάνω από το ισχύον όριο που αναφέρεται στην Οδηγία για τις Μπαταρίες.

Για περισσότερες πληροφορίες σχετικά με τη συλλογή και ανακύκλωση χρησιμοποιημένων προϊόντων, παρακαλείσθε να επικοινωνήσετε με τις τοπικές αρχές, την υπηρεσία αποκομιδής των οικιακών απορριμμάτων σας ή από το σημείο αγοράς από το οποίο προμηθευτήκατε τα προϊόντα.

#### 2. Σε άλλα κράτη εκτός Ε.Ε.

Αυτά τα σύμβολα είναι έγκυρα μόνο εντός της Ευρωπαϊκής Ένωσης. Εάν επιθυμείτε να πετάξετε τα χρησιμοποιημένα προϊόντα, παρακαλούμε ελάτε σε επαφή με τις τοπικές αρχές ή τον εμπορικό αντιπρόσωπο και ρωτήστε για τη σωστή μέθοδο αποκομιδής.

Για την Ελβετία: Οι χρησιμοποιημένες ηλεκτρικές/ηλεκτρονικές συσκευές μπορούν να επιστρέφονται δωρεάν στο κατάστημα λιανικής, ακόμα και όταν δεν αγοράσετε ένα καινούργιο προϊόν. Περισσότερες εγκαταστάσεις αποκομιδής παρατίθενται στην ιστοσελίδα www.swico.ch ή www.sens.ch.

#### **Ανακοίνωση προς τους Χρήστες σχετικά με το σήμα CE**

Αυτό το προϊόν συμμορφώνεται με τις βασικές απαιτήσεις και τις διατάξεις της Οδηγίας RE Directive 2014/53/EU.

Η Δήλωση Συμμόρφωσης EU είναι διαθέσιμη με πρόσβαση στη διεύθυνση URL:

[https://www.ricoh-imaging.co.jp/english/support/](https://www.ricoh-imaging.co.jp/english/support/declaration_of_conformity.html)

declaration\_of\_conformity.html

και επιλέγοντας το εφαρμοστέο προϊόν.

Λειτουργική ζώνη συχνοτήτων: 2400 MHz - 2483,5 MHz Μέγιστη ισχύς ραδιοσυχνοτήτων: 8.16 dBm EIRP

Εισαγωγέας (Σήμανση CE): RICOH IMAGING EUROPE S.A.S. Parc Tertiaire SILIC 7-9, avenue Robert Schuman - B.P. 70102, 94513 Rungis Cedex, FRANCE

Κατασκευαστής: RICOH IMAGING COMPANY, LTD. 1-3-6, Nakamagome, Ohta-ku, Τόκυο 143-8555, JAPAN

Το Σήμα CE αποτελεί ένα σήμα συμμόρφωσης σε Οδηγία της Ευρωπαϊκής Ένωσης.

#### **Ανακοίνωση προς τους χρήστες σχετικά με τη σήμανση UKCA**

Αυτό το προϊόν συμμορφώνεται με τις βασικές απαιτήσεις και τις διατάξεις των Κανονισμών Ραδιοεξοπλισμού 2017. Η δήλωση συμμόρφωσης UK είναι διαθέσιμη με πρόσβαση στη διεύθυνση URL: [https://www.ricoh-imaging.co.jp/english/support/](https://www.ricoh-imaging.co.jp/english/support/declaration_of_conformity.html) declaration\_of\_conformity.html και επιλέγοντας το εφαρμοστέο προϊόν.

Λειτουργική ζώνη συχνοτήτων: 2400 MHz - 2483,5 MHz Μέγιστη ισχύς ραδιοσυχνοτήτων: 8.16 dBm EIRP

Κατασκευαστής: RICOH IMAGING COMPANY, LTD. 1-3-6, Nakamagome, Ohta-ku, Τόκυο 143-8555, JAPAN

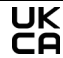

Το Σήμα UKCA αποτελεί ένα σήμα συμμόρφωσης Κανονισμού του Ηνωμένου Βασιλείου.

# <span id="page-71-0"></span>**Πληροφορίες σχετικά με το Εγχειρίδιο Λειτουργίας**

Διατίθεται ένα εγχειρίδιο λειτουργίας (PDF) που περιέχει πληροφορίες σχετικά με το πώς να χρησιμοποιήσετε αυτή τη φωτογραφική μηχανή. Παρακαλώ κατεβάστε το από τον ιστότοπό μας.

**Λήψη Εγχειριδίου Λειτουργίας:** [https://www.ricoh-imaging.com/](http://www.ricoh-imaging.com/manuals/) manuals/

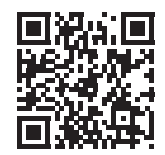
# **Σημειώσεις**

# **Σημειώσεις**

## **Σημειώσεις**

# **RICOH**

#### **RICOH IMAGING COMPANY, LTD.**

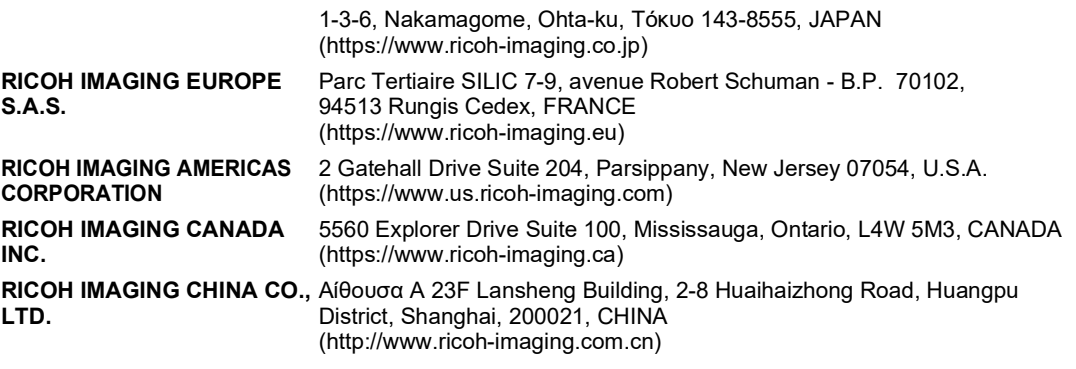

**https://www.ricoh-imaging.co.jp/english/**

Αυτές οι πληροφορίες επικοινωνίας ενδέχεται να αλλάξουν χωρίς προειδοποίηση. Ελέγξτε τις πιο πρόσφατες πληροφορίες στους ιστότοπούς μας.

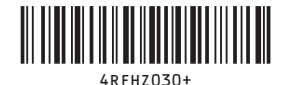

• Τα χαρακτηριστικά και οι εξωτερικές διαστάσεις υπόκεινται σε αλλαγές χωρίς προειδοποίηση.

53642 Copyright © RICOH IMAGING COMPANY, LTD. 2022 R01DTG22 Εκτυπώθηκε στις Φιλιππίνες